# FOR IMMEDIATE RELEASE

IVEASCENTCLT.CO

2

This book was typeset (troff <code>-ms -mpictures|lp -dstdout|ps2pdf</code>) in Lucida Sans by the author, using a Lenovo ThinkPad X230 Tablet running the 9front operating system.

Rendered: 2017-2-21

9FRONT 9front.org

This is a work of fiction. Names, characters, places and incidents either are the product of the author's imagination or are used fictitiously, and any resemblance to actual persons, living or dead, businesses, companies, events or locales is entirely coincidental.

MIT/CC0/Public Domain

# 99front System

Those who can do, those who can't write and those who can't write make ezines. — Sape Mullender

ACHTUNG! This document's STRUCTURE — and some of its TEXT — is plagiarized! — from the OPENBSD FAQ!!

ACHTUNG! "THIS IS NOT A 101 SPACE!"

**ACHTUNG!** Information provided by this document may be outdated or just plain wrong. Use your brain. NO REFUNDS.

\_sl's info is incorrect. — anth\_x

*i really hate the openbsd content in the fqa* — aiju

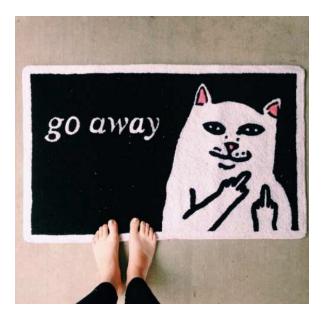

#### 0 - Introduction to Plan 9

- 0.1 What is Plan 9?
- 0.1.1 Plan 9 is not UNIX
- 0.1.1.1 Plan 9 is not plan9port
- 0.1.1.2 Plan 9 is not Inferno
- 0.1.2 Plan 9 is not a product
- 0.1.3 Plan 9 is not for you
- 0.2 Why Plan 9?
- 0.2.1 What do people like about Plan 9?
- 0.2.1.1 What do you use Plan 9 for?
- 0.2.2 What do people hate about Plan 9?
- 0.2.2.1 What is not in Plan 9
- 0.2.3 Why did Plan 9's creators give up on Plan 9?
- 0.2.4 What is the deal with Plan 9's weird license?
- 0.2.4.1 Richard Stallman hates the Plan Nine license (circa 2000)
- 0.2.4.2 Theo de Raadt hates the Plan 9 license (circa 2003)

- 0.2.4.3 Everyone hates the Plan 9 license (circa 2014)
- 0.3 Further Reading
- 0.3.1 Plan 9 papers
- 0.3.2 Man pages
- 0.3.3 Web pages
- 0.3.4 Books

#### 1 – Introduction to 9front

- 1.1 What is 9front?
- 1.1.1 Cirno
- 1.2 On what systems does 9 front run?
- 1.3 Why might I want to use 9front?
- 1.3.1 New Features
- 1.3.1.1 New Programs
- 1.3.1.2 New Hardware Support
- 1.4 Is 9front really free?
- 1.5 How can I help support 9front?
- 1.6 Who maintains 9front?
- 1.7 When is the next release of 9front?
- 1.8 What is included with 9front?
- 1.9 Can I use 9front as a desktop system?
- 1.10 Why is/isn't ProductX included?
- 1.11 Fine, where can I get 9front?
- 1.11.1 Mirrors
- 1.11.1.1 9front.iso
- 1.11.1.2 Mercurial repository

#### 2 - Getting to know 9front

- 2.1 Web Pages
- 2.2 Mailing Lists
- 2.2.1 Mailing List Archives
- 2.2.2 Other useful mailing lists
- 2.3 Manual Pages
- 2.3.2 How do I write my own manual page?
- 2.4 Reporting Bugs
- 2.4.1 Your bug report SUCKS
- 2.4.2 How do I get more useful info for developers?
- 2.4.2.1 Take a photo of the panic screen
- 2.4.2.2 Make a stack trace of a crashed process
- 2.4.2.3 Make a process snapshot

#### 3 - Hardware

- 3.1 Selecting Hardware
- 3.2 Known Working Hardware
- 3.2.0 Input Devices
- 3.2.0.1 Mice
- 3.2.0.1.1 IBM/Lenovo
- 3.2.0.2 Keyboards
- 3.2.0.2.1 IBM/Lenovo
- 3.2.1 Audio
- 3.2.2 Graphics
- 3.2.2.1 AGP
- 3.2.2.2 Integrated
- 3.2.2.3 PCI Express
- 3.2.3 Networking

- 3.2.3.1 Ethernet
- 3.2.3.1.1 Integrated
- 3.2.3.1.2 USB
- 3.2.3.1.3 PCMCIA
- 3.2.3.2 WiFi
- 3.2.3.2.1 Bridge (external)
- 3.2.3.2.2 Mini-PCI
- 3.2.3.2.3 Mini-PCI Express
- 3.2.3.2.4 PCI
- 3.2.3.2.5 PCMCIA
- 3.2.4 Tablet Digitizers
- 3.2.4.1 Serial
- 3.2.4.1.1 Integrated
- 3.2.5 Laptops
- 3.2.5.1 Acer
- 3.2.5.2 IBM/Lenovo
- 3.2.5.2.1 ThinkPad
- 3.2.5.3 Toshiba
- 3.2.5.3.1 Satellite
- 3.2.6 Desktops
- 3.2.6.1 eMachines
- 3.2.6.2 Igel
- 3.2.6.3 Soekris
- 3.2.6.4 IBM/Lenovo
- 3.2.6.4.1 ThinkCentre
- 3.3 Virtual Machines
- 3.3.1 Qemu

- 3.3.1.1 Installation
- 3.3.1.2 Post-Installation Booting
- 3.3.1.2.1 Multiboot
- 3.3.1.4 Networking
- 3.3.1.4.1 Linux VDE
- 3.3.1.4.2 OpenBSD TAP
- 3.3.1.4.3 Windows TAP
- 3.3.1.4.4 Linux TAP
- 3.3.1.5 Audio
- 3.3.1.6 Graphics
- 3.3.2 Virtualbox
- 3.3.2.1 Ethernet
- 3.3.2.2 Audio
- 3.3.2.3 Graphics
- 3.3.2.4 Known Working Versions
- 3.3.3 Virtio

#### 4 - 9front Installation Guide

- 4.1 Pre-installation Checklist
- 4.2 Creating bootable 9front install media
- 4.2.1 ISO image
- 4.2.2 USB drive
- 4.2.2.1 Creating on Plan 9
- 4.2.2.2 Creating on Linux
- 4.2.2.3 Bootargs
- 4.3 Performing a simple install
- 4.3.1 boot
- 4.3.2 bootargs

- 4.3.3 user
- 4.3.4 vgasize, monitor, mouseport
- 4.3.4.1 Changing screen resolution
- 4.3.5 inst/start
- 4.3.6 configfs
- 4.3.7 partdisk
- 4.3.8 prepdisk
- 4.3.9 mountfs
- 4.3.10 configdist
- 4.3.11 confignet
- 4.3.11.1 dhcp
- 4.3.11.2 manual
- 4.3.12 mountdist
- 4.3.13 copydist
- 4.3.14 sysname
- 4.3.15 tzsetup
- 4.3.16 bootsetup
- 4.3.17 finish
- 4.4 Encrypted Partitions

#### 5 – Building the System from Source

- 5.1 Why should I build my system from source?
- 5.2 Building 9front from source
- 5.2.1 Update sources
- 5.2.1.1 hgrc
- 5.2.2 Building from source
- 5.2.2.1 Cross compiling

- 5.3 Building an ISO
- 5.4 Common Problems when Compiling and Building
- 5.4.1 Upgrading compilers

#### 6 - Networking

- 6.1 Before we go any further
- 6.2 Network configuration
- 6.2.1 Host name
- 6.2.2 Identifying and setting up your network interfaces
- 6.2.2.1 Wifi
- 6.2.2.1.1 Interfaces
- 6.2.2.1.1.1 wavelan
- 6.2.2.1.1.2 wavelanpci
- 6.2.2.1.1.3 iwl
- 6.2.2.1.1.4 rt2860
- 6.2.2.1.1.5 wpi
- 6.2.2.1.2 WPA
- 6.2.2.1.3 Wifi Roaming
- 6.2.2.1.4 Wifi Debug
- 6.2.3 IP address
- 6.2.4 Default gateway
- 6.2.5 DNS Resolution
- 6.2.5.1 Caching DNS server
- 6.2.5.2 DNS authoritative name server
- 6.2.5.2.1 Troubleshooting DNS authoritative name server
- 6.2.6 Network-wide configuration
- 6.2.7 Activating the changes
- 6.2.7.1 NIC

6.2.7.2 - cs

- 6.2.7.3 dns
- 6.2.8 Verifying network settings
- 6.2.8.1 Checking routes
- 6.2.8.1.1 Adding static routes
- 6.2.9 Setting up your 9front box as a forwarding gateway
- 6.2.10 Setting up aliases on an interface
- 6.3 How do I filter and firewall with 9front?
- 6.4 Dynamic Host Configuration Protocol (DHCP)
- 6.4.1 DHCP client
- 6.4.2 DHCP server
- 6.5 PPP
- 6.6 Setting up a network bridge in 9front
- 6.7 How do I boot from the network?
- 6.7.1 How do I tcp boot?
- 6.7.1.1 Passing arguments to ipconfig at the bootargs prompt
- 6.7.2 How do I boot using PXE?

#### 7 - System Management

- 7.1 Plan 9 Services Overview
- 7.1.1 What is the kernel?
- 7.1.2 What is the file server?
- 7.1.3 What is the auth server?
- 7.1.4 What is the cpu server?
- 7.1.5 What is a terminal?
- 7.2 Kernel configuration and maintenance
- 7.2.1 How do I mount the 9fat partition?
- 7.2.2 How do I modify plan9.ini?

- 7.2.3 Kernel configuration file
- 7.2.4 Kernel drivers
- 7.2.5 How do I install a new kernel?
- 7.3 Fileserver configuration and maintenance
- 7.3.1 Adding users
- 7.3.2 Configuring nvram
- 7.3.3 Setting up a listener for network connections
- 7.3.4 Mounting a file system from userspace
- 7.4 Auth server configuration and maintenance
- 7.4.1 Configuring an auth server
- 7.4.1.1 Avoiding an ndb entry for the auth server
- 7.4.2 Adding users
- 7.4.3 secstored
- 7.4.3.1 Adding users to secstore
- 7.4.3.2 Converting from ps9k1 to dp9ik
- 7.5 Cpu server configuration and maintenance
- 7.5.1 Configuring a cpu server
- 7.6 Terminal configuration and maintenance
- 7.6.1 Configuring a terminal
- 7.6.2 Configuring a Terminal to Accept cpu Connections
- 7.6.3 UTC Timesync
- 7.7 Mail server configuration and maintenance
- 7.7.1 smtpd.conf
- 7.7.2 rewrite
- 7.7.3 names.local
- 7.7.4 remotemail
- 7.7.5 SMTP over TLS

#### 7.7.6 – IMAP4 over TLS

- 7.7.7 Spam Filtering
- 7.7.7.1 ratfs
- 7.7.7.2 scanmail
- 7.7.8 Troubleshooting the mail server
- 7.8 Web server configuration and maintenance
- 7.8.1 ip/httpd
- 7.8.2 rc-httpd
- 7.9 TLS certificates

#### 8 - Using 9front

- 8.1 rc
- 8.1.1 Prompts
- 8.1.2 /env
- 8.2 rio
- 8.2.1 The Pop-up Menu
- 8.2.2 Window control
- 8.2.3 Text in rio windows
- 8.2.4 Scrolling
- 8.2.5 Mouse Chording
- 8.2.6 Keyboard Shortcuts
- 8.2.7 Color scheme
- 8.2.8 Why is rio like this?
- 8.2.9 tips
- 8.2.9.1 Taking a screenshot
- 8.2.9.2 Prevent console messages from overwriting the screen
- 8.3 Text Editors
- 8.3.1 sam

#### 8.3.1.1 - Scrolling

- 8.3.1.2 Mouse Chording
- 8.3.1.3 Why does sam have a separate snarf buffer from rio?
- 8.3.1.4 Keyboard Shortcuts
- 8.3.2 acme
- 8.4 Internet
- 8.4.1 Mail
- 8.4.1.1 upasfs
- 8.4.1.1.1 Reading gmail via IMAP
- 8.4.1.2 nedmail
- 8.4.1.3 nupas
- 8.4.2 NNTP
- 8.4.3 IRC
- 8.4.3.1 ircrc
- 8.4.3.2 irc7
- 8.4.4 FTP
- 8.4.5 HTTP
- 8.4.5.1 mothra
- 8.4.5.2 abaco
- 8.4.5.3 hget
- 8.4.5.4 charon
- 8.4.5.5 i
- 8.4.6 SSH
- 8.4.6.1 ssh
- 8.4.6.2 ssh2
- 8.4.6.3 scpu
- 8.4.6.3.1 Public Key Authentication

- 8.4.6.4 OpenSSH
- 8.4.6.5 sftpfs
- 8.4.6.5.1 Mounting a remote u9fs share over SSH
- 8.4.7 secstore
- 8.4.8 drawterm
- 8.5 Audio
- 8.6 External Media
- 8.6.1 Mount an ISO9660 CD-ROM
- 8.6.2 Burn a CD-ROM
- 8.6.3 Mount a FAT formatted USB device
- 8.7 Emulation
- 8.7.1 Linux Emulation
- 8.7.2 Nintendo
- 8.7.3 Sega
- 8.7.4 Commodore
- 8.8 Additional Software
- 8.8.1 9front sources server
- 8.8.2 9front contrib
- 8.8.3 Other public 9p servers
- 8.9 Bootstrapping architectures not included on the ISO
- 8.9.1 amd64
- 8.9.2 Raspberry Pi
- 8.10 ACPI
- 8.10.1 Enabling ACPI
- 8.12 Revision Control
- 8.12.1 cvs
- 8.12.2 git

8.12.3 - Mercurial

8.12.4 - svn

#### 9 – Troubleshooting

- 9.1 First
- 9.2 Booting
- 9.2.2 Break into a shell
- 9.2.3 Editing plan9.ini
- 9.2.4 Boot media not recognized
- 9.2.5 I moved my hard drive between ports
- 9.3 Graphics
- 9.3.1 Rio fails to start
- 9.3.2 VESA BIOS does not contain a valid mode
- 9.4 Networking
- 9.4.1 Networking is not working
- 9.4.2 Cannot resolve domain names
- 9.4.3 /mnt/web/clone does not exist
- 9.4.4 PCMCIA WiFi stopped working after reboot
- 9.5 USB
- 9.5.1 Devices not recognized or not working
- 9.5.2 System freezes after showing memory sizes
- 9.6 auth

#### Appendix

- J Junk
- L Languages

# z - Getting Started With 9front

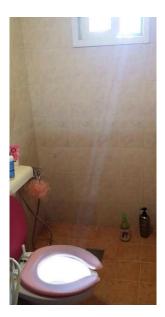

### FQA 0 - Introduction to Plan 9

#### 0.1 - What is Plan 9?

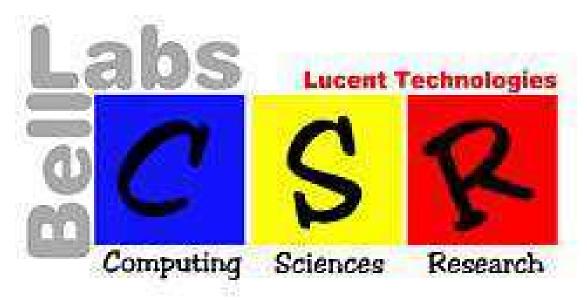

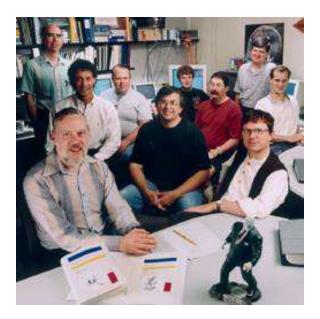

Plan 9 is a research operating system from the same group who created UNIX at Bell Labs Computing Sciences Research Center (CSRC). It emerged in the late 1980s, and its early development coincided with continuing development of the later versions of Research UNIX. Plan 9 can be seen as an attempt to evolve some of the same ideas that informed UNIX into the era of networking and graphics. Rob Pike has described Plan 9 as "an argument" for simplicity and clarity, while others have described it as "UNIX, only moreso."

From The Use of Name Spaces in Plan 9:

Plan 9 argues that given a few carefully implemented abstractions it is possible to produce a small operating system that provides support for the largest systems on a variety of architectures and networks.

From the intro(1) man page:

Plan 9 is a distributed computing environment assembled from separate machines acting as terminals, CPU servers, and file servers. A user works at a terminal, running a window system on a raster display. Some windows are connected to CPU servers; the intent is that heavy computing should be done in those windows but it is also possible to compute on the terminal. A separate file server provides file storage for terminals and CPU servers alike.

The two most important ideas in Plan 9 are:

• private namespaces (each process constructs a unique view of the hierarchical file system)

• file interfaces (familiar from UNIX, but taken to the extreme: all resources in Plan 9 look like file systems)

Most everything else in the system falls out of these two basic ideas.

Plan 9 really pushes hard on some ideas that Unix has that haven't really been fully developed, in particular, the notion that just about everything in the system is accessible through a file. In other words, things look like an ordinary disk file. So all the devices are controlled this way by means of ASCII strings, not complicated data structures. For example, you make network calls by writing an ASCII string, not the files. This notion is something that's actually leaking quite fast.

The second thing is sort of more subtle and sort of hard to appreciate until you've actually played with it. That is that the set of files an individual program can see depends on that program itself. In a standard kind of system, either with Unix remote file systems or Windows attached file systems, all the programs running in the machine see the same thing. In Plan 9, that's adjustable per program. You can set up specialized name stations that are unique to a particular program. I mean, it's not associated with the program itself but with the process, with the execution of the process.

— Dennis Ritchie

Read: intro(1); *Plan 9 from Bell Labs; Designing Plan 9,* originally delivered at the UKUUG Conference in London, July 1990; and *FQA 7 – System Management;* for a more

detailed overview of Plan 9's design.

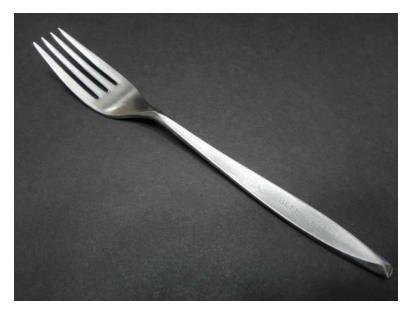

Today, Plan 9 continues in its original form, as well as in several derivatives and forks:

Plan 9 from Bell Labs — The original Plan 9. Effectively dead, all the developers have been run out of the Labs and/or are on display at Google.

Plan 9 from User Space — Plan 9 userspace ported/imitated for UNIX (specifically OS X).

9legacy — David du Colombier's cherry picked collection of patches from various people/forks to Bell Labs Plan 9. (it is not a fork)

9atom — Erik Quanstrom's fork of Plan 9, maintained to erik's needs and occasionally pilfered by 9front.

9front — (that's us) (we rule (we're the tunnel snakes))

NIX - High performance cloud computing is NIX - imploded in a cloud of political acrimony and retarded bureaucratic infighting.

NxM — A kernel for manycore systems — never spotted in the wild.

Clive — A new operating system from Francisco J. Ballesteros, designed to generate grantwriting practice material and research projects for otherwise indolent students.

Akaros — Akaros is an open source, GPL-licensed operating system for manycore architectures. Has no bearing on anything but has attracted grant money.

Harvey — Harvey is an effort to get the Plan 9 code working with gcc and clang.

Inferno — Inferno is a distributed operating system started at Bell Labs, but is now developed and maintained by Vita Nuova Holdings as free software. Just kidding it is not developed or maintained.

#### 0.1.1 - Plan 9 is not UNIX

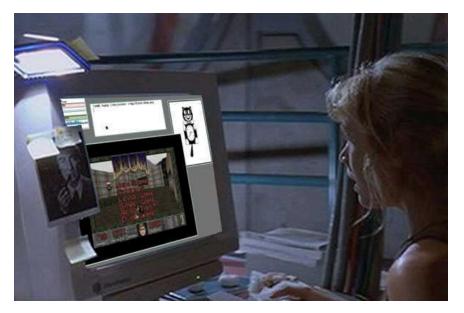

In the words of the Bell Labs Plan 9 wiki:

Plan 9 is not Unix. If you think of it as Unix, you may become frustrated when something doesn't exist or when it works differently than you expected. If you think of it as Plan 9, however, you'll find that most of it works very smoothly, and that there are some truly neat ideas that make things much cleaner than you have seen before.

Confusion is compounded by the fact that many UNIX commands exist on Plan 9 and behave in similar ways. In fact, some of Plan 9's userland (such as the upas mail interface, the sam text editor, and the rc shell) are carried over directly from Research UNIX 10th Edition. Further investigation reveals that many ideas found in Plan 9 were explored in more primitive form in the later editions of Research UNIX.

However, Plan 9 is a completely new operating system that makes no attempt to conform to past prejudices. The point of the exercise (circa the late 1980s) was to avoid past problems and explore new territory. Plan 9 is not UNIX *for a reason.* 

Read: UNIX to Plan 9 command translation, UNIX Style, or cat -v Considered Harmful

#### 0.1.1.1 - Plan 9 is not plan9port

Plan 9 from User Space (also known as plan9port or p9p) is a port of many Plan 9 from Bell Labs libraries and applications to UNIX-like operating systems. Currently it has been tested on a variety of operating systems including: Linux, Mac OS X, FreeBSD, NetBSD, OpenBSD, Solaris and SunOS.

Plan9port consists of a combination of mostly unaltered Plan 9 userland utilities packaged alongside various attempts to imitate Plan 9's kernel intefaces using miscellaneous available UNIX programs and commands. Some of the imitations are more successful than others. In all, plan9port does not accurately represent the experience of using actual Plan 9, but does provide enough functionality to make some users content with running acme on their Macbooks.

|                                                           |                                                                                                 | inferno                                                                                          |   |
|-----------------------------------------------------------|-------------------------------------------------------------------------------------------------|--------------------------------------------------------------------------------------------------|---|
| Before You Invest in Embedded<br>Linux look at the Facts! |                                                                                                 |                                                                                                  |   |
|                                                           | Inferno                                                                                         | Embedded Linux                                                                                   | ( |
|                                                           | Yes, created by the inventors of the<br>UNIX operating system and the<br>C programming language |                                                                                                  |   |
|                                                           |                                                                                                 | Server optrating system modified for<br>embedded systems                                         |   |
|                                                           |                                                                                                 |                                                                                                  |   |
|                                                           |                                                                                                 |                                                                                                  |   |
|                                                           | Windows 95/98, Windows 2000/N/T,<br>Linex/x86, FreeBSD and others                               |                                                                                                  |   |
|                                                           |                                                                                                 |                                                                                                  |   |
|                                                           |                                                                                                 |                                                                                                  |   |
|                                                           |                                                                                                 |                                                                                                  |   |
|                                                           |                                                                                                 |                                                                                                  |   |
|                                                           |                                                                                                 |                                                                                                  |   |
|                                                           |                                                                                                 | The Network Operating<br>System for distributed<br>upplication development<br>on network devices |   |

#### 0.1.1.2 - Plan 9 is not Inferno

Inferno is a distributed operating system also created at Bell Labs, but which is now developed and maintained by Vita Nuova Holdings as free software. It employs many ideas from Plan 9 (and even shares some source code), but is a completely different OS.

Note: Inferno shares some compatible interfaces with Plan 9, including the 9P/Styx protocol.

#### 0.1.2 - Plan 9 is not a product

Path: utzoo!utgpu!water!watmath!clyde!bellcore!faline!thumper!ulysses!smb From: s...@ulysses.homer.nj.att.com (Steven Bellovin) Newsgroups: comp.unix.wizards Subject: Re: Plan 9? (+ others) Message-ID: <10533@ulysses.homer.nj.att.com> Date: 23 Aug 88 16:19:40 GMT References: <846@yunexus.UUCP> <282@umbio.MIAMI.EDU> <848@yunexus.UUCP> Organization: AT&T Bell Laboratories, Murray Hill Lines: 33

"Plan 9" is not a product, and is not intended to be. It is research an experimental investigation into a different way of computing. The developers started from several basic assumptions: that CPUs are very cheap but that we don't really know how to combine them effectively; that \*good\* networking is very important; that an intelligent user interface (complete with dot-mapped display and mouse) is a Right Decision; that existing systems with networks, mice, etc., are not the correct way to do things, and in particular that today's workstations are not the way to go. (No, I won't bother to explain all their reasoning; that's a long and separate article.) Finally, the UNIX system per se is dead as a vehicle for serious research into operating system structure; it has grown too large, and is too constrained by 15+ years of history.

Now -- given those assumptions, they decided to throw away what we have today and design a new system. Compatibility isn't an issue -- they are not in the product-building business. (Nor are they in the "let's make another clever hack" business.) Of course aspects of Plan 9 resemble the UNIX system quite strongly -- is it any surprise that Pike, Thompson, et al., think that that's a decent model to follow? But Plan 9 isn't, and is not meant to be, a re-implementation of the UNIX system. If you want, call it a UNIX-like system.

Will Plan 9 ever be released? I have no idea. Will it remain buried? I hope not. Large companies do not sponsor large research organizations just for the prestige; they hope for an (eventual) concrete return in the form of concepts that can be made into (or incorporated into) products.

--Steve Bellovin

Disclaimer: this article is not, of course, an official statement from AT&T. Nor is it an official statement of the reasoning behind Plan 9. I do think it's accurate, though, and I'm sure I'll be told if I'm wrong...

#### 0.1.3 - Plan 9 is not for you

**Let's be perfectly honest.** Many features that today's "computer experts" consider to be essential to computing (javascript, CSS, HTML5, etc.) either did not exist when Plan 9 was abandoned, or were purposely left out of the operating system. You might find this to be an unacceptable obstacle to adopting Plan 9 into your daily workflow. If you cannot imagine a use for a computer that does not involve a web browser, Plan 9 may not be for you.

See: http://harmful.cat-v.org/software/

#### 0.2 - Why Plan 9?

You may ask yourself, well, how did I get here? In the words of Plan 9 contributor Russ Cox:

Why Plan 9 indeed. Isn't Plan 9 just another Unix clone? Who cares?

Plan 9 presents a consistent and easy to use interface. Once you've settled in, there are very few surprises here. After I switched to Linux from Windows 3.1, I noticed all manner of inconsistent behavior in Windows 3.1 that Linux did not have. Switching to Plan 9 from Linux highlighted just as much in Linux.

One reason Plan 9 can do this is that the Plan 9 group has had the luxury of having an entire system, so problems can be fixed and features added where they belong, rather than where they can be. For example, there is no tty driver in the kernel. The window system handles the nuances of terminal input.

If Plan 9 was just a really clean Unix clone, it might be worth using, or it might not. The neat things start happening with user-level file servers and perprocess namespace. In Unix, /dev/tty refers to the current window's output device, and means different things to different processes. This is a special hack enabled by the kernel for a single file. Plan 9 provides full-blown perprocess namespaces. In Plan 9 /dev/cons also refers to the current window's output device, and means different things to different processes, but the window system (or telnet daemon, or ssh daemon, or whatever) arranges this, and does the same for /dev/mouse, /dev/text (the contents of the current window), etc.

Since pieces of file tree can be provided by user-level servers, the kernel need not know about things like DOS's FAT file system or GNU/Linux's EXT2 file system or NFS, etc. Instead, user-level servers provide this functionality when desired. In Plan 9, even FTP is provided as a file server: you run ftpfs and the files on the server appear in /n/ftp.

We need not stop at physical file systems, though. Other file servers synthesize files that represent other resources. For example, upas/fs presents your mail box as a file tree at /mail/fs/mbox. This models the recursive structure of MIME messages especially well.

As another example, cdfs presents an audio or data CD as a file system, one file per track. If it's a writable CD, copying new files into the /mnt/cd/wa or /mnt/cd/wd directories does create new audio or data tracks. Want to fixate the CD as audio or data? Remove one of the directories.

Plan 9 fits well with a networked environment, files and directory trees can be imported from other machines, and all resources are files or directory trees, it's easy to share resources. Want to use a different machine's sound card? Import its /dev/audio. Want to debug processes that run on another machine? Import its /proc. Want to use a network interface on another machine? Import its /net. And so on.

Russ Cox

#### 0.2.1 - What do people like about Plan 9?

Descriptive testmony by long time Plan 9 users Charles Forstyh, Anthony Sorace and Geoff Collyer:

http://www.plan9.bell-labs.com/wiki/plan9/what\_do\_people\_like\_about\_plan\_9/

#### 0.2.1.1 - What do you use Plan 9 for?

if you dont know what this is usefull

then its not for you

See: FQA 8 - Using 9front

#### 0.2.2 - What do people hate about Plan 9?

John floren provides a humorous(?) overview of a typical new user's reactions to Plan 9:

Hi! I'm new to Plan 9. I'm really excited to work with this new Linux system.

I hit some questions.
1 How do I run X11?
2 Where is Emacs?
3 The code is weird. It doesn't look like GNU C at all. Did the people who wrote Plan 9 know about C?
4 I tried to run mozilla but it did not work. How come?

Is this guy you?

Related: BUD/S

#### 0.2.2.1 - What is not in Plan 9

A summary of common features you may have been expecting that are missing from Plan 9:

http://c2.com/cgi/wiki?WhatIsNotInPlanNine

0.2.3 - Why did Plan 9's creators give up on Plan 9?

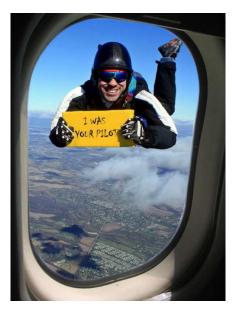

All of the people who worked on Plan 9 have moved on from Bell Labs and/or no longer work on Plan 9. Various reasons have been articulated by various people.

Russ Cox:

I ran Plan 9 from Bell Labs as my day to day work environment until around 2002. By then two facts were painfully clear. First, the Internet was here to stay; and second, Plan 9 had no hope of keeping up with web browsers. Porting Mozilla to Plan 9 was far too much work, so instead I ported almost all the Plan 9 user level software to FreeBSD, Linux, and OS X.

Russ Cox (again):

The standard set up for a Plan 9 aficionado here seems to be a Mac or Linux machine running Plan 9 from User Space to get at sam, acme, and the other tools. Rob, Ken, Dave, and I use Macs as our desktop machines, but we're a bit of an exception. Most Google engineers use Linux machines, and I know of quite a few ex-Bell Labs people who are happy to be using sam or acme on those machines. My own setup is two screens. The first is a standard Mac desktop with non-Plan 9 apps and a handful of 9terms, and the second is a full-screen acme for getting work done. On Linux I do the same but the first screen is a Linux desktop running rio (formerly dhog's 8½).

More broadly, every few months I tend to get an email from someone who is happy to have just discovered that sam is still maintained and available for modern systems. A lot of the time these are people who only used sam on Unix, never on Plan 9. The plan9port.tgz file was downloaded from 2,522 unique IP addresses in 2009, which I suspect is many more than Plan 9 itself. In that sense, it's really nice to see the tools getting a much wider exposure than they used to.

I haven't logged into a real Plan 9 system in many years, but I use 9vx

occasionally when I want to remind myself how a real Plan 9 tool worked. It's always nice to be back, however briefly.

Russ

Russ Cox continues:

- > Can you briefly tell us why you (Russ, Rob, Ken and Dave)
- > no longer use Plan9 ?
- > Because of missing apps or because of missing driver for your hardware?
- > And do you still use venti?

Operating systems and programming languages have strong network effects: it helps to use the same system that everyone around you is using. In my group at MIT, that meant FreeBSD and C++. I ran Plan 9 for the first few years I was at MIT but gave up, because the lack of a shared system made it too hard to collaborate. When I switched to FreeBSD, I ported all the Plan 9 libraries and tools so I could keep the rest of the user experience.

I still use venti, in that I still maintain the venti server that takes care of backups for my old group at MIT. It uses the plan9port venti, vbackup, and vnfs, all running on FreeBSD. The venti server itself was my last real Plan 9 installation. It's Coraid hardware, but I stripped the software and had installed my own Plan 9 kernel to run venti on it directly. But before I left MIT, the last thing I did was reinstall the machine using FreeBSD so that others could help keep it up to date.

If I wasn't interacting with anyone else it'd be nice to keep using Plan 9. But it's also nice to be able to use off the shelf software instead of reinventing wheels (9fans runs on Linux) and to have good hardware support done by other people (I can shut my laptop and it goes to sleep, and even better, when I open it again, it wakes up!). Being able to get those things and still keep most of the Plan 9 user experience by running Plan 9 from User Space is a compromise, but one that works well for me.

Russ

Rob Pike:

What Russ says is true but for me it was simpler. I used Plan 9 as my local operating system for a year or so after joining Google, but it was just too inconvenient to live on a machine without a C++ compiler, without good NFS and SSH support, and especially without a web browser. I switched to Linux but found it very buggy (the main problem was most likely a bad graphics board and/or driver, but still) and my main collaborator (Robert Griesemer) had done the ground work to get a Mac working as a primary machine inside Google, and Russ had plan9port up, so I pushed plan9port onto the Mac and have been there ever since, quite happily. Nowadays Apples are officially supported so it's become easy, workwise.

I miss a lot of what Plan 9 did for me, but the concerns at work override that.

-rob

0.2.4 – What is the deal with Plan 9's weird license?

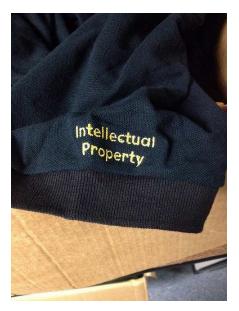

Over the years Plan 9 has been released under various licenses, to the consternation of many.

The first edition, released in 1992, was made available only to universities. The process for acquiring the software was convoluted and prone to clerical error. Many potential users had trouble obtaining it within a reasonable time frame and many complaints were voiced on the eventual Plan 9 Internet mailing list.

The second edition, released in 1995 in book-and-CD form under a relatively standard commercial license, was available via mailorder as well as through a special telephone number for a price of approximately \$350 USD. It was certainly easier to acquire than the first edition, but many potential users still complained that the price was too high and that the license was too restrictive.

#### 0.2.4.1 - Richard Stallman hates the Plan Nine license (circa 2000)

In the year 2000, the third edition of Plan 9 was finally released under a custom "open source" license, the Plan 9 License. Richard Stallman was not impressed:

When I saw the announcement that the Plan Nine software had been released as "open source", I wondered whether it might be free software as well. After studying the license, my conclusion was that it is not free; the license contains several restrictions that are totally unacceptable for the Free Software Movement. (See http://www.gnu.org/philosophy/free-sw.html.)

Read more here:

http://www.linuxtoday.com/developer/2000070200704OPLFSW

#### 0.2.4.2 - Theo de Raadt hates the Plan 9 license (circa 2003)

In the year 2002, the fourth edition of Plan 9 was released under the Lucent Public License. This time, Theo de Raadt was not impressed:

The new license is utterly unacceptable for use in a BSD project.

Actually, I am astounded that the OSI would declare such a license acceptable.

That is not a license which makes it free. It is a \*contract\* with consequences; let me be clear -- it is a contract with consequences that I am unwilling to accept.

Read more here:

http://9fans.net/archive/2003/06/270

#### 0.2.4.3 - Everyone hates the Plan 9 license (circa 2014)

In 2014, portions of the Plan 9 source code were again re-licensed, this time under the GPLv2, for distribution with the University of California, Berkeley's Akaros operating system. Predictably, various parties were not impressed.

Russ Cox tried to make sense of the situation by commenting in a Hacker News thread:

When you ask "why did big company X make strange choice Y regarding licensing or IP", 99 times out of 100 the answer is "lawyers". If the Plan 9 group had had its way, Plan 9 would have been released for free under a trivial MIT-like license (the one used for other pieces of code, like the one true awk) in 2003 instead of creating the Lucent Public License. Or in 2000 instead of creating the "Plan 9 License". Or in 1995 instead of as a \$350 book+CD that came with a license for use by an entire "organization". Or in 1992 instead of being a limited academic release.

Thankfully I am not at Lucent anymore and am not privy to the tortured negotiations that ended up at the obviously inelegant compromise of "The University of California, Berkeley, has been authorised by Alcatel-Lucent to release all Plan 9 software previously governed by the Lucent Public License, Version 1.02 under the GNU General Public License, Version 2." But the odds are overwhelming that the one-word answer is "lawyers".

Some have suggested that confusion about licensing may have contributed to Plan 9's failure to supplant UNIX in the wider computing world.

#### 0.3 - Further Reading

#### 0.3.1 - Plan 9 papers

Academic papers that describe the Plan 9 operating system are available here:

http://doc.cat-v.org/plan\_9/

#### 0.3.2 - Man pages

Section (1) for general publicly accessible commands.
Section (2) for library functions, including system calls.
Section (3) for kernel devices (accessed via bind(1)).
Section (4) for file services (accessed via mount).
Section (5) for the Plan 9 file protocol.
Section (6) for file formats.

Section (7) for databases and database access programs.

Section (8) for things related to administering Plan 9.

#### 0.3.3 - Web pages

The official website for the Plan 9 project is located at: http://plan9.bell-labs.com/plan9

Bell Labs Plan 9 wiki: http://www.plan9.bell-labs.com/wiki/plan9/plan\_9\_wiki

Much valuable information can be found at http://cat-v.org regarding aspects of UNIX, Plan 9 and software in general.

#### 0.3.4 – Books

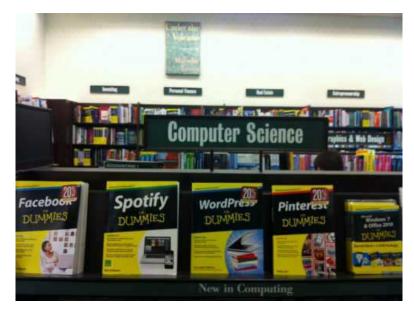

Introduction to OS Abstractions Using Plan 9 From Bell Labs, by Francisco J Ballestros (nemo)

Notes on the Plan 9 3rd Edition Kernel, by Francisco J Ballestros (nemo)

*The UNIX Programming Environment,* by Brian W. Kernighan (bwk) and Rob Pike (rob) (this book is the most clear, concise and eloquent expression of the Unix and 'tool' philosophies to date)

*9front DASH 1* (the document you are reading right now, in book form)

#### FQA 1 – Introduction to 9front

# 9 9 front System

#### 1.1 - What is 9front?

Plan9front (or 9front) is a fork of the Plan 9 from Bell Labs operating system. The project was started to remedy a perceived lack of devoted development resources inside Bell Labs,[citation needed] and has accumulated various fixes and improvements.

This FQA specifically covers only the most recent release of 9front.

1.1.1 - Cirno

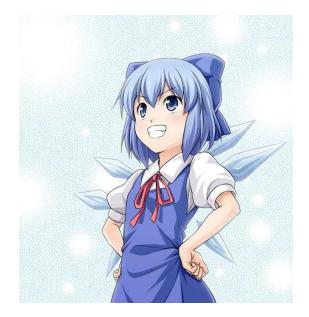

At some point, Cirno became assocaited with 9front. Details are sketchy.

Pro

- girl
- has magical powers
- associated with 9
- upsets kfx
- she is known to be the strongest

### Alternatives

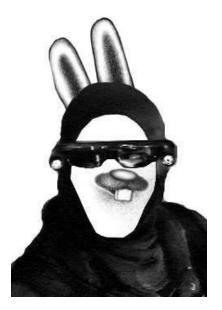

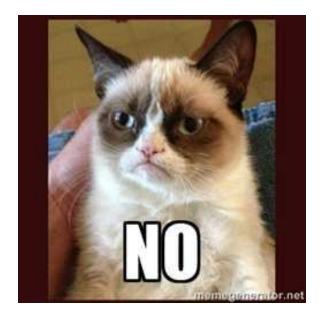

## 1.2 - On what systems does 9front run?

9front runs on the following platforms:

- 386
- amd64
- arm
- mips

Read: FQA 3.2 – Selecting Hardware

#### 1.3 - Why might I want to use 9front?

It is very likely that you do not.

New users frequently want to know whether 9front is superior to some other free UNIXlike operating system. Consider: The question is largely unanswerable. What are your criteria? Why are you even using computers in the first place? Exploring these questions and the implications that derive therefrom may help you sharpen your perceptions and eventually come to some sort of conclusion about which operating system you prefer to use for daily tasks.

Ultimately, whether or not 9front is for you is a question only you can answer.

#### 1.3.1 - New Features

The following list is not exhaustive:

- / shr, global mountpoint device shr(3)
- /mnt is provided by mntgen(4)

• #A, audio drivers for sb16, intel hd audio and ac97 (both playback and recording supported!) audio(3)

 $\bullet$  New BIOS based boot loader 9boot(8) featuring a console and support for FAT/ISO/PXE and being small (<8K)

• New EFI based boot loader efi

• Made kernel compliant to multiboot specification so it can be booted by qemu or grub directly.

- Interruptable kernel qlocks (eqlock)
- Defered clunks (closeproc) for cached mounts
- New rc based boot(8) allows breaking into a shell at any time
- Default file system is an improved cwfs(4) (cwfs64x)
- New screen fonts: dejavu, germgoth, vga
- No central replica; source updates are done with hg(1) (Mercurial)
- Keyboard events with /dev/kbd. Read: kbdfs(8) and rio(4)
- $\bullet$  /lib/rob and other new corpuses, suitable as fodder for fortune(1) and other rhetorical programs
- New listen(8) -p maxprocs option

• Always available network aan(8) support in cpu(1)

• MSI (message signalled interrupts), avoids problems with broken MP tables. Read: icanhasmsi(8)

- Legacy free ACPI support (aml interpreter libaml, mp interrupt routing, scram)
- Added rio(1) -b option (black window backgrounds) and look menu option
- USB CD-ROM boot/install
- USB drive boot
- Improved USB mouse support
- Support for USB ptp cameras
- Stable-across-machines USB device names

• VGA initialization done by interpreting the VESA BIOS with realemu(8), working VESA screen blanking.

- /dev/kbd and clipboard charset support for vnc(1)
- New webfs(4) with HTTP1.1 and Keep-Alive support.
- Qemu/KVM virtio block device and ethernet drivers. Read: FQA 4.5.1.3 Virtio
- Mouse wheel and chording support in sam(1)
- Elliptic curve cryptography ec(2)
- Working interrupt key (Del) in console
- Wifi support with wpa/wpa2
- SSE support
- System-wide support for internationalized domain names
- Unicode support in vt(1)
- pc64, kernel for amd64
- Numerous ciphers added and improvements made to libsec
- New dpi9k authentication protocol

#### 1.3.1.1 - New Programs

- " and " " (print, repeat previous command)
- alarm(1) timeouts in rc scripts
- audio(1) mp3, ogg, flac, µlaw, wav
- bullshit(1) print out a stream of bullshit
- cifsd(8) CIFS/SMB server

 $\bullet$  cryptsetup(8) — prepare an AES-encrypted partition to be used with the fs(3) device

- derp(1) find changes between directories
- feminize(1) replace sexist remarks
- fplot(1)
- New games: doom, glendy, mandel, mines, mole, packet
- hg(1) and hgfs(4) (Mercurial)
- hget(1) rewritten in rc, now uses webfs
- hpost(1) extract and post HTML forms
- hold(1) simple text editor
- icanhasmsi(8) print MSI configuration
- ipserv(8) proxy servers socksd and hproxy
- memory(1) check memory usage
- mothra(1) Tom Duff's web browser, now uses webfs
- netaudit(8) network configuration checker
- newt(1) Usenet client
- nietzsche(1) print out Nietzsche quote
- nintendo(1) Nintendo emulators: gb, gba, nes, snes
- page(1) zoom and enhance!
- paint(1) drawing program
- play(1) audio player
- pstree(1) print tree-like map of current processes and sub-processes

- rc-httpd(8) HTTP server
- rcpu(1) replacement for legacy cpu(1) client, uses dp9ik
- resize(1) fast but low quality image resampler
- rotate(1) rotate or mirror a picture
- scram(8) ACPI and APM shutdown
- sega(1) Sega Megadrive/Genesis emulator: md
- ssam(1) stream interface to sam
- sysinfo(1) print hardware report
- sysupdate(1) update the local hg repository
- theo(1) print out insults from Theo de Raadt
- tput(1) measure read throughput
- troll(1) automated trolling
- tap(1) follow the pipes of a process
- tif(1) tiff decoder
- tojpg(1) jpeg encoder
- totif(1) tiff encoder
- torrent(1) bittorrent client

### 1.3.1.2 - New Hardware Support

# Audio

- AC97 /sys/src/9/pc/audioac97.c
- HDA /sys/src/9/pc/audiohda.c
- SB 16/ESS /sys/src/9/pc/audiosb16.c

## Ethernet

- ADMtek Pegasus /sys/src/cmd/nusb/ether/aue.c
- Broadcom BCM57xx /sys/src/9/pc/etherbcm.c

• Realtek RTL8150 — /sys/src/cmd/nusb/ether/url.c

#### Wifi

- Intel Centrino Advanced-N 6205 (iwl-6005)
- Intel Centrino Ultimate-N (iwl-6000)
- Intel Centrino Wireless-N 100
- Intel WiFi Link 1000/4965/5100/5300/5350 AGN
- Intel PRO Wireless 3945ABG (wpi-3945abg)
- Ralink RT2860/RT3090

### Tablets

• Wacom WACF004, WACF008

/sys/src/cmd/aux/wacom.c,/sys/src/cmd/aux/tablet.c

## Video

- AMD Geode LX driver
- /sys/src/cmd/aux/vga/geode.c/sys/src/9/pc/vgageode.c
- Intel G45 and Ivy Bridge driver

/sys/src/cmd/aux/vga/igfx.c/sys/src/9/pc/vgaigfx.c

# SD Card

• Ricoh — /sys/src/9/pc/pmmc.c

Read: FQA 3.2 - Known Working Hardware for a list of complete machines known to work.

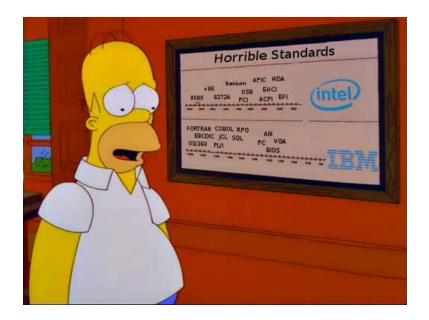

# 1.4 - Is 9front really free?

Yes.

Read: FQA 0.2.4 – What is the deal with Plan 9's weird license?

# 1.5 - How can I help support 9front?

We are greatly indebted to the people and organizations that have contributed to the 9 front project. That said, the topic is complicated: The main developers refuse to accept donations (except when they do accept donations), and the people who do offer to make donations often disappear without further explanation or make strange demands that nobody feels like capitulating to. This complex, fluid, and at times contentious dynamic can best be navigated by joining #cat-v on freenode and asking strangers how to donate to the project.

When this fails, donations that help pay for the hosting of 9front.org and cat-v.org (including fqa.9front.org, the document you are reading right now) can be made at: http://patreon.com/stanleylieber.

### 1.6 - Who maintains 9front?

9front is maintained by an East German intelligence officer who never sleeps but instead logs periods of inactivity staring straight into the soulless eyes of games/catclock. Occasional contributions are made by a diverse team of malcontents that is spread somewhat thinly across many different timezones and Internet providers. Most of them have dayjobs and in fact are not concerned with your demands. (Subsidized or not).

### 1.7 - When is the next release of 9front?

Soon.

The 9front team makes new releases on a regular, but unscheduled, basis. More information on the development cycle can be found on the 9front mailing list.

### 1.8 - What is included with 9front?

Some useful programs included with the operating system are:

- acid Programmable symbolic debugger.
- acme Text editor, window system, mail client and more.
- ape ANSI/POSIX environment.
- cwfs64x Cached-worm file server based on the original Ken's fs.
- $\bullet$  doom Science fiction horror-themed first-person shooter video game by id Software.
- gs Aladdin Ghostscript (PostScript and PDF language interpreter).
- hjfs A new, experimental fs.
- mercurial Distributed source control management tool.
- mk Tool for describing and maintaining dependencies between files.
- mothra Web browser by Tom Duff.
- newt NNTP client.
- nintendo Nintendo Game Boy, NES, SNES and GBA emulators.
- paint Drawing program.
- page FAX, image, graphic, PostScript, PDF, epub, cbz viewer.
- play Flac, ogg, mp3, sun, wav player.
- plumber Mechanism for inter-process communication.
- python 2.5.1 Interpreted programming language. (needed for mercurial)
- rc Shell by Tom Duff.
- rc-httpd Web server written in rc.
- rio Rectangle multiplexer/window system.
- sam Text editor.

- sega Megadrive/Genesis emulator.
- torrent BitTorrent client.
- troff Text processor/typesetter.
- upas A simpler approach to network mail.

# 1.9 - Can I use 9front as a desktop system?

This question is often asked in exactly this manner—with no explanation of what the asker means by "desktop". The only person who can answer that question is you, as it depends on what your needs and expectations are.

Read: FQA 1.3 – Why might I want to use 9front?

# 1.10 - Why is/isn't ProductX included?

Two potential reasons:

- Nobody wanted it.
- Nobody wrote the code.

Many "features" and programs are missing from Plan 9 for a very good reason: They are terrible ideas expressed as terrible software. Other features are missing simply because no one has yet written the code to implement them. It is left as an exercise for the reader to determine which is which, and to apply the appropriate remedy.

# 1.11 - Fine, where can I get 9front?

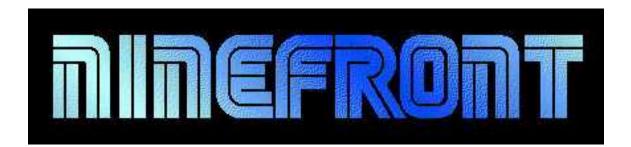

If you simply cannot be dissuaded from trying 9front for yourself, obtain installation

media from the mentioned in the following sections.

# 1.11.1 - Mirrors

# 1.11.1.1 – 9front.iso

http://9front.org/iso/

http://r-36.net/9front/

http://thefront.felloff.net/usr/cinap\_lenrek/9front.torrent

# 1.11.1.2 - Mercurial repository

https://code.9front.org/hg/plan9front (official)

# Good luck, you may need it.

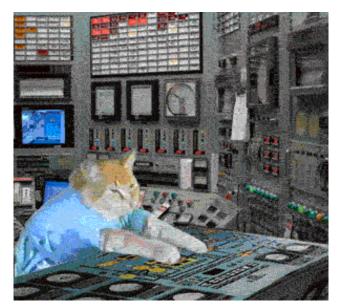

# FQA 2 – Getting To Know 9front

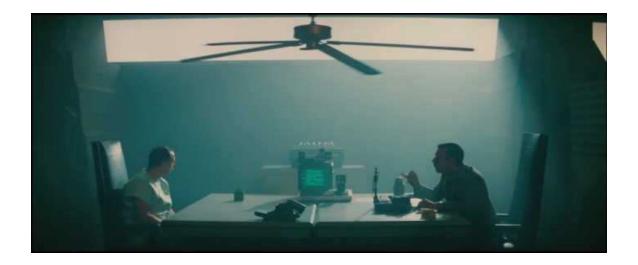

# 2.1 - Web Pages

The official websites for the 9front project are located at:

- http://9front.org main website
- http://bugs.9front.org bug tracker
- http://fqa.9front.org official documentation, frequently questioned answers
- http://lists.9front.org mailing lists
- http://man.9front.org man pages
- http://wiki.9front.org informal documentation, developer scratchpad

Somewhat outdated, and not entirely applicable to 9front is the Bell Labs Plan 9 wiki: http://www.plan9.bell-labs.com/wiki/plan9/plan\_9\_wiki

Some users have set up their own sites and pages with 9front specific information. As always, do not blindly enter commands you do not understand into your computer.

That said, much valuable information can be found at http://cat-v.org regarding various aspects of UNIX, Plan 9, and software in general.

#### 2.2 - Mailing Lists

The 9front project maintains several mailing lists which users should subscribe to and follow. To subscribe to a mailing list, send an e-mail message to *list*-owner@9front.org,

where *list* is the name of the mailing list. That address is an automated subscription service. In the body of your message, on a single line, you should include the subscribe command. For example:

subscribe

After subscribing, list messages are received from and sent to *list@*9front.org, where *list* is the name of the mailing list.

The *lists* are as follows:

9front — general discussion

9front-bugs — report bugs

9front-commits — read-only log of commits to the 9front mercurial repository

9front-fqa — log of commits to, and discussion about http://fqa.9front.org

9front-sysinfo — read-only log of sysinfo(1) output from user systems

To unsubscribe from a list, you will again send an e-mail message to *list*-owner@9front.org. It should look like this:

unsubscribe

Before posting a question on the 9front mailing list, please check the rest of this FQA. If asking a question possibly related to hardware, always include the output of sysinfo(1)!

#### 2.2.1 - Mailing List Archives

Mailing list archives are available via 9p:

% 9fs 9front post... % ls /n/lists /n/lists/9atom /n/lists/9changes /n/lists/9fans /n/lists/9front /n/lists/9front-bugs /n/lists/9front-commits /n/lists/9front-fqa /n/lists/9front-sysinfo /n/lists/9nag /n/lists/acme-sac /n/lists/cat-v /n/lists/cypherpunks /n/lists/dlr /n/lists/harvev /n/lists/harvey-commits /n/lists/harvey-issues /n/lists/inferno /n/lists/nix /n/lists/plan9port-dev /n/lists/sam-fans /n/lists/sierra31 /n/lists/skunk-works /n/lists/tscm-l /n/lists/tuhs /n/lists/werc /n/lists/www-html /n/lists/www-talk /n/lists/www-vrml

Each of these directories contains messages sent to the respective mailing list in mdir format, one message per file. Erik Quanstrom's nupas upas/fs can mount these directories as mailboxes, for reading directly with a mail client.

An indexing and search system made available over a 9P mount is forthcoming.

### 2.2.2 - Other useful mailing lists

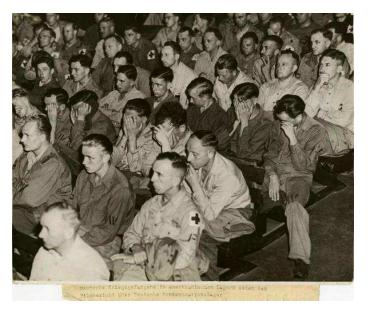

9fans — Official mailing list of Plan 9 from Bell Labs.

9nag — Ping alerts for plan9.bell-labs.com (unofficial).

### 2.3 - Manual Pages

9front comes with extensive documentation in the form of manual pages. Considerable effort is made to make sure the man pages are up-to-date and accurate. In all cases, 1.) the source, followed by 2.) the man pages, are considered the authoritative source of information for 9front.

You can find all the 9front man pages on the web at the following sites:

http://man.9front.org

http://felloff.net/sys/man

http://man.aiju.de

http://man.cat-v.org/9front

http://plan9.stanleylieber.com/man

as well as on your 9front computer.

In general, if you know the name of a command or a manual page, you can read it by executing man command. For example: man vi to read about the MIPS binary emulator. If you don't know the name of the command, or if man command doesn't find the manual page, you can search the manual page database by executing lookman something, where something is a likely word that might appear in the title of the manual page you're looking for. For example:

% lookman vesa man 3 vga # vga(3) man 8 realemu # realemu(8) man 8 vga # vga(8)

The resulting list is presented in the form of commands that can be highlighted and sent using rio's mouse button 2 menu.

For many, having a hardcopy of the man page can be useful. To make a printable copy of a man page:

```
man -t vga realemu | lp -dstdout > vga.ps
```

or:

```
man -t vga realemu | lp -dstdout | ps2pdf > vga.pdf
```

#### 2.3.1 - How do I display a man page source file?

The command man -w prints the location of the man page's source file:

```
% man -w vga realemu
/sys/man/3/vga
/sys/man/8/realemu
/sys/man/8/vga
```

#### 2.3.2 - How do I write my own manual page?

As was mentioned in FQA 0.3.2 – Man pages, Plan 9 man pages are divided into sections based upon the features they describe. For example, the troff source of the io(1) man page is located in section 1, in the file /sys/man/1/io. You can examine this troff source for a simple example of how to format and construct a typical man page.

For additional information, read: How to Write a Plan 9 Manual Page, man(6), troff(1)

2.4 – Reporting Bugs

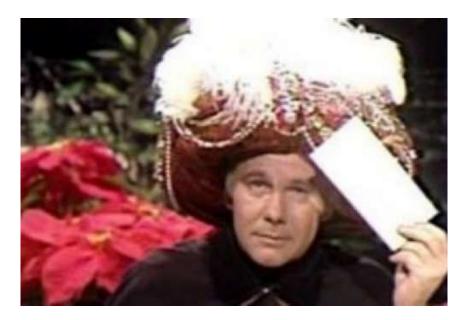

"I have with Plan 9 Is there a way to"

**Remember: 9front developers cannot read your mind.** Very detailed information is required to diagnose most serious bugs.

Also remember: It is possible you simply don't know what you're doing. If you do not understand how something is done in 9front or how it works, and can't figure out how to resolve the problem using the manual pages, FQA 8 – Using 9front, or FQA 9 – *Troubleshooting*, join #9front on irc.freenode.net or use the mailing list (9front@9front.org) to request help.

On the other hand, it's possible you really found a bug. If so, please file a bug report by sending an e-mail to 9front-bugs-open@9front.org. The subject line of your e-mail will be used to open an issue on the bug tracker, and your message will be forwarded to the 9front-bugs mailing list.

### 2.4.1 – Your bug report SUCKS

A minimum useful bug report contains the following:

- A complete description of what you did.
- A complete description of what you expected to happen.
- A complete description of what happened, instead.

Extra credit:

- The make and model of your computer.
- The URL returned when you run sysinfo -p on the affected system.

# 2.4.2 – How do I get more useful info for developers?

The following sub-sections offer some useful tips.

### 2.4.2.1 - Take a photo of the panic screen

Under some circumstances, you may not be able to recover text directly from a crashed system. In this situation, snap a photo of the screen, including as much of the screen in good focus as possible, and upload the image somewhere where it can be retrieved by developers.

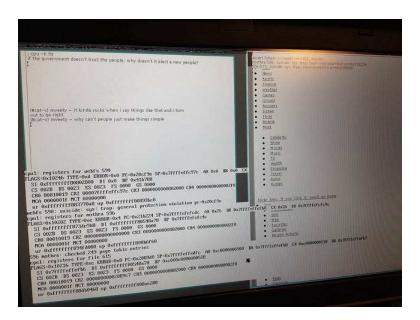

2.4.2.2 – Make a stack trace of a crashed process

```
% hget http://www.jwz.org/blog/feed | rssread
panic: D2B called on non-block c580 (double-free?)
rssread 882285: suicide: sys: trap: fault read addr=0x0 pc=0x000038ef
% acid 882285
/proc/882285/text:386 plan 9 executable
/sys/lib/acid/port
/sys/lib/acid/386
acid: lstk()
abort()+0x0 /sys/src/libc/9sys/abort.c:6
ppanic(p=0xb5a0,fmt=0xbf72)+0x146 /sys/src/libc/port/malloc.c:166
        pv=0xc100
        msg=0xc310
        v=0xdfffee90
        n=0x2b
D2B(p=0xb5a0,v=0xc580)+0x5a /sys/src/libc/port/pool.c:966
        a=0xc578
poolfreel(v=0xc580,p=0xb5a0)+0x20 /sys/src/libc/port/pool.c:1190
        ab=0xc100
poolfree(p=0xb5a0,v=0xc580)+0x41 /sys/src/libc/port/pool.c:1325
free(v=0xc588)+0x23 /sys/src/libc/port/malloc.c:250
nextxmlpull(x=0xc548)+0x334 /usr/sl/src/xmlpull/xmlpull.c:221
nextxmlpull(x=0xc548)+0x2cb /usr/sl/src/xmlpull/xmlpull.c:316
main()+0x34 /usr/sl/src/rssread/rssread.c:159
        st=0x1
        f=0xc5a8
        r=0x0
        x=0xc548
_main+0x31 /sys/src/libc/386/main9.s:16
acid:
```

#### 2.4.2.3 - Make a process snapshot

To collect even more information than a stacktrace, you can also make a full process snapshot, which includes all the memory of the program. The snapshot file can later be analyzed (even on a different machine [even on a different machine of a different architecture]).

```
% snap 882285 > rssread.snap
```

# FQA 3 - Hardware

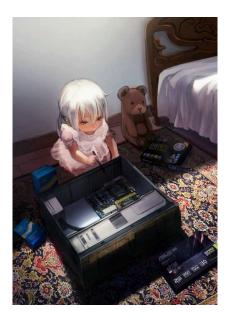

# 3.1 - Selecting Hardware

Selecting appropriate hardware to run your 9front system on is important, as it can mean the difference between success and failure of a project. Fortunately, most common PC hardware is at least minimally functional in Plan 9 (excluding certain exotic audio, VGA, and WiFi devices). Nowadays, thanks to 9boot(8), realemu(8), and the VESA driver, it is at least very likely that your PC will boot. In addition, most popular virtualization platforms are reasonably well supported.

Check FQA 3.2 – Known Working Hardware as well as the various supported hardware pages on the Bell Labs Plan 9 wiki to help determine if your hardware or VM is supported.

### 3.2 - Known Working Hardware

This list adds to the various supported hardware pages on the Plan 9 from Bell Labs wiki. **Note:** NONE of these lists are all-inclusive. Some drivers listed on the Bell Labs wiki have not been tested by 9front developers. The following list consists of hardware, 1.) that we have actually used, or 2.) about which we have received reliable reports from users.

Some drivers and their options are also documented in plan9.ini(8).

Read: FQA 1.3.1.2 – New Hardware Support for information about hardware drivers that are new in 9front.

# 3.2.0 – Input Devices

### 3.2.0.1 - Mice

Almost any PS/2 or USB mouse is going to work. The following are preferred for use with Plan 9.

#### 3.2.0.1.1 – IBM/Lenovo

### N700 Wireless/Bluetooth, 3 button Mouse and Laser Pointer

Part Number: 888015450 DPI: 1200 "Just works" with USB receiver. No additional driver required.

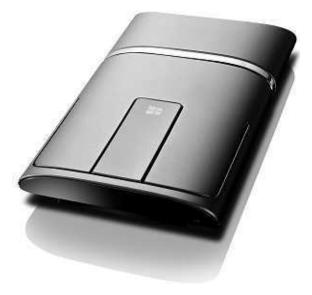

# ScrollPoint Optical Mouse, 3 button, USB/PS2

Part Number: 31P7405 DPI: 800

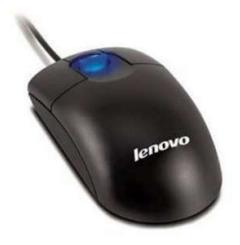

# 3.2.0.2 - Keyboards

Almost any AT, PS/2, or USB keyboard is going to work. The following are preferred for use with Plan 9.

### 3.2.0.2.1 – IBM/Lenovo

### IBM Model M 1391401

Part Number: 1391401

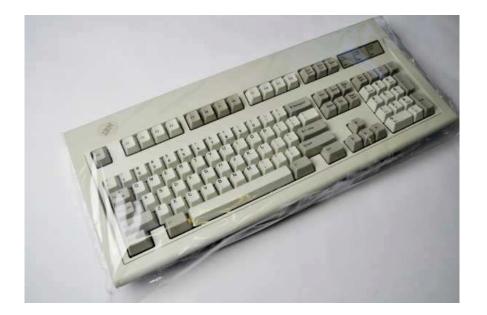

IBM UltraNav SK-8835 Part Number: SK-8835

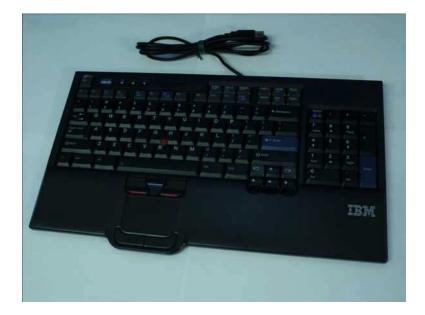

3.2.1 - Audio Audio support is much improved in 9front, with added support for AC97,

Intel HDA, and (ha!) Soundblaster 16.

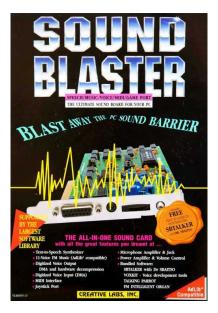

# AMD FCH Azalia Controller

vid/did: 1022/780d

# Intel 888 Microsoft UAA bus for HD audio

vid/did: 8086/284b

# Intel 82801CA/CAM AC97

vid/did: 8086/2485

Intel 82801 DB DBM/DA AC 97

vid/did: 8086/24c5

# Intel 486486 828011B/IR/IH HD Audio vid/did: 8086/293e

# Intel HD NM10/ICH7

vid/did: 8086/27d8

#### Intel HD 6 Series/C200 Series

vid/did: 8086/1c20

#### Intel HD 7 Series/C210 Series

vid/did: 8086/1e20

**3.2.2** – **Graphics** Many video cards for which there exists no native VGA driver can be made to work with the generic VESA driver. Examples are provided below.

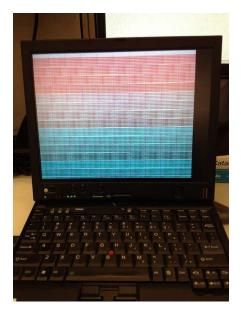

3.2.2.1 – AGP

# NVidia GeForce FX 5200 128MB VGA output

vid/did:10de/0322
monitor=vesa vgasize=1600x1200x32
monitor=dellst2210 vgasize=1920x1080x32

#### NVidia GeForce FX 5700

vid/did:10de/0341
monitor=vesa vgasize=1600x1200x32
monitor=dellst2210 vgasize=1920x1080x32

#### 3.2.2.2 - Integrated

#### ATI Mobility Radeon 7500 128MB DVI/VGA output

vid/did: 1002/4c57
monitor=vesa vgasize=1024x768x32

#### ATI Mobility Radeon FireGL V3200/X600

vid/did: 1002/3154
monitor=vesa vgasize=1600x1200x32

#### **ATI RS880**

monitor=vesa vgasize=1280x1024x32

#### ATI X1300

#### Intel Mobile 945GM/GMS/GME, 943/940GML Express

vid/did: 8086/27a6
monitor=vesa vgasize=1400x1050x32
monitor=x60t vgasize=1400x1050x32

#### Intel X3100/GM965/PM965/GL960

vid/did: 8086/2a03
monitor=vesa vgasize=1680x1050x32

#### Intel Mobile Intel 4 Series 4500MHD

vid/did: 8086/2a42, 8086/2a43
monitor=vesa vgasize=1440x900x32
monitor=x301 vgasize=1440x900x32

#### Intel HD 3rd Gen Core processor Graphics Controller

vid/did: 8086/0166
monitor=vesa vgasize=1366x768x32
monitor=x230 vgasize=1366x768x32

#### NVidia GeForce FX Go5200 64M

vid/did:10de/0324
monitor=cinema vgasize=1152x768x32

#### S3 SuperSavage IX/C 16MB

vid/did: 5333/8c2e
monitor=t23 vgasize=1024x768x32
monitor=vesa vgasize=1024x768x32

### 3.2.2.3 - PCI Express

#### NVidia GeForce 6200 LE

vid/did:10de/0163
monitor=e228wfp vgasize=1680x1050x32

#### NVidia GeForce 8400 GS

vid/did: 10de/0422
monitor=vesa vgasize=1680x1050x32

#### NVidia GeForce 8600 GT

vid/did: 10de/0402
monitor=vesa vgasize=1600x1200x32

#### NVidia GeForce GTX 550

vid/did:10de/0bee
monitor=vesa vgasize=1600x1200x32

#### 3.2.3 – Networking

#### 3.2.3.1 – Ethernet

Ethernet is well supported across many vendors and chipsets. 9front introduces a "medium-to-low quality" driver for Broadcom BCM57xx cards, previously unsupported by Plan 9.

#### 3.2.3.1.1 - Integrated

#### Broadcom BCM5751M NetXtreme Gigabit

vid/did: 14e4/167d tested 100/1000 mbps

#### Broadcom BCM5755/5780 NetXtreme Gigabit

vid/did: 14e4/167b tested 100/1000 mbps

#### Broadcom BCM5782 NetXtreme Gigabit

vid/did: 14e4/1696

#### Intel 82540EP Gigabit

vid/did: 8086/101e tested 100/1000 mbps

#### Intel 82562ET

tested 10/100 mbps

#### Intel 82566MM Gigabit

vid/did: 8086/1049 tested 100/1000 mbps

## Intel 82567LM 82567LM-2 Gigabit

vid/did: 8086/10f5 tested 100/1000 mbps

#### Intel 82573L Gigabit

vid/did: 8086/109a tested: 100/1000 mbps

#### Intel 82579LM Gigabit

vid/did: 8086/1502 tested: 100/1000 mbps

#### Intel 82801CAM PRO/100 VE

vid/did: 8086/1031 tested 10/100 mbps

#### Realtek RTL8139

vid/did: 10ec/8139 tested 10/100/1000 mbps

#### Realtek RTL8169/RTL8101E/RTL8102E

vid/did: 10ec/8136 tested 10/100/1000 mbps

3.2.3.1.2 - USB

#### **Beceem Communications CLEAR Stick**

vid/did 198f:8160 This is a WiMAX device that appears as a USB CDC Ethernet device Works with nusb/ether

#### RNDIS

Android phones should work Works with nusb/ether

### 3.2.3.1.3 – PCMCIA

#### 3Com 3c589c

Set the following in plan9.ini: irq=3 port=0x300

# 3.2.3.2 – WiFi

9front adds support for several WiFi adapters from Ralink and Intel, as well as support for WPA and WPA2.

Read: wpa(8), and plan9.ini(8)

### 3.2.3.2.1 - Bridge (external)

#### logear GWU627

802.11n connect ethernet port to GWU627 HTTP management interface requires Javascript. Managed to program it using Inferno's charon browser, which supports ecmascript 1.0.

### Vonets VAP11G

802.11g connect ethernet port to VAP11G Requires a proprietary Windows program (ships with the device) to program its settings before using it for the first time.

## 3.2.3.2.2 - Mini-PCI

### Actiontec 800MIP

802.11b often branded Lucent WaveLAN ether0=type=wavelanpci ssid=MESH station=T42 irq=11

#### Ralink RT2860 802.11b

#### 3.2.3.2.3 – Mini–PCI Express

#### Intel Centrino Advanced-N 6205 Taylor Peak (iwl-6005)

vid/did: 8086/0085
802.11g
ether0=type=iwl essid=MESH

# Intel Centrino Ultimate-N (iwl-6000)

802.11g ether0=type=iwl essid=MESH

#### Intel Centrino Wireless-N 100

802.11g ether0=type=iwl essid=MESH

# Intel Centrino Wireless-N 2230

802.11g ether0=type=iwl essid=MESH

# Intel PRO Wireless 3945ABG (wpi-3945abg) 802.11g ether0=type=wpi essid=MESH

### Intel WiFi Link 1000/4965/5100/5300/5350 AGN

802.11g ether0=type=iwl essid=MESH

#### Ralink RT3090

802.11g

# 3.2.3.2.4 – PCI

#### Ralink RT3090

802.11b

# 3.2.3.2.5 – PCMCIA

#### Linksys WPC11

802.11b Prism 2.5 ISL37300P RevA

#### Lucent WaveLAN PC24E-H-FC

```
802.11b
ether0=type=wavelan essid=MESH crypt=off station=x61 irq=11
```

### 3.2.4 - Tablet Digitizers

Support for Wacom serial tablets was added in 2012. The touchscreen digitizers in some Lenovo ThinkPads (notably, the X230) also seem to function without need of any drivers (presumably, controlled by the BIOS).

### 3.2.4.1 - Serial

#### 3.2.4.1.1 - Integrated

#### Wacom WACF004

ThinkPad X4\* series tablets

To enable the tablet's serial port in plan9.ini:

uart2=type=isa port=0x200 irq=5

To turn on the tablet:

aux/wacom; aux/tablet &

#### Wacom WACF008

ThinkPad X6\* series tablets

To enable the tablet's serial port in plan9.ini:

uart2=type=isa port=0x200 irq=5

To turn on the tablet:

aux/wacom; aux/tablet &

#### 3.2.5 – Laptops

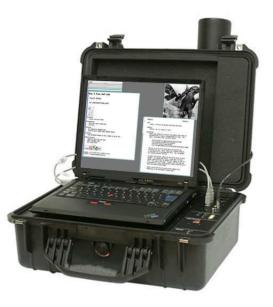

3.2.5.1 – Acer

#### Aspire 5100 (donated by some poor kid)

cpu: 1795MHz AuthenticAMD AMD-K8, works ethernet: rtl8139 100Mbps, works keyboard and touchpad, works graphics: RS482M ATI RADEON Xpress Series, monitor=vesa vgasize=1024x768x32 (native resolution not in VESA BIOS); radeon driver untested wifi: Atheros AR5005G, does not work audio: SB450 High Definition Audio Controller

#### 3.2.5.2 - IBM/Lenovo

3.2.5.2.1 - ThinkPad ThinkPads are the best supported laptops in 9front because Think-

Pads are what the developers use.

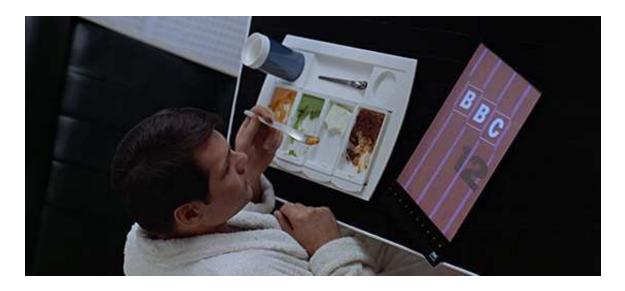

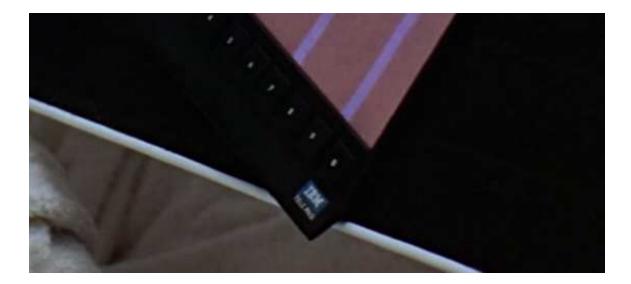

# 380D

#### 2635-3AU

cpu: cpu0: 152MHz GenuineIntel P55C MMX (AX 00000543 CX 0000000 DX 008001BF) graphics: Neomagic MagicGraph 128ZV monitor=vga vgasize=800x600x16 ethernet: 3Com 3C589 PCMCIA, works

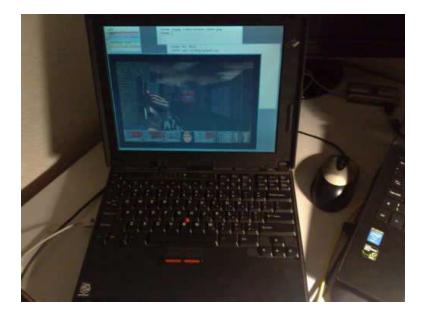

### R400

### 7439-1DG

cpu: 2527MHz GenuineIntel Core 2/Xeon (cpuid: AX 0x10676 CX 0x8E3FD DX 0xBFEBFBF) graphics: Mobile Intel GM45 Express/4500MHD, realemu(8) monitor=vesa vgasize=1440x900x32 ethernet: Intel 82567LM 82567LM-2 Gigabit (10/100/1000), works wifi: Intel Wifi Link 5100 AGN Mini-PCI Express, works disk controller: Intel ICH9M/ME ICH9M/ME AHCI, works dvd: MATSHITADVD-RAM UJ870A SB04 HE34 068E34 068597, works audio: Intel 486486 82801IB/IR/IH HD Audio, works usb: works

mp: mp + sata, ethernet works with \*acpi=1

# T23

### 2647-HSU

cpu: Intel Mobile Pentium III-M 866 MHz, 1.2 GHz graphics: S3 SuperSavage IX/C 16MB, VGA 1024x768x32, realemu(8) monitor=vesa vgasize=1024x768x32 ethernet: Intel 82801CAM PRO/100 VE or Intel 82562ET (10/100), works wifi: Actiontec 800MIP (branded Lucent WaveLAN) Mini-PCI, works audio: AC97, works

# T42

# 2373-BK4

cpu: Intel Pentium M (Dothan) 1.7 GHz graphics: ATI Mobility Radeon 7500 32MB, realemu(8) monitor=vesa vgasize=1024x768x32 ethernet: Intel Gigabit Ethernet (10/100/1000), works wifi: IBM 11a/b/g Mini-PCI, does not work; replaced with Actiontec 800MIP (branded Lucent WaveLAN) Mini-PCI, works disk controller: 82801DBM (ICH4-M), IDE DMA works audio: AC97, works

# Т43р

# 2669-A92

cpu: Intel Pentium M (Dothan) 2.0 GHz (cpuid: AX 0x06D8 CX 0x0180 DX 0xAFE9FBFF) graphics: ATI Mobility Radeon FireGL V3200/X600, realemu(8) monitor=vesa vgasize=1600x1200x32 with internal LCD ethernet: Broadcom BCM5751M (10/100/1000), works wifi: replaced with Vonets VAP11G, works disk controller: Intel 82801FBM SATA AHCI (ICH6-M): untested usb: works scram works with \*acpi=1 mouse button 2 works with trackpad disabled in BIOS

# Т60р

### 2007-94U

cpu: Intel Core Duo (Yonah) 2.16GHz (cpuid: AX 0x06E8 CX 0xC1A9 DX 0xBFE9FBFF) graphics: ATI MOBILITY FireGL V5200 realemu(8) monitor=vesa vgasize=1600x1200x32 with internal LCD audio: Intel BA101897 IDT High Definition, untested ethernet: Intel 82573L Intel PRO/1000 PL (10/100/1000), works wifi: Intel PRO Wireless 3945ABG (wpi-3945abg), may work now with wpi driver disk controller: Intel 82801GB/GBM PATA100, 82801GBM/GHM AHCI, works usb: works mp: mp + sata, ethernet, usb works with \*acpi=mouse button 2 works with trackpad disabled in BIOS

# T61

### 7659-CTO

cpu: Intel Core 2 Duo (Merom) 2.0 GHz FSB, 2-4MB L2 Cache CPU graphics: Intel GMA X3100, realemu(8) monitor=vesa vgasize=1280x800x32 with internal LCD; monitor=vesa vgasize=1680x1050x32 with VGA or Mini Doc DVI output and external monitor ethernet: Intel 82566MM (10/100/1000), works wifi: Intel Wireless WiFi Link 4965 AGN Mini-PCI Express, should work with iwl driver disk controller: Intel 82801HBM/HEM PATA, Intel 82801HBM SATA AHCI (ICH8-M): IDE DMA works, SATA works usb: works mp: mp + sata, ethernet, usb works with \*acpi= mouse button 2 works with trackpad disabled in BIOS

### 7661–12U

cpu: Intel Core 2 Duo (Merom) 2.0 GHz FSB, 2-4MB L2 Cache CPU graphics: Intel GMA X3100, realemu(8) monitor=vesa vgasize=1280x800x32 with internal LCD; monitor=vesa vgasize=1680x1050x32 with VGA or Mini Doc DVI output and external monitor ethernet: Intel 82566MM (10/100/1000), works wifi: Intel PRO Wireless 3945ABG (wpi-3945abg), may work now with wpi driver; replaced with Wavelan PC24E-H-FC PCMCIA, works disk controller: Intel 82801HBM/HEM PATA, Intel 82801HBM SATA AHCI (ICH8-M): IDE DMA works, SATA works usb: works mp: mp + sata, ethernet, usb works with \*acpi=mouse button 2 works with trackpad disabled in BIOS

### T400

#### 6475-EC7

cpu: 2261MHz GenuineIntel Core 2/Xeon (cpuid: AX 0x10676 CX 0x8E3FD DX 0x8FE8F8FF) graphics: Intel Corporation Mobile 4 Series, realemu(8) monitor=vesa vgasize=1440x900x32 with internal LCD ethernet: i82567: 1000Mbps, works wifi: Intel WiFi Link 5100 AGN Mini-PCI Express, works disk controller: Intel ICH9M/ME AHCI, works audio: Intel HDA, should work

#### T410i

#### 2518-4QG

cpu: Intel(R) Core(TM) i5 CPU M 430 @ 2.27GHz graphics: Intel Graphics Media Accelerator HD, realemu(8) monitor=vesa vgasize=1280x800x32 with internal LCD ethernet: Intel 82577LM Gigabit, works wifi: unknown, reportedly works audio: unknown, reportedly works

## T420s

4171-53U

cpu: Intel® Core™ i5-2540M (2.6GHz, 3MB L3, 1333MHz FSB) (cpuid: AX 000206A7 CX 17BAE3FF DX BFEBFBF) graphics: Intel HD Graphics 3000 (integrated Sandy Bridge GPU), realemu(8) monitor=vesa vgasize=1600x900x32 ethernet: Intel 82579LM Gigabit, works audio: Intel HD 6 Series/C200 Series, works wifi: Intel Centrino Advanced-N 6205 Taylor Peak, etheriwl (firmware: iwn-6005), works

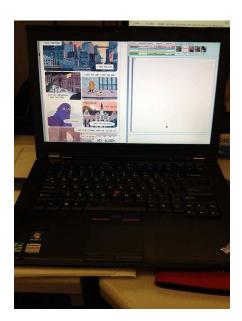

### T430s

### 2353-ABU

### X41 tablet

cpu: Intel Pentium M (Dothan) 1.6GHz LV (778) L2 2 MB cache graphics: Intel GMA900, realemu(8) monitor=vesa vgasize=1024x768x32 tablet: WACF004, works ethernet: BCM5751M (10/100/1000), works wifi: Intel PRO/Wireless 2915ABG Mini-PCI, does not work

#### X60s

### 1704-GL5

coreboot cpu cpu0: 1663MHz GenuineIntel P6 (cpuid: AX 0x06E8 CX 0xC1A9 DX 0xBFE9FBFF) graphics: Intel 945GM, realemu(8) monitor=vesa vgasize=1024x768x16 ethernet: Intel 82573L Intel PRO/1000 PL, works audio: Intel HDA, untested wifi: Ralink RT3090, works

### X60 Tablet

#### 6363-CTO

cpu: Intel Core Duo (Yonah) L2400 LV 1.66 GHz (2MB Cache) cpu0: 1663MHz GenuineIntel P6 (AX 000006EC CX 0000C1A9 DX BFE9FBFF) lcd: replaced with HV121P01-100 (1400x1050) graphics: Intel Graphics Media Accelerator 950, realemu(8) monitor=x60t vgasize=1400x1050x32; monitor=vesa vgasize=1280x1024x32 (native 1400x1050 resolution not in VESA BIOS) tablet: WACF008, works ethernet: Intel 82573L (10/100/1000), works audio: Intel HD Audio with AD1981HD codec, speaker and green lineout work with echo pin 5,3 >/dev/audioctl wifi: Intel WiFi Link 5100 AGN, works - flashed with custom BIOS to remove WiFi card whitelist disk controller: Intel 82801GBM/GHM (ICH7-M Family) SATA Controller [AHCI mode], untested mp: mp + sata, ethernet works with \*acpi

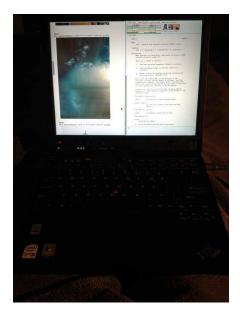

# X61s

cpu: Intel Core 2 Duo graphics: Intel GM965/GL960, realemu(8) monitor=vesa vgasize=1024x768x32 ethernet: Intel 82566MM (10/100/1000), works wifi: Intel PRO/Wireless 4965 AG or AGN '[Kedron]' Mini-PCI Express, untested, should work with iwl driver disk controller: Intel 82801HBM SATA (ICH8-M): IDE DMA works, SATA works mp: mp + sata, ethernet works with \*acpi=

# X61 Tablet

### 7767-01U

cpu: Intel Core 2 Duo CPU L7700 (1.80 GHz) Icd: replaced with HV121P01-100 (1400x1050) graphics: X3100, realemu(8) Intel GMA monitor=x60t vgasize=1400x1050x32; monitor=vesa vgasize=1280x1024x32 (native 1400x1050 resolution not in VESA BIOS) tablet: WACF008, works ethernet: Intel 82566MM (10/100/1000), works audio: Intel HDA, works wifi: Intel Centrino Advanced-N 6205 Taylor Peak (iwl-6005), works - flashed with custom BIOS to remove WiFi card whitelist disk controller: Intel 82801HBM SATA (ICH8-M): IDE DMA works, SATA works mp: mp + sata, ethernet works with \*acpi=

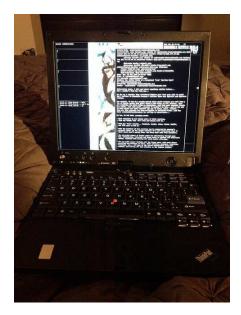

### X131e

### 3368-2FU

cpu: 1397MHz GenuineIntel P6 (cpuid: AX 0x206A7 CX 0x15BAE3BF DX 0xBFEBF-BFF) graphics: Intel HD Graphics 3000, realemu(8) monitor=vesa vgasize=1366x768x32

ethernet: Realtek RTL8167 PCIe Gigabit Ethernet: works audio: Intel HDA, works

### 6283–22U

cpu: 1397MHz GenuineIntel P6 (cpuid: AX 0x206A7 CX 0x15BAE3BF DX 0xBFEBF-BFF)

graphics: Intel HD Graphics 3000, realemu(8) monitor=vesa vgasize=1366x768x32 ethernet: Realtek RTL8167 PCIe Gigabit Ethernet: works wifi: Intel Centrino Advanced-N 6205: works audio: Intel HDA, works

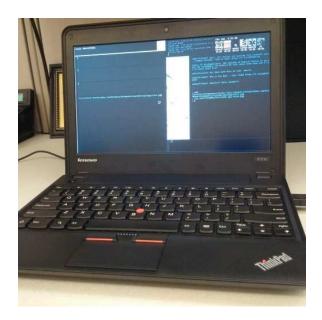

### X200

# 7455-A54

cpu: Intel Core 2 Duo graphics: Mobile Intel GMA 4500MHD, realemu(8) monitor=vesa vgasize=1280x800x32 ethernet: Intel 82567LF Gigabit (10/100/1000), works wifi: Intel WiFi Link 5150, works disk controller: Intel ICH9M/ME ICH9M/ME AHCI, works audio: Intel 486486 82801IB/IR/IH HD Audio, works usb: works

# X200s

# 7466-3SG

cpu: 1862MHz GenuineIntel Core 2/Xeon (cpuid: AX 0x10676 CX 0x8E3FD DX 0xBFEBFBF) graphics: Mobile Intel GM45 Express/4500, realemu(8) monitor=vesa vgasize=1280x800x32 ethernet: Intel 82567LM 82567LM-2 Gigabit (10/100/1000), works wifi: Intel WiFi Link 5300 AGN Mini-PCI Express, works disk controller: Intel ICH9M/ME ICH9M/ME AHCI, works audio: Intel 486486 82801IB/IR/IH HD Audio, works usb: works mp: mp + sata, ethernet works with \*acpi=1

# X201

# 3323-DBG

cpu: 2661MHz GenuineIntel P6 graphics: Mobile Intel GMA 5700MHD, realemu(8) monitor=vesa vgasize=1280x800x32 ethernet: Intel Corporation 82577LM Intel 82577LM Gigabit, works wifi: Intel Centrino Ultimate-N 6300 AGN, works disk controller: Intel Corporation PCH (Ibex Peak) SATA AHCI, works audio: Intel HDA, works ssd: INTEL SSDSC2BW180A3L, works usb: works

# X220

# 4291-4CG

cpu: 2791MHz GenuineIntel P6 (cpuid: AX 0x206A7 CX 0x17BAE3FF DX 0xBFEBF-BFF) graphics: Intel HD 3000, realemu(8) monitor=vesa vgasize=1366x768x32 ethernet: Intel 82579 (10/100/1000), works audio: Intel HDA, works wifi: Intel Centrino Advanced-N 6205, works disk controller: works ssd: INTEL SSDSA2BW160G3, works usb: works

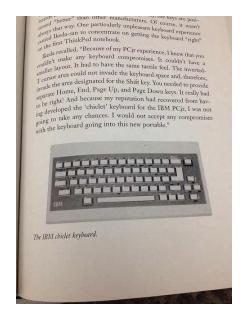

# X230

# 2306-CTO

cpu: Intel Core i5–3320M (2.60 GHz, 3MB L3, 1600MHz FSB), cpuid: AX 0x306A9 CX 0x77BAE3FF DX 0xBFEBFBFF

graphics: Intel HD 3rd Gen Core processor Graphics Controller, realemu(8)
monitor=x230 vgasize=1366x768x32;

monitor=vesa vgasize=1366x768x32

ethernet: Intel 82579LM Gigabit (10/100/1000), works

wifi: Intel Centrino Advanced-N 6205 Taylor Peak, etheriwl (firmware: iwn-6005), works

disk controller: Intel 7 Series Chipset Family 6-port SATA Controller AHCI mode, ahci, works

usb: Intel 7 Series/C210 Series Chipset Family USB Enhanced Host Controller #1, ehci, works

audio: Intel 7 Series/C210 Series Chipset Family High Definition Audio Controller, works

efi: works

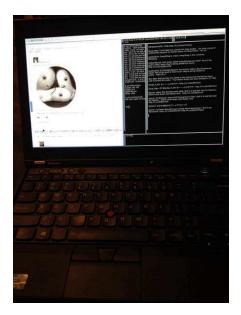

# X230 Tablet

#### 3434-CTO

cpu: Intel Core i5-3320M (Ivy Bridge), 2.6 GHz, 3 MB Shared L3 Cache, 2C/4T, 35 W TDP, 22 nm (cpuid: AX 0x306A9 CX 0x77BAE3FF DX 0xBFEBFBF) graphics: Intel HD 4000, realemu(8) monitor=vesa vgasize=1366x768x32 tablet: USB, untested ethernet: Intel 82579 (10/100/1000), works audio: Intel HDA, works wifi: Intel 802.11b/g/n, might work disk controller: works ssd: SAMSUNG SSD 830 Series CXM03B1Q S0XYNEAC774074 128GB, works usb: disable USB3 in BIOS, works

# X230 Tablet

#### 3434-DB7

cpu: Intel(R) Core(TM) i7-3520M CPU @ 2.90GHz (cpuid: AX 000306A9 CX 77BAE3FF DX BFEBFBF) graphics: Intel HD 4000, realemu(8) monitor=vesa vgasize=1366x768x32 tablet: USB, untested ethernet: Intel 82579 (10/100/1000), works audio: Intel HDA, works wifi: Intel Centrino Advanced-N 6205, works disk controller: works ssd: LITEONIT LCS-128M6S DC72205 S0C41178Z1ZSVB159894 128GB, works usb: disable USB3 in BIOS, works

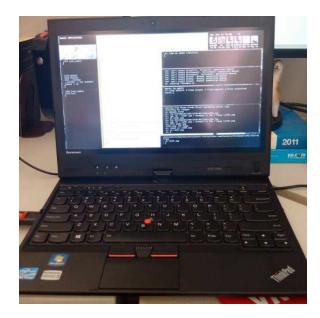

# X240

# 20AL-CTO

wifi: Intel Wireless-N 7260, does not work, but may not be hard to add to existing etheriwl driver

# X250

# 20СМ-СТО

cpu: Intel(R) Core(TM) i5–5200U CPU @ 2.20GHz, cpuid: AX 000306D4 CX 77FAF-BBF DX BFEBFBFF

graphics: Intel Corporation Broadwell-U Integrated Graphics, realemu(8) monitor=vesa vgasize=1920x1080x32

ethernet: Intel Corporation Ethernet Connection (3) I218-LM (10/100/1000), works wifi: Intel Wireless-N 7265, does not work, but may not be hard to add to existing etheriwl driver

disk controller: Intel Corporation Wildcat Point-LP SATA Controller [AHCI Mode], works

usb: Intel Corporation Wildcat Point-LP USB EHCI Controller, works

audio: Intel Corporation Broadwell-U Audio Controller, untested

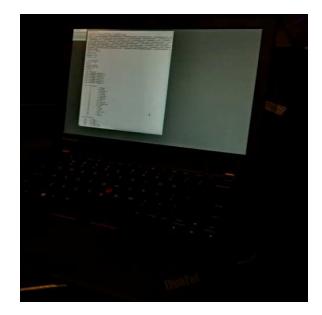

# X301

# 2776-P4U

cpu: Intel Core 2 Duo SU9400 1.4GHz 3MB cache, cpuid: AX 0x1067A CX 0x408E3FD DX 0xBFEBFBFF Mobile graphics: Intel GM45 Express/4500MHD, realemu(8) monitor=x301 vgasize=1440x900x32; monitor=vesa vgasize=1440x900x32 ethernet: Intel 82567LM 82567LM-2 Gigabit (10/100/1000), works wifi: Intel WiFi Link 5100 AGN Mini-PCI Express, works disk controller: Intel ICH9M/ME ICH9M/ME AHCI, works ssd: Samsung MMCRE64G8MPP-0VA 64GB, works dvd: Matsushita DVD-RAM UJ-844, works audio: Intel HD 486486 82801IB/IR/IH, works usb: works mp: mp + sata, ethernet works with \*acpi=1

# 2776-P6U

cpu: Intel Core 2 Duo SU9400 1.4GHz 3MB cache, cpuid: AX 00010676 CX 0008E3FD DX BFEBFBFF graphics: Mobile Intel GM45 Express/4500MHD, realemu(8) monitor=x301 vgasize=1440x900x32; monitor=vesa vgasize=1440x900x32 ethernet: Intel 82567LM Gigabit (10/100/1000), works wifi: Intel WiFi Link 5100 AGN Mini-PCI Express, works disk controller: 82801IBM/IEM (ICH9M/ICH9M-E) 4 port SATA Controller AHCI mode, works audio: Intel HD 828011 (ICH9 Family), works usb: works mp: mp + sata, ethernet works with \*acpi=1

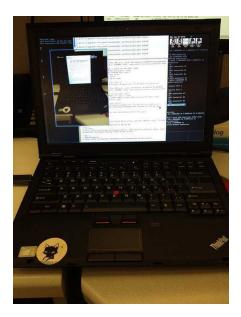

# 3.2.5.3 – Toshiba

# 3.2.5.3.1 - Satellite

#### M30-S309

cpu: 1397MHz GenuineIntel P6 (AX 00000695 CX 00000180 DX A7E9F9BF) graphics: NVidia GeForce FX Go5200 64M, monitor=cinema vgasize=1152x768x32 ethernet: Intel 82801DB PRO/100 VE (MOB) (i82557), works disk controller: Intel 82801DBM (ICH4-M) IDE Controller, works audio: Intel 82801DB/DBL/DBM (ICH4/ICH4-L/ICH4-M) AC'97 Audio Controller, works usb: Intel 82801DB/DBL/DBM (ICH4/ICH4-L/ICH4-M) USB UHCI Controller, untested

# 3.2.6 – Desktops

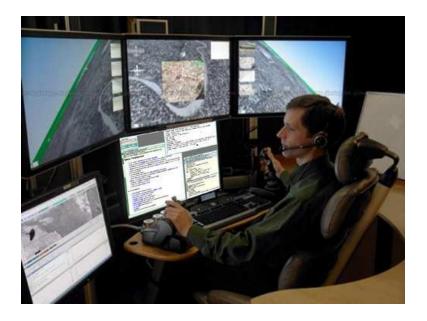

# 3.2.6.1 - eMachines

T3302 cpu: AMD Sempron 3300+ 2GHz chipset: VIA K8M800 graphics: VIA S3 UniChrome, replaced with NVidia GeoForce FX 5700 128MB DVI output, 1920x1080x32 ethernet: 3Com 3C905-TX Fast Etherlink 10/100 PCI TX audio: usb: works

# 3.2.6.2 – Igel

#### 4210 LX Winestra

#### 3.2.6.3 – Soekris

#### net6501-70

cpu: Intel Atom E680 1.6Ghz, both pc and pc64 work ethernet: 4x Intel 82574L Gigabit Ethernet, works usb: works serial console: works, use console=0 b19200 in plan9.ini. 9boot hangs without a serial cable attached; disable uartputc as a workaround this machine does not have ACPI

#### 3.2.6.4 - IBM/Lenovo

# 3.2.6.4.1 - ThinkCentre

M55

# 8810-D3U

```
cpu: Intel Core 2 Duo
graphics: Intel GMA 3000 internal (untested), replaced with NVidia GeForce 8400GS
DVI output, realemu(8) monitor=vesa vgasize=1680x1050x32
ethernet: Broadcom BCM5755 (10/100/1000), works
audio: Intel HDA, works
usb: works
mp: mp + sata, ethernet, usb works with *acpi=
```

# 3.3 - Virtual Machines

9front has been tested on several virtual machines. Details below.

**Note:** As a general rule it is a good idea to manually specify a unique MAC address for each virtual machine instance running on the network, to avoid collisions.

# 3.3.1 - Qemu

The following generic setup is tested with qemu 1.5.0 and 2.0.50 running on Linux, using FQA 3.3.3 – virtio for disk and network. This same generic setup should work for most host operating systems.

#### 3.3.1.1 - Installation

Create a sparse disk image:

qemu-img create -f qcow2 9front.qcow2.img 30G

Boot the 9front.iso:

```
qemu-system-x86_64 -cpu host -enable-kvm -m 1024 \
-net nic,model=virtio,macaddr=52:54:00:00:EE:03 -net user \
-device virtio-scsi-pci,id=scsi \
-drive if=none,id=vd0,file=9front.qcow2.img -device scsi-hd,drive=vd0 \
-drive if=none,id=vd1,file=9front.iso -device scsi-cd,drive=vd1,bootindex=0
```

Finally, see: FQA 4.3 – Performing a simple install

#### 3.3.1.2 - Post-Installation Booting

```
qemu-system-x86_64 -cpu host -enable-kvm -m 1024 \
-net nic,model=virtio,macaddr=52:54:00:00:EE:03 -net user \
-device virtio-scsi-pci,id=scsi \
-drive if=none,id=vd0,file=9front.qcow2.img -device scsi-hd,drive=vd0
```

# 3.3.1.2.1 - Multiboot

Multiboot can be used to start the 9front kernel directly, skipping the bootloader step:

```
-qemu -kernel 9pcf -initrd plan9.ini
```

#### 3.3.1.4 - Networking

User networking is the default and works the same on every platform. More advanced options are particular to specific host operating systems; several are described below.

**Note:** On many operating systems ICMP is limited to the superuser. One consequence is that a VM running with guest networking cannot ping remote hosts.

#### 3.3.1.4.1 – Linux VDE

Install vde2.

Setup a tap interface:

sudo tunctl -u \$USER -t tap0

Start a virtual switch connected to the tap interface:

vde\_switch --tap tap0 -daemon

Connect the switch to the network of the host. Use DHCP:

slirpvde --dhcp --daemon

When booting 9front, add the following to the gemu command line arguments:

-net vde

#### 3.3.1.4.2 - OpenBSD TAP

Tested: OpenBSD/amd64 6.0-STABLE, qemu-2.6.0

**Note:** Read over this first. Be careful not to clobber any system settings you may already have configured. If you don't understand something, read the relevant man pages until you do. Feel free to substitute arbitrary network values below.

```
# as root
pkg_add bzip2 plan9port qemu ssvnc wget
cp -f /usr/local/plan9/bin/rc /bin/
                                        # for scripts
sysctl net.inet.ip.forwarding=1
echo
     'net.inet.ip.forwarding=1' >>/etc/sysctl.conf
echo inet 192.168.54.1 255.255.255.0 NONE >/etc/hostname.vether0
ed /etc/pf.conf
/ext_if
а
int_if="vether0"
match out from $int_if:network to any nat-to ($ext_if:0)
W
q
pfctl -f /etc/pf.conf
echo link0 up >/etc/hostname.tap0
echo add vether0 add tap0 up >/etc/hostname.bridge0
sh /etc/netstart
>/etc/dhcpd.conf
ed /etc/dhcpd.conf
i.
option domain-name "example.com";
option domain-name-servers 192.168.54.1;
subnet 192.168.54.0 netmask 255.255.255.0 {
        option routers 192.168.54.1;
        range 192.168.54.100 192.168.54.199;
}
W
q
rcctl enable dhcpd
rcctl start dhcpd
ed /var/unbound/etc/unbound.conf
/interface
а
        interface: 192.168.54.1
/access-control
а
        access-control: 192.168.54.0/24 allow
W
q
rcctl enable unbound
rcctl start unbound
echo ´permit setenv { -ENV PS1=$DOAS_PS1 SSH_AUTH_SOCK } :wheel´ n
        >/etc/doas.conf
# as user who is in wheel group
mkdir -p $HOME/9 $HOME/bin
cd $HOME/9
qemu-img -f qcow2 9front.qcow2.img 30G
wget http://9front.org/iso/9front-5561.df1dc1ff2475.iso.bz2
                                                                 # adjust for cur
bunzip2 9front-5561.df1dc1ff2475.iso.bz2
mv 9front-5561.df1dc1ff2475.iso 9front.iso
cd $HOME/bin
wget http://openbsd.stanleylieber.com/rc/q9
chmod 775 q9
cd
doas -u root q9 -i  # boot from iso (install)
```

doas -u root q9 # boot from qcow image (after completing the install) q9 -v # connect to qemu via vnc

#### 3.3.1.4.3 - Windows TAP

This is tested with the qemu for windows distribution. Download and run the installer from openvpn to install the windows TAP driver. Create a new TAP interface with the "Add a new TAP virtual ethernet adapter" from the openvpn start menu. Go to the network manager and rename that new TAP interface to something more sane like: "qemu-tap". Configure ip addresses or bridge that interface with the network manager.

Now you should be able to run gemu on that interface:

qemu.exe -net nic -net tap,ifname="tap-qemu" ...

## 3.3.1.4.4 - Linux TAP

*Contributed by joe9:* 

on the host:

```
sudo ip tuntap add dev tap0 mode tap user joe
sudo ip address add 10.0.0.1/24 dev tap0
```

start qemu using (do not need sudo for qemu):

on 9front: add the below line to /lib/ndb/local

run: ip/ipconfig -N

Now, "ping 10.0.0.2" from linux host and "ip/ping 10.0.0.1" from qemu 9front should work.

check the communication between the vm and the linux host using (on the linux host):

sudo tcpdump -nS -vv -i tap0

#### 3.3.1.5 – Audio

Run qemu with the flag -soundhw sb16 and put the following line in plan9.ini:

```
audio0=type=sb16 port=0x220 irq=5 dma=5
```

Note: irq and dma values may vary.

# 3.3.1.6 - Graphics

Use monitor=vesa

**Note:** Some versions of QEMU running on OSX have exhibited graphical glitches when using a 16-bit color mode (for example: 1024x768x16. Try a 32-bit mode instead (for example: 1024x768x32).

# 3.3.2 - Virtualbox

Don't use Virtualbox. It tends to break between versions.

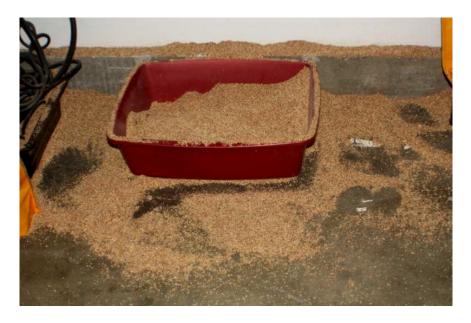

Read: http://www.landley.net/notes-2015.html#25-06-2015

If you can't be dissuaded, the following sections detail empircal observations re: Virtualbox.

**3.3.2.1 – Ethernet** The emulated "Intel PRO/1000 MT Server" ethernet controller is known to work.

# 3.3.2.2 – Audio

Put the following in plan9.ini: audio0=type=sb16 3.3.2.3 - Graphics Use monitor=vesa

# **3.3.2.4 – Known Working Versions**

- 4.3.14 r95030 on Windows 7
- 4.3.16 on Mac OS X
- 4.3.18 r96516 on Linux x86\_64 kernel 3.14.22
- 4.3.18 on Windows 7:

just tried with vbox 4.3.18 on windows7. 9front boots fine in BIOS mode, but the PCnet nic dosnt work. reason is that vbox pllx pci irq routing is fucked so the ethernet doesnt get interrupts. if i boot with \*nopcirouting=1, it works fine. theres a option to select the chipset so i tried ICH9 with IO-APIC enabled. normal mp mode fails because of broken mp tables, but works with \*acpi=. also, it works with UEFI mode (which always uses ACPI). the usual intel mt server nic also works (thats what is usually recommended for working arround the broken ethernet).

pci routing issue has been fixed in latest kernel, should be available in iso release after 3960.

4.3.20 r96996 on Mac OS X 10.6.8/10.9 and Ubuntu 14.04/14.10:

General -> Basic Type: Other Version: Other/Uknown

System -> Motherboard Chipset: PIIX3 Pointing Device: PS/2 Mouse Extended Features: [x] Enable I/O APIC

System -> Processor Extended Features: [x] PAE/NX (not sure this matters)

System -> Acceleration [x] Enable VT-x/AMD-V [x] Enable Nested Paging

Display -> Video Extended Features: [x] Enable 3D Acceleration (not sure this matters)

Storage -> Attributes Name: IDE Type: PIIX4 [x] Use Host I/O Cache

Audio -> [x] Enable Audio Host Audio Driver: CoreAudio (Can be PulseAudio or otherwise for Linux, etc. Shouldn't be hard to set this) Audio Controller: Soundblaster 16

Network -> Adapter 1 Attached to: NAT -> Advanced Adapter Type: Intel PRO/1000 MT Server Promiscuous Mode: Deny (Not sure this matters)

**Note:** Enabling USB 2.0 Controll in 'Ports -> USB' works just fine in 9front, mounting under / shr flawlessly as long as the host has the Virtualbox Extension Pack running.

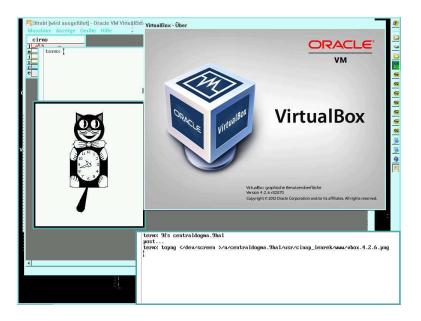

# 3.3.3 – Virtio

Current versions of qemu/kvm and virtualbox as of 3.1 support faster paravirtualized devices. Presently, 9front provides drivers for virtio hard disk and network.

The virtio-blk disk device should show up as: /dev/sdF0

The virtio-scsi disk device should show up as: /dev/sd00

# FQA 4 - 9front Installation Guide

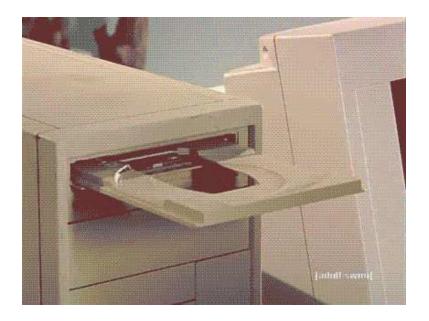

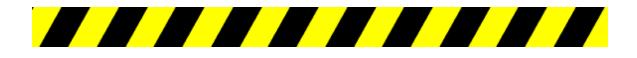

**ACHTUNG!** This document (and the 9front installer) pertains only to the 386 install target. For other architectures, read: 8.9 – Bootstrapping architectures not included on the ISO

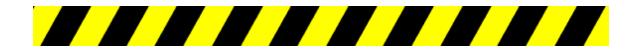

# 4.1 - Pre-installation Checklist

Before you start your install, you should have some idea what you want to end up with. You will want to know the following items, at least:

Machine name, hereafter referred to as sysname.

**Hardware installed and available.** Read: FQA 3.3 - Selecting Hardware. Check FQA 3.2 - Known Working Hardware as well as the various supported hardware pages on the Bell Labs Plan 9 wiki to help determine if your hardware or VM is supported.

**Network settings, if not using DHCP:** Gather the requisite information for your network (IP, netmask, default gateway, etc.). If you plan to install in a VM, see *FQA* 3.3 – Virtual Machines.

In case of trouble, see: FQA 9 - Troubleshooting, FQA 2.2.1 - Mailing List Archives

#### 4.2 - Creating bootable 9front install media

#### 4.2.1 - ISO image

Obtain the 9front.iso.

Read: 1.11.1 – Mirrors

#### 4.2.2 – USB drive

Booting from USB disk is handled the same way as booting from internal hard drive. There are two ways to create a bootable 9front USB:

1.) Write the ISO image directly to the USB device. Example:

dd < 9front.iso >/dev/sdUxxxxx/data

2.) Alternately, the boot process is able to use an ISO image stored on a FAT file system as its root file system, so all that is needed is to install the 9boot(8) bootloader, a kernel and the 9front.iso on the USB disk. The following sections describe this process on Plan 9 and Linux.

#### 4.2.2.1 - Creating on Plan 9

The path to your USB device will look something like this: /dev/sdUxxxxx where xxxxx is the unique name of your usb device.

Build and install the mbr and boot loader:

cd /sys/src/boot/pc mk 9bootfat mbr pbs disk/mbr -m mbr /dev/sdUxxxxx/data

If it doesn't already exist, create and format a FAT partition. Don't forget to set the FAT partition active in the fdisk menu:

disk/fdisk -b /dev/sdUxxxxx/data
disk/format -b pbs -d -r 2 /dev/sdUxxxxx/dos

Mount the USB device:

dossrv -f /dev/sdUxxxx/dos sdos
mount -c /srv/sdos /n/dos

Create a suitable /n/dos/plan9.ini:

bootfile=9pcf
mouseport=ask
monitor=ask
vgasize=ask

**Note:** By convention, Plan 9 usually expects text files to end with a newline. If the last line of plan9.ini is not a newline, it could fail to be parsed correctly at boot time.

Copy files to the USB device:

cp /386/9bootfat /n/dos chmod +al /n/dos/9bootfat # defrag magic cp /386/9pcf /n/dos cp /path/to/9front.iso /n/dos

Optional for EFI systems:

```
cd /sys/src/boot/efi; mk install
mkdir -p /n/dos/efi/boot
cp /386/boot*.efi /n/dos/efi/boot
```

Unmount the USB device:

unmount /n/dos rm -f /srv/sdos

Boot the device.

Read: prep(8)

# 4.2.2.2 - Creating on Linux

Note: There are numerous methods for creating bootable USB devices on Linux. This is one.

Obtain mbr, pbs, 9bootfat and 9pcf binaries. Either copy them from the distributed ISO image (the files are located under /386/) or build up to date binaries on a 9front system. Read: FQA 5.2.2 – Building from source

On the Linux system, create a \$dir with that contains the following files:

```
9front.iso
9pcf
plan9.ini (as described above)
9bootfat
mbr
pbs
```

Optional for EFI systems, create the directory boot in \$dir and copy the files bootia32.efi and bootx64.efi into it.

Use the makebootfat tool to create bootable device (ie. /dev/sdc):

\$ makebootfat -m \$dir/mbr -b \$dir/pbs -o /dev/sdc \$dir

Boot the device.

#### 4.2.2.3 - Bootargs

At the bootargs prompt you'll need to enter the path to the ISO on the USB device. It will look something like this:

```
bootargs=local!/shr/sdUxxxxx/9front.iso
```

If a USB device is not listed, escape to a shell with !rc, and ls /shr to find it.

Read: 9.5.1 - Devices not recognized or not working

#### 4.3 - Performing a simple install

There is nothing magical about installing Plan 9. It is simply a matter of populating a Plan 9 file system (cwfs or hjfs) and arranging a bootstrap to eventually load a Plan 9 kernel that can then use that file system as its root.

In most cases, the file server is the only machine that needs to have a disk. Once the initial file server is running, setting up an auth server, and enabling bootp and tftp for PXE booting, will allow Plan 9 terminals and cpu servers to load kernels from the file server and share its file system over the network.

**Note:** This guide describes the default installation of a terminal with disk, which is an amalgamation of a normal Plan 9 network, but is sufficient for exploring the basics of using Plan 9. Configuration of additional services (such as a file server with networking listeners, a cpu server, etc.) is outlined in FQA 7 – System Management.

To install 9front, boot the 9front.iso image and follow the steps below.

# 4.3.1 - boot

Successfully booting the system will result in basic information about the state of the system being printed on screen:

```
Plan 9

126 holes free

00018000 0009f000 552960

00485000 0cf2c000 212496384

213049344 bytes free

cpu0: 3395MHz GenuineIntel P6 (cpuid: AX 0x206A7 CX 0x82982203 DX 0xFEBFBFF)

ELCR: 0E20

#10: AMD79C970: 10Mbps port 0x2000 irq 10: 000c291d0baf

mylex ctlr @ port 0x10c0: 32-bit wide SCSI host adapter

512M memory: 207M kernel data, 304M user, 929M swap

nusb/usbd: /dev/usb: no hubs
```

# 4.3.2 - bootargs

A list of attached storage devices is printed, followed by a prompt asking for a Plan 9 partition to boot from:

```
/dev/sdC0: VMware Virtual IDE Hard Drive
/dev/sdC0/data
/dev/sdD0: VMware Virtual IDE CDROM Drive
/dev/sdD0/data 9660
bootargs is (tcp, il, local!device) [local!/dev/sdD0/data]
```

In most cases, the suggested default will correspond to the device used to boot the ISO image.

#### 4.3.3 – user

Next, a prompt asks for a username:

user[glenda]:

Glenda is the default hostowner name. Don't change this until you know what you are doing. Hit enter to accept the default.

**Note:** The hostowner differs from the concept of root on a UNIX system, where a single user root may take control of all processes *and* files on the system. By contrast, even the hostowner of a Plan 9 file server cannot violate file permissions on the file system, except when permissions checking is disabled on the console or when entering special commands at the console of the file server. The hostowner controls only the *processes* running on the local machine (in the case of the filserver, the file server process itself is obviously owned by the system's hostowner). This fundamental separation between control of processes and file permissions is exploited throughout the system, but can be confusing for users coming from a UNIX background.

# 4.3.4 - vgasize, monitor, mouseport

The next set of prompts deal with graphics display and the mouse:

vgasize is (text, 640x480x8, 1024x768x16, ...) [1024x768x16] monitor is (vesa, xga, lcd, ...) [vesa] mouseport is (ps2, ps2intellimouse, 0, 1, 2) [ps2]

The boot process prompts for the environment variables \$vgasize, \$monitor and \$mouseport, and the installer will later write those values to the system's plan9.ini, from which they are loaded on subsequent system bootup.

Setting monitor to anything besides vesa will bypass the emulated VESA BIOS and attempt to use a native VGA driver for the video card in question. Read: /lib/vgadb for a list of monitors and video cards that are already known by the system; and the man pages vga(3), vga(8) and vgadb(6) for more information about how graphical displays are configured.

The default \$mouseport of ps2 is sufficient in most cases. Set it to ps2intellimouse on laptops or for mice that have a scrollwheel.

**Note:** Some laptops require the trackpad to be disabled in the BIOS in order for mouse button 2 (the center button) to function in Plan 9. In a pinch, mouse button 2 may be simulated by holding down the shift key while clicking mouse button 3 (the right button).

After the install, changes intended to persist across reboots should be added to plan9.ini.

Examples:

Values as they appear in plan9.ini:

```
monitor=vesa
vgasize=1024x768x16
mouseport=ps2intellimouse
```

Read: mouse(8), vga(3), vgadb(6), plan9.ini(8), realemu(8), vga(8),
FQA 7.2.2 - How do I modify plan9.ini?

After the mouseport prompt is answered, the boot process will attempt to start the Plan 9 graphical environment, rio(1), opening a stats(8) window and a rio window on top of a gray desktop background.

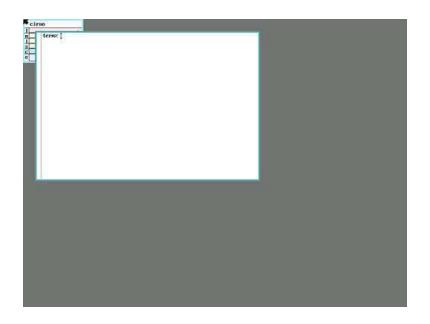

#### 4.3.4.1 - Changing screen resolution

At this point it may be desireable to change the screen resolution. To change video mode from the command line:

vesa:

Note: Only valid modes listed in the VESA BIOS may be used.

```
@{rfork n; aux/realemu; aux/vga -p} # obtain a list of vesa bios modes
@{rfork n; aux/realemu; aux/vga -m vesa -l 1024x768x16} # configure one of the v
```

vga:

```
aux/vga -m dellst2210 -l 1920x1080x32
```

#### 4.3.5 - inst/start

Installation is performed by the rc scripts in /rc/bin/inst. To begin the installation, type inst/start in the terminal window. Follow the prompts to complete the installation, selecting the defaults where appropriate.

**Note:** Any task may be repeated by manually entering its name at the next Task to do prompt.

term% inst/start
Tue Jul 17 12:38:50 CET 2012 Installation process started

The following Task to do steps are handled one at a time:

# 4.3.6 - configfs

You can install the following types of systems: cwfs64x the cached-worm file server hjfs the new 9front file server (experimental!) File system (cwfs64x, hjfs)[cwfs64x]:

**Note:** The cwfs64x file server uses 16KB blocks, with its cache and permanent storage locate on separate partitions. The hjfs file server uses 4KB blocks, with its cache and permanent storage located on the same partition. If you are installing to a disk of less than 12GB, you should choose hjfs.

Read: FQA 3.3 – What is an appropriate first system to learn 9front on?

In this example we will press enter to accept cwfs64x as the default.

#### 4.3.7 - partdisk

The following disk devices were found.
sdC0 - VMware Virtual IDE Hard Drive
empty 0 3916 (3916 cylinders, 29.99 GB)
sdD0 - VMware Virtual IDE CDROM Drive
Disk to partition (sdC0, sdD0)[no default]:

Enter the media you wish to install to.

Disk to partition (sdC0, sdD0)[no default]: sdC0 The disk you selected HAS NO master boot record on its first sector. (Perhaps it is a completely blank disk.) Shall we create a blank EFI partition table (GPT) or install traditional DOS partition table (MBR)?

Assuming a blank disk image, install a fresh mbr:

Install mbr or gpt (mbr, gpt)[no default]: mbr
This is disk/fdisk; use it to create a Plan 9 partition.
If there is enough room, a Plan 9 partition will be
suggested; you can probably just type 'w' and then 'q'.
cylinder = 8225280 bytes
>>>

For this example we will use the entire disk. Accept the defaults.

>>> w >>> q

#### 4.3.8 – prepdisk

The following Plan 9 disk partitions were found.

/dev/sdC0/plan9 empty 0 62910477 (62910477 sectors, 29.99 GB) Plan 9 partition to subdivide (/dev/sdC0/plan9)[/dev/sdC0/plan9]:

Use the Plan 9 partition created in the previous step. Hit 'enter' to select the default.

This is disk/prep; use it to subdivide the Plan 9 partition. If it is not yet subdivided, a sensible layout will be suggested; you can probably just type 'w' and then 'q'.

```
no plan9 partition table found
9fat 204800
nvram 1
other 8957953
fscache 8957953
fsworm 44789770
>>>
```

Again, accept the defaults.

>>> w >>> q

#### 4.3.9 - mountfs

The please choose your cwfs64x partitions

Hit enter to select each partition at the prompt.

--rw-r---- S 0 glenda glenda 4586471936 Jul 4 13:28 /dev/sdC0/fscache Cwfs cache partition (/dev/sdC0/fscache)[/dev/sdC0/fscache]: --rw-r---- S 0 glenda glenda 22932362240 Jul 4 13:28 /dev/sdC0/fsworm Cwfs worm partition (/dev/sdC0/fsworm)[/dev/sdC0/fsworm]: --rw-r---- S 0 glenda glenda 4586471936 Jul 4 13:28 /dev/sdC0/other Cwfs other partition (/dev/sdC0/other)[/dev/sdC0/other]:

Since this is a fresh install, we choose yes to ream (format) the file system:

Ream the file system? (yes, no)[no]: yes Starting cwfs64x file server for /dev/sdC0/fscache Reaming file system bad nvram key bad authentication id bad authentication domain nvrcheck: can't read nvram config: config: config: auth is now disabled config: config: config: config: config: current fs is "main" cmd\_users: cannot access /adm/users 63-bit cwfs as of Wed Jul 4 00:59:30 2012 last boot Tue Jul 17 13:34:57 2012 Configuering cwfs64x file server for /dev/sdC0/fscache Mounting cwfs64x file server for /dev/sdC0/fscache % mount -c /srv/cwfs /n/newfs Mounting cwfs64x file server for /dev/sdC0/other % mount -c /srv/cwfs /n/other other

#### 4.3.10 - configdist

Are you going to download the distribution from the internet or do you have it on local media?

Distribution is from (local, net)[local]:

We are installing from local media, so, local. Hit 'enter' to accept the default.

**Note:** The net option attempts to download the ISO from the Internet and install it directly to disk. Since the installer is most likely already running from an ISO image, this option may prove to be of limited utility. The option is somewhat experimental, and may work. Attempt it at your own risk.

#### 4.3.11 – confignet

You can connect to the internet via a local ethernet or a dial-up PPP connection. Interface to use (ether, ppp)[ether]: Please choose a method for configuring your ethernet connection. manual - specify IP address, network mask, gateway IP address dhcp - use DHCP to automatically configure

Configuration method (manual, dhcp)[dhcp]:

# 4.3.11.1 - dhcp

Hit enter to move on to the next task.

#### 4.3.11.2 - manual

If you chose manual, enter values that are appropriate for your network.

```
Configuration method (manual, dhcp)[dhcp]: manual
ip address [no default]: 10.0.2.15
network mask [no default]: 255.255.255.0
gateway address [no default]: 10.0.2.2
```

#### 4.3.12 - mountdist

Please wait... Scanning storage devices... /dev/sdC0/9fat /dev/sdC0/data /dev/sdC0/fscache /dev/sdC0/fsworm /dev/sdC0/other /dev/sdD0/data

The following storage media were detected. Choose the one containing the distribution.

/dev/sdD0/data (iso9660 cdrom)

Distribution disk (/dev/sdD0/data, /dev/sdC0/fscache, /)[/]:

The CD-ROM is already mounted at /, so we hit enter to choose the default.

% mount /srv/boot /n/distmedia

```
Location of archives [/]:
```

And again, the root directory of the CD-ROM is already mounted at /, so hit enter to choose the default.

Hit enter.

**4.3.13** – **copydist** Hit enter at the copydist prompt to begin the process of copying the distribution files from the install media to the hard disk.

processing /sys/lib/sysconfig/proto/allproto

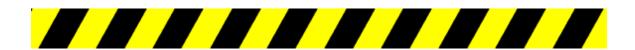

ACHTUNG! Currently, there is no progress meter. For systems without DMA, the copydist task may exceed one hour in duration. Disk activity may be verified by inspecting the stats(8) window.

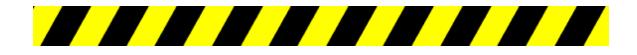

Eventually, you should see the following:

file system made

This indicates that the system files have completed copying to the install target.

#### 4.3.14 - sysname

Setup network configuration

sysname [cirno]:

Use a system name of your choice, or just hit enter to select the default.

#### 4.3.15 - tzsetup

Setup Time Zone

Time Zone (Argentina, Australia\_ACT, Australia\_Broken-Hill, Australia\_LHI, Australia\_NSW, Australia\_North, Australia\_Queensland, Australia\_South, Australia\_Sturt, Australia\_Tasmania, Australia\_Victoria, Australia\_West, Australia\_Yancowinna, Brazil\_Acre, Brazil\_DeNoronha, Brazil\_East, Brazil\_West, CET, Canada\_Atlantic, Canada\_Central, Canada\_East-Saskatchewan, Canada\_Eastern, Canada\_Mountain, Canada\_Newfoundland, Canada\_Pacific, Canada\_Yukon, Chile\_Continental, Chile\_EasterIsland, Cuba, EET, Egypt, GB-Eire, GMT, HST, Hongkong, Iceland, Iran, Israel, Jamaica, Japan, Libya, Mexico\_BajaNorte, Mexico\_BajaSur, Mexico\_General, NZ, NZ\_CHAT, Navajo, PRC, Poland, ROC, ROK, Singapore, Turkey, US\_Alaska, US\_Arizona, US\_Central, US\_East-Indiana, US\_Eastern, US\_Hawaii, US\_Michigan, US\_Mountain, US\_Pacific, US\_Yukon, W-SU, WET)[US\_Eastern]:

Daylight saving time (DST) is handled automatically. Type your chosen time zone and hit

enter.

#### 4.3.16 – bootsetup

Setup Plan 9 FAT boot partition (9fat)
Plan 9 FAT partition (/dev/sdC0/9fat)[/dev/sdC0/9fat]:

Hit enter to accept the default. Any environment variables entered at the > prompt during boot, as well as settings configured during install will now be written to /n/9fat/plan9.ini and the kernel will be copied to the 9fat partition.

dossrv: serving #s/dos Initializing Plan 9 FAT partition. % disk/format -r 2 -d -b /386/pbs /dev/sdC0/9fat Initializing FAT file system type hard, 12 tracks, 255 heads, 63 sectors/track, 512 bytes/sec used 4096 bytes % mount -c /srv/dos /n/9fat /dev/sdC0/9fat % rm -f /n/9fat/9bootfat /n/9fat/plan9.ini /n/9fat/9pcf % cp /n/newfs/386/9bootfat /n/9fat/9bootfat % chmod +al /n/9fat/9bootfat % cp /tmp/plan9.ini /n/9fat/plan9.ini % cp /n/newfs/386/9pcf /n/9fat/9pcf

If you use the Windows NT/2000/XP master boot record or a master boot record from a Unix clone (e.g., LILO or FreeBSD bootmgr), it is probably safe to continue using that boot record rather than install the Plan 9 boot record.

Since we are not installing on a disk with a pre-existing Windows installation, we choose to install the Plan 9 master boot record and mark the partition active:

Install the Plan 9 master boot record (y, n)[no default]: y Mark the Plan 9 partition active (y, n)[no default]: y

The Plan 9 partition is now marked as active.

#### 4.3.17 – finish

The final task is to remove (or disable) the CD-ROM and finish by hitting enter to reboot the machine.

Congratulations, you've just installed a 9front system!

Now your cat goes to sleep on the keyboard.

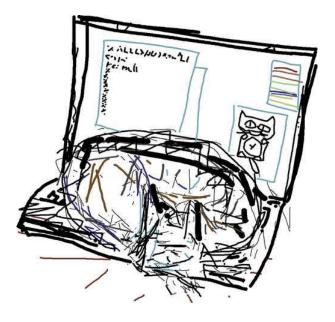

# 4.4 - Encrypted Partitions

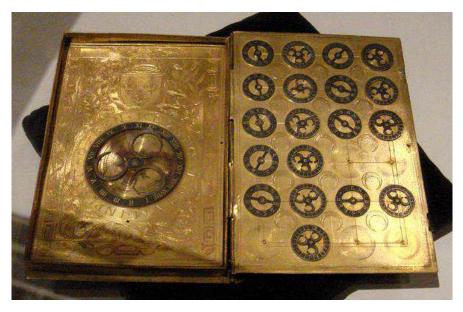

9 front supports booting from encrypted fsworm, fscache and other partitions. The following assumes a hard drive /dev/sdC0:

- Begin the installation process as normal by booting <code>9front.iso</code>.
- During partdisk and prepdisk, create the fsworm, fscache and other partitions as normal.
- At the mountfs prompt, enter !rc to drop to a shell prompt.
- Format and activate the encrypted partitions (generates new encryption key):

disk/cryptsetup -f /dev/sdC0/fsworm /dev/sdC0/fscache /dev/sdC0/other disk/cryptsetup -i /dev/sdC0/fsworm /dev/sdC0/fscache /dev/sdC0/other

• Type exit to resume the installation.

 $\bullet$  During mountfs, select the partitions under /dev/fs instead of the ones under /dev/sdC0.

• During the rest of the installation, select the defaults, where appropriate.

• During post-installation boot, at the bootargs prompt, type !rc to drop to a shell prompt.

• Activate the encrypted partitions (prompts for password):

```
disk/cryptsetup -i /dev/sdC0/fsworm /dev/sdC0/fscache /dev/sdC0/other
```

• Type exit to resume booting.

• At the bootargs prompt, enter local!/dev/fs/fscache to continue booting from the encrypted partition.

**Note:** Encrypted partitians are largely untested. Data integrity is not guaranteed. Use at your own risk.

Encrypted partitions have not been tested with hjfs.

Read: cryptsetup(8)

# FQA 5 – Building the System from Source

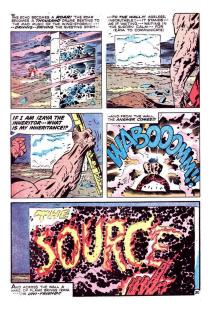

# 5.1 – Why should I build my system from source?

Some reasons why you might actually wish or need to build from source:

- Updates have been committed since you performed the installation.
- Test or develop new features.

# 5.2 – Building 9front from source

# 5.2.1 - Update sources

9front uses hg(1) to synchronize the system with the 9front repository:

```
cd /
bind -ac /dist/plan9front /
hg incoming
hg -v pull -u
```

which is consolidated in the command:

sysupdate

If hg refuses to update due to conflicts (e.g. if you installed something locally which was later incorporated into 9front), this is a quick workaround which discards local changes:

hg update -C --clean

After the tree is updated, recompile/build the updated programs as needed.

5.2.1.1 – hgrc

During installation, the 9front Mercurial repository is copied to /dist/plan9front/.hg, is chmod 775, and is owned by user glenda and group sys. To update the repository when logged in as a user other than glenda, add that user to group sys add then add the following to \$home/lib/hgrc:

```
[trusted]
users=glenda
groups=glenda
```

To use Mercurial with webfs(4) instead of Python's built-in HTTP:

```
[extensions]
hgwebfs=
```

**Note:** The hgwebfs extension expects login credentials to be present in factotum(4), else Mercurial will abort when any attempt is made to access resources that require authentication. To add credentials to factotum:

**Note:** Depending on who you are and the repository being used, your credentials may differ.

Credentials may be saved permanently and loaded into factotum at boot time using FQA 8.4.7 – secstore.

# 5.2.2 – Building from source

**Note:** A minimum of 512MB RAM is needed to link some programs. If less than 512MB is available, be sure to turn on swap before building (Read: swap(8)).

```
# create any missing directories needed for the build
cd /
  . /sys/lib/rootstub
# build everything
cd /sys/src
mk install
mk clean
# build manpage indices
cd /sys/man
mk
# build the papers and html (optional)
cd /sys/doc
mk
mk html
```

Build the kernel for 386:

cd /sys/src/9/pc mk install

Build the kernel for amd64:

cd /sys/src/9/pc64 mk install

Build the kernel for Raspberry Pi:

cd /sys/src/9/bcm mk install

Read: FQA 7.2.5 - How do I install a new kernel?

#### 5.2.2.1 – Cross compiling

To cross compile, simply set the objtype environment variable prior to running the build. For example, to build all the amd64 binaries on a 386 system:

```
# create any missing directories needed for the build
cd /
. /sys/lib/rootstub
cd /sys/src
objtype=amd64 mk install
```

#### 5.3 - Building an ISO

The 9front ISO is a livecd that also serves as install media.

**Note:** Currently, only the 386 architecture is built for the ISO. Read: FQA 8.9 – Bootstrapping architectures not included on the ISO for more information on booting other architectures.

# put your root file system into /n/src9 bind /root /n/src9 # put your hg repository there bind -ac /dist/plan9front /n/src9 # build the iso cd /sys/lib/dist mk /tmp/9front.iso

#### 5.4 - Common Problems when Compiling and Building

Most of the time, problems in the build process are caused by not following the above directions carefully.

People who complained about this section of the FQA have so far not submitted anything better. Good luck.

# 5.4.1 - Updating compilers

Changes to the compilers may necessitate updating the compiler before rebuilding the rest of the system:

cd /sys/src/cmd/cc; mk install
cd /sys/src/cmd/6c; mk install # choose the appropriate compiler for your archi

# FQA 6 – Networking

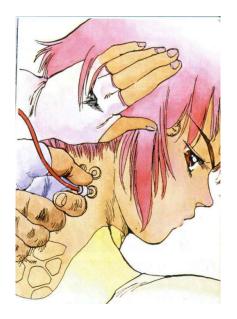

# 6.1 - Before we go any further

Plan 9's approach to networking is unusual: most operations comprise reading and writing ("composing") byte streams ("files"). For the bulk of this document, it helps if you have read and at least partially understood FQA 0.1 - What is Plan 9?

Next, read: The Organization of Networks in Plan 9

If you are working with applications such as web servers, FTP servers, and mail servers, you may benefit greatly by reading the RFCs.

**Note:** A script for downloading all the RFCs is located in /lib/rfc/grabrfc. It copies the files into /lib/rfc/, and it may take hours for the script to run to completion.

# 6.2 - Network configuration

Basic networking is initially configured by the installation process. However, more complex settings or services may be desired. In Plan 9, network configuration is organized in ndb, the network database.

From ndb(6):

The network database consists of files describing machines known to the local installation and machines known publicly. The files comprise multi-line tuples made up of attribute/value pairs of the form attr=value or sometimes just attr. Each line starting without white space starts a new tuple. Lines starting with # are comments.

The file /lib/ndb/local is the root of the database. Other files are included in

the database if a tuple with an attribute-value pair of attribute database and no value exists in /lib/ndb/local. Within the database tuple, each pair with attribute file identifies a file to be included in the database. The files are searched in the order they appear. For example:

database= file=/lib/ndb/common file=/lib/ndb/local file=/lib/ndb/global

declares the database to be composed of the three files /lib/ndb/common, /lib/ndb/local, and /lib/ndb/global. By default, /lib/ndb/local is searched before the others. How- ever, /lib/ndb/local may be included in the database to redefine its ordering.

Within tuples, pairs on the same line bind tighter than pairs on different lines.

As mentioned, the installer adds basic information about the machine to the file /lib/ndb/local, based on the questions asked during the installation. This file may be edited to modify or expand the definition of the local network.

#### 6.2.1 - Host name

Each machine on the network receives a corresponding section in ndb. The host name (hereafter referred to as sysname) is assigned by setting the sys = tuple:

sys=x301

The resulting sysname is used by the /rc/bin/termrc and /rc/bin/cpurc startup scripts, which in turn call upon any additional configuration that may exist in /cfg/\$sysname/. (Look at the scripts to see how they deal with /cfg.)

#### 6.2.2 - Identifying and setting up your network interfaces

Network interfaces are recognized by their MAC addresses, which are identified to ndb using the ether= tuple:

```
sys=x301 ether=00226811f7dd
```

Additional tuples in the same grouping will be used to configure the interface in question.

# 6.2.2.1 – Wifi

The following sections provide information pertaining to specific chipsets.

Read: plan9.ini(8), FQA Section 3.2 – Known Working Hardware

# 6.2.2.1.1 - Interfaces

### 6.2.2.1.1.1 - wavelan

Lucent Wavelan (Orinoco) IEEE 802.11b and compatible PCMCIA cards. Compatible cards include the Dell TrueMobile 1150 and the Linksys Instant Wireless Network PC Card. Port and IRQ defaults are 0x180 and 3 respectively.

These cards take a number of unique options to aid in identifying the card correctly on the 802.11b network. The network may be ad hoc or managed (i.e. use an access point): mode=[adhoc, managed] and defaults to managed. The 802.11b network to attach to (managed mode) or identify as (ad hoc mode), is specified by essid=string and defaults to a null string. The card station name is given by station=string and defaults to Plan 9 STA. The channel to use is given by channel=number where number lies in the range 1 to 16 inclusive; the channel is normally negotiated automatically.

If the card is capable of encryption, the following options may be used: crypt=[off, on] and defaults to on. keyN=string sets the encryption key N (where N is in the range 1 to 4 inclusive) to string; this will also set the transmit key to N (see below). There are two formats for string which depend on the length of the string. If it is exactly 5 or 13 characters long it is assumed to be an alphanumeric key; if it is exactly 10 or 26 characters long the key is assumed to be in hex format (without a leading 0x). The lengths are checked, as is the format of a hex key. txkey=number sets the transmit key to use to be number in the range 1 to 4 inclusive. If it is desired to exclude or include unencrypted packets clear=[off, on] configures reception and defaults to inclusion.

The defaults are intended to match the common case of a managed network with encryption and a typical entry would only require, for example essid=left-armpit key1=afish key2=calledraawaru if the port and IRQ defaults are used. These options may be set after boot by writing to the device's ctl file using a space as the separator between option and value, e.g. echo 'key2 1d8f65c9a52d83c8e4b43f94af' >/net/ether0/0/ctl Card-specific power management may be enabled/disabled by pm=[on, off]

#### 6.2.2.1.1.2 - wavelanpci

PCI Ethernet adapters that use the same Wavelan programming interface. Currently the only tested cards are those based on the Intersil Prism 2.5 chipset.

### 6.2.2.1.1.3 – iwl

Intel Wireless WiFi Link mini PCI-Express adapters require firmware from http://firmware.openbsd.org/firmware/iwn-firmware\*.tgz to be present on attach in /lib/firmware or /boot. To select the access point, the essid= and bssid= parameters can be specified at boot or set during runtime like:

```
echo essid left-armpit >/net/ether1/clone
```

If both essid= and bssid= are specified, both must match. Scan results appear in the ifstats file and can be read out like:

cat /net/ether1/ifstats

Ad-hoc mode or WEP encryption is currently not supported. To enable WPA/WPA2 encryption, see wpa(8) for details.

#### 6.2.2.1.1.4 - rt2860

Ralink Technology PCI/PCI-Express wireless adapters require firmware from http://firmware.openbsd.org/firmware/ral-firmware\*.tgz to be present on attach in /lib/firmware or /boot. See the iwl section above for configuration details.

#### 6.2.2.1.1.5 - wpi

Intel PRO Wireless 3945abg PCI/PCI-Express wireless adapters require firmware from http://firmware.openbsd.org/firmware/\*/wpi-firmware\*.tgz to be present on attach in /lib/firmware or /boot. See the iwl section above for configuration details.

#### 6.2.2.1.2 – WPA

WPA1/TKIP and WPA2/CCMP are supported with the use of the wpa(8) command.

Read: wpa(8)

### 6.2.2.1.3 - Wifi Roaming

A script can be used to dynamically re-associate with available wifi access points:

http://plan9.stanleylieber.com/rc/wifiroam

Example usage:

```
@{wifiroam attwifi | aux/statusmsg -k wifiroam} &
```

### 6.2.2.1.4 – Wifi Debug

For cards that use the wifi layer, debug prints (**note:** will appear on the console) may be enabled with:

```
echo debug > '#10/ether0/clone'
# change this to suit if wifi interface is not #10
```

or by adding debug=1 to the interface definition in plan9.ini.

Read: plan9.ini(8)

**6.2.3 – IP address** The ip= tuple is used to associate an IP address with the machine:

```
sys=x301 ether=00226811f7dd ip=192.168.0.31
```

If no ip= tuple is present, the boot scripts will attempt to bring up the interface using DHCP (see below).

#### 6.2.4 - Default gateway

The default gateway is configured using the ipgw= tuple, usually under an ipnet= section that defines default settings for an entire subnet:

```
ipnet=9front ip=192.168.0.0 ipmask=255.255.255.0 ipgw=192.168.0.1
```

but it may also be specified on a per-machine basis:

sys=x301 ether=00226811f7dd ip=192.168.0.31 ipgw=192.168.0.1

**Note:** Tuples included in the definition of a machine supercede those defined for the network to which the machine belongs.

#### 6.2.5 – DNS Resolution

DNS resolvers may be specified using the dns = tuple, and may be configured for an entire network:

or on a per-machine basis:

```
sys=x301 ether=00226811f7dd ip=192.168.0.31 dns=192.168.0.1
```

These changes will take effect after a reboot. To configure a DNS resolver on the fly, it is possible to manually edit /net/ndb:

```
ip=192.168.0.31 ipmask=255.255.255.0 ipgw=192.168.0.1
    sys=x301
    dom=x301.9front
    dns=192.168.0.1
    # add or modify dns= lines to associate the DNS
    # server 192.168.0.1 with the running system
```

**Note:** /net/ndb is a synthetic file that represents the current operating state. It does not persist across reboots.

Read: ip(3)

Finally, to turn on debug in dns:

echo -n debug >/net/dns

### 6.2.5.1 - Caching DNS server

To run a caching DNS server, add entries corresponding to the DNS rootservers in /lib/ndb/local:

```
#
#
  entries defining the dns root. these will be overridden by any
#
  authentic info obtained from the root.
#
dom=
        ns=A.ROOT-SERVERS.NET
        ns=B.ROOT-SERVERS.NET
        ns=C.ROOT-SERVERS.NET
        ns=D.ROOT-SERVERS.NET
        ns=E.ROOT-SERVERS.NET
        ns=F.ROOT-SERVERS.NET
        ns=G.ROOT-SERVERS.NET
        ns=H.ROOT-SERVERS.NET
        ns=I.ROOT-SERVERS.NET
        ns=J.ROOT-SERVERS.NET
        ns=K.ROOT-SERVERS.NET
        ns=L.ROOT-SERVERS.NET
        ns=M.ROOT-SERVERS.NET
```

Next, modfiy /cfg/\$sysname/termrc or /cfg/\$sysname/cpurc (whichever is appropriate) to include the following:

ndb/dns -rs

The caching DNS server will be started at boot time.

Finally, modify /lib/ndb/local such that the desired machines will use the IP address of the new caching DNS server as their DNS server, either by changing the dns= tuple under the ipnet of the corresponding network or by adding a dns= tuple to the line of each desired machine.

Read: ndb(6) and ndb(8)

#### 6.2.5.2 – DNS authoritative name server

An authoritative domain name record, with associated reverse-lookup and subdomains, looks like this:

```
dom=bell-labs.co soa=
       refresh=10800 ttl=10800
        serial=2012110732  # serial is automatically maintained if omitted
       ns=ns5.he.net
       ns=ns4.he.net
       ns=ns3.he.net
       ns=ns2.he.net
       ns=nm.iawtp.com
       ns=pp.iawtp.com
       ns=mars2.iawtp.com
        dnsslave=slave.dns.he.net
       mb=sl@stanleylieber.com
       mx=pp.inri.net pref=5
       mx=nm.inri.net pref=10
       mx=mars2.inri.net pref=15
        txtrr="v=spf1 mx -all"
dom=125.191.107.in-addr.arpa soa=
       refresh=3600 ttl=3600
       ns=nm.iawtp.com
dom=bell-labs.co ip=107.191.125.208
dom=www.bell-labs.co cname=bell-labs.co
```

An FQDN may be assigned to an existing machine by adding the dom= tuple to its definition:

sys=x301 dom=x301.bell-labs.co ether=00226811f7dd ip=192.168.0.31

**Note:** The dnsslave entries specify slave DNS servers that should be notified when the domain changes. The notification service also requires the -n flag:

ndb/dns -nrs

Read: ndb(8)

### 6.2.5.2.1 - Troubleshooting DNS authoritative name server

An online tool that evaluates the DNS configuration of a given domain name is available at: https://intodns.com

# 6.2.6 - Network-wide configuration

Settings for an entire network subnet may be defined under an ipnet= tuple:

```
ipnet=9front ip=192.168.0.0 ipmask=255.255.255.0
        ipgw=192.168.0.1
        auth=192.168.0.2
        authdom=9front
        fs=192.168.0.3
        cpu=192.168.0.4
        dns=192.168.0.1
        dnsdomain=9front
        smtp=192.168.0.4
# ethernet/wifi router
sys=onoff dom=onoff.9front ip=192.168.0.1
# auth server
sys=auth dom=auth.9front ether=00d059b6dac8 ip=192.168.0.2
        bootf=/386/9bootpxe
# cpu server
sys=cpu dom=cpu.9front ether=001125149137 ip=192.168.0.4
        bootf=/386/9bootpxe
# file server
sys=fs dom=fs.9front ether=001641360117 ip=192.168.0.3
# terminal
sys=x301 dom=x301.9front ether=00226811f7dd ip=192.168.0.31
        bootf=/386/9bootpxe
```

# 6.2.7 - Activating the changes

#### 6.2.7.1 – NIC

Network interfaces are automatically initialized at boot time. To make a manual change without rebooting, use the ipconfig(8) command:

ip/ipconfig -g 192.168.0.1 ether /net/ether0 192.168.0.31 255.255.255.0

#### 6.2.7.2 – cs

To refresh the network database **NOW** after changing /lib/ndb/local:

```
echo -n refresh > /net/cs
```

### 6.2.7.3 - dns

echo -n refresh > /net/dns

#### 6.2.8 - Verifying network settings

### 6.2.8.1 - Checking routes

```
% cat /net/iproute
0.0.0.0
                                  4
              /96
                   192.168.0.1
                                       none
                                  4i
192.168.0.0
               /120 192.168.0.0
                                       ifc
                                              0
192.168.0.0
              /128 192.168.0.0
                                  4b ifc
                                              _
              /128 192.168.0.31
192.168.0.31
                                  4u
                                       ifc
                                              0
192.168.0.255 /128 192.168.0.255 4b
                                       ifc
                                              _
255.255.255.255 /128 255.255.255.255 4b
                                              0
                                       ifc
```

### 6.2.8.1.1 - Adding static routes

Route requests for 192.168.1.0/24 through the gateway 192.168.0.99 (which itself must already be accessible via the existing network configuration):

echo 'add 192.168.1.0 255.255.255.0 192.168.0.99' >/net/iproute

**Note:** Manual configurations such as this may be added to optional boot scripts created in /cfg/\$sysname/.

Read: ip(3)

### 6.2.9 - Setting up your 9front box as a forwarding gateway

Read: ip(3)

### 6.2.10 - Setting up aliases on an interface

Read: ip(3)

### 6.3 - How do I filter and firewall with 9front?

No.

### 6.4 - Dynamic Host Configuration Protocol (DHCP)

# 6.4.1 - DHCP client

In /lib/ndb/local, if no ip= tuple is present in the machine's definition, the boot scripts will attempt to obtain an IP address via DHCP.

To obtain a DHCP lease manually:

ip/ipconfig

Read: ipconfig(8)

# 6.4.2 – DHCP server

From dhcpd(8):

Dhcpd runs the BOOTP and DHCP protocols. Clients use these protocols to obtain configuration information. This information comes from attribute/value pairs in the network database (see ndb(6) and ndb(8)). DHCP requests are honored both for static addresses found in the NDB and for dynamic addresses listed in the command line. DHCP requests are honored if either: - there exists an NDB entry containing both the ethernet address of the requester and an IP address on the originating network or subnetwork.

- a free dynamic address exists on the originating network or subnetwork.

A BOOTP request is honored if all of the following are true: - there exists an NDB entry containing both the ethernet address of the requester and an IP address on the originating network or subnetwork.

- the entry contains a bootf= attribute

- the file in the bootf= attribute is readable.

Dynamic addresses are specified on the command line as a list of addresses and number pairs. For example, ip/dhcpd 10.1.1.12 10 10.2.1.70 12

directs dhcpd to return dynamic addresses 10.1.1.12 through 10.1.1.21 inclusive and 10.2.1.70 through 10.2.1.81 inclusive.

Dhcpd maintains a record of all dynamic addresses in the directory /lib/ndb/dhcp, one file per address. If multiple servers have access to this common directory, they will correctly coordinate their actions.

Attributes come from either the NDB entry for the system, the entry for its subnet, or the entry for its network. The system entry has precedence, then the subnet, then the network. The NDB attributes used are:

| ip     | the IP address                           |
|--------|------------------------------------------|
| ipmask | the IP mask                              |
| ipgw   | the default IP gateway                   |
| dom    | the domain name of the system            |
| fs     | the default Plan 9 file server           |
| auth   | the default Plan 9 authentication server |
| dns    | a domain name server                     |
| ntp    | a network time protocol server           |
| time   | a time server                            |
| wins   | a NETBIOS name server                    |
| WWW    | a World Wide Web proxy                   |
| рор3   | a POP3 mail server                       |
| smtp   | an SMTP mail server                      |
| bootf  | the default boot file; see ndb(6)        |

Dhcpd will answer BOOTP requests only if it has been specifically targeted or if it has read access to the boot file for the requester. That means that the requester must specify a boot file in the request or one has to exist in NDB for dhcpd to answer. Dhcpd will answer all DHCP requests for which it can associate an IP address with the requester. To configure a DHCP server on your system, modify /cfg/\$sysname/cpurc or /cfg/\$sysname/termrc (whichever is appropriate) to start dhcpd and tftpd at boot time:

ip/dhcpd

Read: dhcpd(8)

### 6.5 – PPP

Read: Dailup modem config at the Bell Labs Plan 9 wiki.

#### 6.6 - Setting up a network bridge in 9front

Read: bridge(3) and ip(3)

#### 6.7 – How do I boot from the network?

First, read FQA 7.3.3 – Setting up a listener for network connections. The file server should already be running a listener, and an auth server should already be configured and running on the network.

#### 6.7.1 – How do I tcp boot?

It is possible to boot from local media and then mount the root file system over the network. At the bootargs prompt, type tls (the old tcp boot option will still work but is not recommended because the connection will not be encrypted). At this point, ip/ipconfig will determine network parameters using DHCP. When file (fs) or authentication (auth) server IP addresses could not be determined over DHCP then the boot process will prompt for those. When prompted for a user, enter a valid username and password that has already been configured on the auth server. The machine should then proceed to mount its root file system from the file server.

**Note:** Values for fs and auth may be added to plan9.ini.

Read: plan9.ini(8)

### 6.7.1.1 - Passing arguments to ipconfig at the bootargs prompt

When a DHCP server is not available, you may still tcp boot by configuring networking manually at the bootargs prompt. Everything after tcp! is passed as arguments to the ipconfig command.

At the prompt:

bootargs is (tcp, tls, il, local!device) [tcp]

enter something like the following:

tls!-g 192.168.0.1 ether /net/ether0 192.168.0.23 255.255.255.0 where 192.168.0.1 is the gateway, 192.168.0.23 is the static IP address and

255.255.255.0 the subnet mask.

Read: ipconfig(8)

#### 6.7.2 - How do I boot using PXE?

It is also possible to PXE boot a system.

On the file server, add the following lines to /cfg/\$sysname/cpurc to start dhcpd and tftpd at boot time:

ip/dhcpd
ip/tftpd

Add an entry for tftp under the appropriate ipnet= tuple in /lib/ndb/local:

```
ipnet=9front ip=192.168.0.0 ipmask=255.255.255.0 ipgw=192.168.0.1
    auth=192.168.0.2
    authdom=9front
    cpu=192.168.0.4
    dns=192.168.0.1
    dnsdomain=9front
    smtp=192.168.0.4
    tftp=192.168.0.3
```

Reboot the file server:

fshalt -r

To configure machines that will PXE boot from the file server, edit /lib/ndb/local on the file server and add a bootf= (boot file) tuple to the line representing each machine:

```
sys=x301 dom=x301.9front ether=00226811f7dd ip=192.168.0.31
bootf=/386/9bootpxe
```

For the system x301 we would then create a file /cfg/pxe/00226811f7dd on the file server to serve as its plan9.ini:

```
bootfile=/386/9pcf
bootargs=tls
nobootprompt=tls
auth=192.168.0.2
fs=192.168.0.3
mouseport=ps2intellimouse
monitor=vesa
vgasize=1440x900x32
*acpi=1
user=sl
```

**Note:** The user= parameter refers to a single username that has been added both to the file server (for file permissions) as well as to the auth server (for network authentication).

If a file matching the remote system's MAC address is not found under /cfg/pxe/,

the file /cfg/pxe/default (if it exists) will be used instead.

Finally, boot the desired remote systems via PXE. When prompted for a user, enter a valid username and password that has already been configured on the auth server. The remote system should now proceed to boot from the file server.

# FQA 7 - System Management

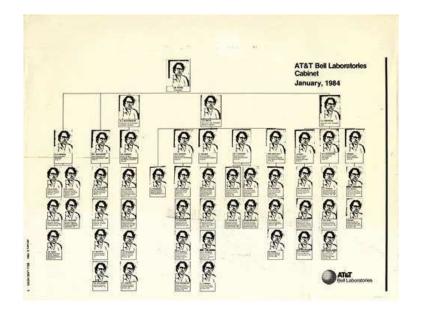

7.1 - Plan 9 Services Overview

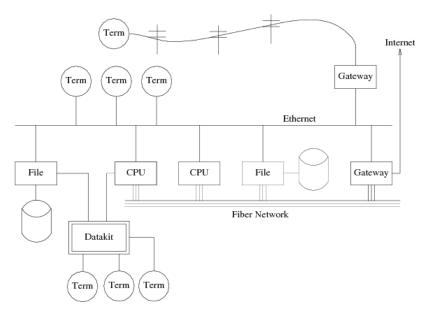

In order to be an effective system manager it is a good idea to understand how the system is designed, and how it is intended to be used.

A Plan 9 installation consists of a disk file server, an authentication server, and one or more cpu servers and terminals—all sharing the same disk file system.

That said, Plan 9 services may be run on separate machines, all together on one

machine, or in various combinations. The original design of Plan 9 assumed that each network service would run on separate hardware; by design, individual components of the system are generally unaware if they co-exist on the same machine or are distributed amongst separate machines.

This document will describe individual services as if they are all running separately.

Read: Designing Plan 9, Plan 9 From Bell Labs, The Organization of Networks in Plan 9

# 7.1.1 – What is the kernel?

The kernel is a service that provides processes and resources to users active on an individual machine. Every Plan 9 machine boots a kernel.

At boot time the kernel takes on the identify of <code>\$user</code> (the user who logs in at the console), which becomes the hostowner of the system. The hostowner in turn 1.) controls access to the kernel's resources, 2.) serves as the auth identity (authid) of the machine and the services it provides.

**Note:** The hostowner differs from the concept of root on a UNIX system, where a single user root may take control of all processes *and* files on the system. By contrast, even the hostowner of a Plan 9 file server cannot violate file permissions on the file server, except when permissions checking is disabled on the console or when entering special commands at the console of the file server. The hostowner controls only the *processes* running on the local machine. This fundamental separation between control of processes and file permissions is exploited throughout the Plan 9 system, but can be confusing for users coming from a UNIX background.

### 7.1.2 – What is the file server?

In a traditional Plan 9 network there is one disk file server, typically the only machine with a physical hard disk, that serves files to all other machines on the network. In most cases, other machines are either diskless or only use their disks for local caching. Ken Thompson's original Plan 9 file server ran a unique, special-purpose kernel that *only* served files, and whose configuration could only be changed at the console. In 9front, the file server runs a normal kernel and typically also runs as a cpu server (for remote access).

9front supports two different disk file systems for use on the file server: cwfs and hjfs. cwfs is a userspace port of Ken Thompson's original Plan 9 file server. hjfs is a new, experimental file server that stores both the cache and worm on a single partition (and thus requires less disk space to be used effectively). Both are reasonably robust.

Read: *The Plan 9 File Server* (deprecated, but partially applies to cwfs), cwfs(4), hjfs(4)

**Note:** Since most Plan 9 systems have no disk, security of the file server is largely protected from breaches of security in its clients. The fewer the programs that run on the file server, the more isolated it can be from security holes in programs.

Note: Users seeking access to the file server must be added as a user on the file system

itself, and, if auth is enabled, added to the auth server's user database.

**Note:** Some users choose to run remote cpu or auth servers as stand-alone systmes, each with their own local disk file systems. The distinction between all these types of systems is fuzzy and can become even fuzzier as services are enabled and disabled in different combinations.

### 7.1.3 – What is the auth server?

The auth server manages authentication for an entire Plan 9 network. It boots a normal kernel but is usually run on a separate, diskless machine that performs no other functions, in order to reduce the danger of a security breach compromising its kernel processes. That said, the auth server is usually also configured as a cpu server, for remote access.

**Note:** The cron(8) service should be run only on the auth server, where it can authenticate itself to access any of the other machines on the network.

Read: Security in Plan 9, auth(8)

#### 7.1.4 – What is the cpu server?

The cpu server is used for remote computation. A cpu server's kernel runs processes in isolation, on only that machine. The boot process of a cpu server (defined as such by setting service=cpu in the machine's plan9.ini or equivalent) may be examined by reading the /rc/bin/cpurc script, which is executed at boot time. Running as a cpu server causes the kernel to adjust certain resource values that ultimately determine the behavior of the machine. For example, the cpurc script starts certain programs only if the machine is recognized as a cpu server.

Common use cases for a separate cpu server are: To execute programs compiled for a different architecture than that of the terminal; To execute programs closer to the data they are operating upon (for example, if the terminal is running over a slow link but the cpu server is on the same ethernet segment as the file server); To execute processes in physical isolation from other processes. In the early days of Plan 9, a cpu server was often significantly more powerful than the (often, special-purpose) hardware used for diskless terminals. Today, terminals are typically powerful computers in their own right, and the need for a separate machine running only as a cpu server is less common. That said, it can be useful to execute unstable or unpredictable programs on a separate machine so that frequently crashing and/or rebooting does not affect one's immediate workspace environment—especially when testing new code. In the case of remote (mail, web, etc.) servers, it is also likely that cpu access would be desired.

In practice, the disk file server, the auth server, and even some terminals will often run their own cpu listeners, to enable remote access to the processes controlled by their kernels.

**Note:** Users seeking access to a cpu server must first be added on the file system of the cpu server's corresponding file server (for permission to access and modify files) as well as the user database of its designated auth server (for login authentication).

Read: The Organization of Networks in Plan 9, cpu(1), exportfs(4)

### 7.1.5 - What is a terminal?

The terminal is the machine at which the Plan 9 user is most often physically located. Usually diskless, the terminal will almost always run with graphics enabled (for launching the rio GUI or other graphical programs). The boot process of a terminal (defined as such by setting service=terminal in the machine's plan9.ini or equivalent) may be examined by reading the /rc/bin/termrc script, which is executed at boot time.

**Note:** Many Plan 9 users run stand-alone systems that operate — effectively — as a combined terminal and file server. For example, inside a virtual machine such as gemu, or booted from hard disk on a laptop. In this case the Plan 9 network is entirely self-contained, running one kernel on one machine, which renders auth and cpu services superfluous. This configuration trades some of the inherent security of separate hardware and kernel boundaries for the convenience of combining the whole system into a single, bootable instance.

**Note:** Terminal users who do not run stand-alone machines or who wish to access Plan 9 network resources must first be added to the file system of the network's file server, and to the user database of the network's auth server.

#### 7.2 - Kernel configuration and maintenance

#### 7.2.1 - How do I mount the 9fat partition?

9front has done away with the scripts 9fat:, c:, and so forth, that are found in the Bell Labs Plan 9 distribution. Instead, use the 9fs script to mount the 9fat partition:

9fs 9fat

If you are not at the console, or if #S has not already been bound over /dev:

bind -b '#S' /dev # bind the local hard drive kernel device over /dev
9fs 9fat /dev/sdXX/9fat # specify the full path to the corresponding 9fat

**Note:** 9fs 9fat posts a file descriptor in /srv/dos. If this file already exists and is already in use, 9fs 9fat will fail. If no other process is using the file it is safe to simply remove it and run 9fs 9fat again.

Read: dossrv(4)

### 7.2.2 – How do I modify plan9.ini?

Mount the 9fat partition and then edit the file /n/9fat/plan9.ini.

**Note:** The file must end with a newline.

Read: plan9.ini(8)

#### 7.2.3 - Kernel configuration file

Kernel configuration files are stored in the kernel directory and share the name of the kernel to which they apply. For example, the configuration file for the pcf kernel is /sys/src/9/pc/pcf.

#### 7.2.4 - Kernel drivers

Kernel driver source files are located in the kernel source directory. For example, the pc kernel source is located in /sys/src/9/pc.

#### 7.2.5 - How do I install a new kernel?

To build and install the new kernel(s) on the file system:

For 386:

cd /sys/src/9/pc
mk install # kernel is copied to /386/9pcf

For amd64:

```
cd /sys/src/9/pc64
mk install # kernel is copied to /amd64/9pc64
```

For bcm (Raspberry Pi, etc.):

cd /sys/src/9/bcm
mk install # kernel is copied to /arm/9pif

For 386 and amd64 machines with local disk, it may be desired to install the new bootloader and kernels onto the 9fat partition, in order to boot directly from disk. **Note:** The bootloader needs to be continuous on disk, so simply copying over the original file does not produce the desired effect. Instead:

9fs 9fat
rm /n/9fat/9bootfat
cp /386/9bootfat /n/9fat/
chmod +al /n/9fat/9bootfat # defrag magic

then copy the desired kernels:

For 386:

cp /386/9pcf /n/9fat/

For amd64:

cp / amd64/9pc64 / n/9fat/

Finally, if a different kernel is being intsalled than the one currently running, edit plan9.ini and change bootfile to point to the new kernel.

Read: FQA 7.2.2 – How do I modify plan9.ini?

#### 7.3 - Fileserver configuration and maintenance

#### 7.3.1 – Adding users

Add a new user on the file server:

For cwfs:

echo newuser username >>/srv/cwfs.cmd

For hjfs:

echo newuser username >>/srv/hjfs.cmd

If needed, make the new user a member of another group (example: upas):

For cwfs:

echo newuser upas +username >>/srv/cwfs.cmd

For hjfs:

echo newuser upas +username >>/srv/hjfs.cmd

Both file servers store their user database in /adm/users. Examine this file, and the contents of the /usr directory, to evaluate success.

Note: It is also possible to access the control file interactively:

For cwfs:

con -C /srv/cwfs.cmd

For hjfs:

con -C /srv/hjfs.cmd

From here commands may be entered directly.

Type  $Ctrl-\$  to resume the con prompt, followed by q to quit.

**Note:** New users are created without a profile, mail directory, tmp directory (needed to edit files with sam) or other confections. To install a default profile for a new user, upon first login as that user, run:

/sys/lib/newuser

then edit /usr/username/lib/profile to your own specifications. The newuser file system command is described in the man pages fs(8) (for cwfs) and hjfs(8).

### 7.3.2 - Configuring nvram

The cpu kernel checks the nvram file for valid auth credentials and attempts to copy them into factotum so that the machine may boot without manual intervention. To configure the nvram, run the command auth/wrkey, which will prompt for an authid, authdom, secstore key, and password. The authid is a synonym for the hostowner of the machine and should be a valid user that has already been (or will be) added to the corresponding auth server, in this case glenda. The authdom is the authentication domain for the machine, in this case 9front. The secstore key and password are secret passwords of eight characters or more in length. The password is the password belonging to the authid user on the auth server responsible for the authdom entered above. The secstore key is the password of the user on the secure-store server (Read: FQA 7.4.3 - secstored). If the secstore client (Read: FQA 8.4.7 - secstore) is not being used on this machine (for example, if this is the auth server where secstored will run), just hit enter at the secstore key: prompt.

Run the command auth/wrkey:

```
bad nvram key
bad authentication id
bad authentication domain  # You may not see these errors.
authid: glenda
authdom: 9front
secstore key: [glenda's secstore password]
password: [glenda's password]
```

**Note:** Booting the file system with authentication enabled and an invalid nvram file will cause auth/wrkey to be run automatically at startup.

Read: auth(8)

#### 7.3.3 - Setting up a listener for network connections

In order for remote machines to mount the file system of the file server, the file server must first be running a network listener. This section details the steps required to transform a terminal with disk (the result of a default install of 9front) into a disk file server for other machines.

The first step is to switch from the terminal service to the cpu service by editing the service line in in /n/9fat/plan9.ini:

service=cpu

Read: FQA 7.2.2 – How do I modify plan9.ini?

Before rebooting, configure the nvram: FQA 7.3.2 – Configuring nvram. This allows the machine to load auth credentials from the nvram file into factotum, so that it can continue to boot without manual intervention.

Reboot:

fshalt -r

The next step (on cwfs; not needed on hjfs) is to enable authentication on the file server, to prevent unauthorized users from accessing the disk over the network. At the bootargs prompt, retype the default and add the -c flag to enter the file server's config mode. At the config prompt, type noauth twice to toggle authentication on the file server. Finally, type end to continue with the boot process:

```
bootargs is (tcp, local!device) [local!/dev/sdXX/fscache] local!/dev/sdXX/fscach
config: noauth
auth is now disabled
config: noauth
auth is now enabled
config: end
```

The machine will now continue to boot.

Once booted, the next step is to configure the file server to listen for connections from remote hosts. Modify the bootargs of the file server in /n/9fat/plan9.ini:

For cwfs:

bootargs=local!/dev/sdXX/fscache -a tcp!\*!564

For hjfs:

bootargs=local!/dev/sdXX/fs -m 702 -A -a tcp!\*!564

**Note:** The -m 702 flag for hjfs allocates 702 megabytes of memory to be used as a cache. This value is typically automatically calculated by the 9front installer, and may differ on your system. There is no need to change whatever default was already configured.

Read: FQA 7.2.2 – How do I modify plan9.ini?

Reboot the file server:

fshalt -r

When the system finishes booting it should now be listening for network connections to the file system. Users who have been added to the file server and the auth server should now be able to authenticate and mount the file server (tcp boot, etc.).

Read: cwfs(4), hjfs(4), FQA 6.7.1 – How do I tcp boot?

#### 7.3.4 - Mounting a file system from userspace

For cwfs:

```
% cwfs64x -n fs -f /dev/sdE0/fscache  # use the correct path to your fscache
% mount /srv/fs /n/fs
```

Note:

```
Running the above commands will post the file systems's console in /srv/fs.cmd.
```

For hjfs:

to be announced

### 7.4 – Auth server configuration and maintenance

#### 7.4.1 - Configuring an auth server

The auth server should be booted with service=cpu in plan9.ini, and ndb modified to associate the new auth server with the desired authdom.

If the cpu server machine boots from a local disk, edit the service line in in /n/9fat/plan9.ini:

service=cpu

Read: FQA 7.2.2 – How do I modify plan9.ini?

If the machine boots via PXE, edit the service line in the file under /cfg/pxe/ that correspondes to its MAC address. In this case, /cfg/pxe/000c292fd30c:

service=cpu

**Note:** The contents of /cfg/pxe/000c292fd30c serves as the equivalent of plan9.ini for the PXE booted machine. Any other settings that would normally be configured in plan9.ini may also be entered there.

Next, ndb must be modified to associate the new auth server with the desired authdom. Assuming the auth server has a MAC address of 00:0c:29:2f:d3:0c, an IP address of 192.168.0.2, and a default gateway/DNS server of 192.168.0.1 that are all on the Class C network 192.168.0.0/24, and that the authdom is 9front, edit /lib/ndb/local and add the authdom and the auth server's IP under the corresponding ipnet:

Read: ndb(6)

Before rebooting, configure the nvram: FQA 7.3.2 - Configuring nvram. This allows the machine to load auth credentials from the nvram file into factotum, so that it can continue to boot without manual intervention.

**Note:** If the auth server's hostowner (referred to as authid in the auth/wrkey dialogue) will be any other user than the default glenda, that user must be authorized (in the auth context) to "speak for" other users. Assuming a hostowner of sl, add a rule to /lib/ndb/auth:

```
hostid=sl
    uid=!sys uid=!adm uid=*
```

This rule allows the user sl to speak for all users *except for* sys and adm.

Read: auth(8)

Reboot:

fshalt -r

At boot time, the shell script /rc/bin/cpurc consults ndb to determine if the machine is an auth server. If it is, the script will launch the keyfs process and start listeners for auth connections. If, after booting, keyfs is not running, something went wrong.

Finally, create an auth user and configure an auth password for the hostowner of the machine. This auth user should be the same name as the authid that was entered at boot time during the auth/wrkey dialogue. Likewise, set the password to match the password that was entered during the auth/wrkey dialogue. Note: If the user and password do not match what was entered during the auth/wrkey dialogue, users will not be able to authenticate using this auth server.

Read: FQA 7.4.2 - Adding users

### 7.4.1.1 - Avoiding an ndb entry for the auth server

If an auth server for a given authdom is not found in the local ndb, then the authdial() function from the libauthsrv library (used for resolving auth servers) will default to the dns host name p9auth.example.com, where p9auth is the subdomain, and example.com is the authdom. This convention (where followed) is useful to avoid having to manually add auth server information for arbitrary remote networks to the local ndb.

#### 7.4.2 – Adding users

To add a new user to the auth server, login as the auth server's hostowner, make sure auth/keyfs is running in your namespace, and then set an auth password for the user:

```
% auth/keyfs
% auth/changeuser username
Password: # type password here, will not echo
Confirm password: # confirm password here, will not echo
assign Inferno/POP secret? (y/n) n
Expiration date (YYYYMMDD or never)[return = never]:
2 keys read
Post id:
User's full name:
Department #:
User's email address:
Sponsor's email address:
user username installed for Plan 9
```

**Note:** Questions that appear after the keys read notice are optional. Hit Enter for each one to leave them blank.

Read: auth(8), keyfs(4)

#### 7.4.3 – secstored

Secstore authenticates to a secure-store server using a password and optionally a hardware token, then saves or retrieves a file. This is intended to be a credentials store (public/private keypairs, passwords, and other secrets) for a factotum.

To set up secstored, login to the auth server as hostowner and:

```
mkdir /adm/secstore
chmod 770 /adm/secstore
```

Start secstored at boot time by adding the following to /cfg/\$sysname/cpurc on the auth server:

```
auth/secstored
```

Read: secstore(1), secstore(8)

#### 7.4.3.1 – Adding users to secstore

secuser is an administrative command that runs on the secstore machine, normally the auth server, to create new accounts and to change status on existing accounts. It prompts for account information such as password and expiration date, writing to /adm/secstore/who/user for a given secstore user.

Login to the auth server as hostowner and:

auth/secuser username

and answer the prompts.

By default, secstored warns the client if no account exists. If you prefer to obscure this information, use secuser to create an account FICTITIOUS.

Read: FQA 8.4.7 – secstore for more information on using the secstore lient.

#### 7.4.3.2 – Converting from ps9k1 to dp9ik

Date: Wed, 6 Jan 2016 03:54:08 +0100 From: cinap\_lenrek@felloff.net To: 9front@9front.org Subject: [9front] new factotum/authsrv/keyfs Reply-To: 9front@9front.org i just pushed the new code which adds dp9ik authentication support. to update a system, the following things need to be done: # make sure you have the latest libmp/libsec cd /sys/src/libmp; mk install cd /sys/src/libsec; mk install # rebuild mpc (required for libauthsrv) cd /sys/src/cmd; mk mpc.install # rebuild libauthsrv / libauth cd /sys/src/libauthsrv; mk install cd /sys/src/libauth; mk install # rebuild factotum/keyfs/authsrv cd /sys/src/cmd/auth; mk install # then rebuild kernel to include the new factotum, # but dont reboot your authserver just yet... cd /sys/src/9/pc; mk install # if your /adm/keydb is still in DES format (cat it to see # if the keyfile starts with the AES signature), you need to # convert it to use the new dp9ik protocol: # make backup cp /adm/keys /adm/keys.old auth/convkeys -ap /adm/keys # now set the aes key in nvram (so authserver can decrypt # the keydb when it boots) auth/wrkey # now you can reboot the AS and once its up, you have to # set new passwords for the users. logging in with the # old p9sk1 plan9 password should continue to work if # you skip this. passwd [username] # if there are issues logging in with dp9ik because keydb # doesnt have the new key yet, you can use delkey(1) to # remove the dp9ik key from factotum as a work arround. cinap

### 7.5 - Cpu server configuration and maintenance

#### 7.5.1 – Configuring a cpu server

**Note:** Operating a cpu server requires auth services. Read: FQA 7.4 – Auth server configuration and maintenance

The first step in converting a terminal to a cpu server is to switch from the terminal service to the cpu service.

If the cpu server machine boots from a local disk, edit the service line in in /n/9fat/plan9.ini:

service=cpu

Read: FQA 7.2.2 – How do I modify plan9.ini?

If the machine boots via PXE, edit the service line in the file under /cfg/pxe/ that correspondes to its MAC address. In this case, /cfg/pxe/000c292fd30c:

service=cpu

**Note:** The contents of /cfg/pxe/000c292fd30c serves as the equivalent of plan9.ini for the PXE booted machine. Any other settings that would normally be configured in plan9.ini may also be entered here.

Setting service=cpu causes the shell script /rc/bin/cpurc to be run at boot time, which in turn launches a listener that scans the /rc/bin/service directory for scripts corresponding to various network ports. Read: listen(8). The script tcp17019 handles incoming cpu connections. Authentication for incoming cpu connections is performed by the auth server associated with the authdom by ndb. Read: FQA 7.4.1 - Configuring an auth server

Before rebooting, configure the nvram: FQA 7.3.2 - Configuring nvram. This allows the machine to load auth credentials from the nvram file into factotum, so that it can continue to boot without manual intervention.

Reboot:

fshalt -r

#### 7.6 - Terminal configuration and maintenance

#### 7.6.1 - Configuring a terminal

The 9front ISO boots into a livecd running the 9pcf kernel, resulting in the simplest form of terminal running on the 386 architecture. A terminal may also be network booted (the preferred method) or installed to its own stand-alone file system on a local storage device.

Read: FQA 6.7 – How do I boot from the network?

# 7.6.2 - Configuring a Terminal to Accept cpu Connections

If the hostowner factorum has been loaded with the appropriate key and the system is listening for cpu connections, a user may cpu into a terminal that is not running auth services. To configure a terminal to accept cpu connections in this fashion, substitute your choice of dom (this refers to the authdom), user and password, below:

aux/listen1 -t `tcp!\*!rcpu` /rc/bin/service/tcp17019

# 7.6.3 – UTC Timesync

By default, /rc/bin/termrc sets TIMESYNCARGS = (-rLa1000000), to synchronize 9front time with the real time clock. On many systems this time is saved as UTC, whereas Windows keeps the local time there. If your time is in UTC you should omit the -L: Put TIMESYNCARGS = (-ra1000000) into /rc/bin/termrc.local, which is executed by /rc/bin/termrc.

# 7.7 - Mail server configuration and maintenance

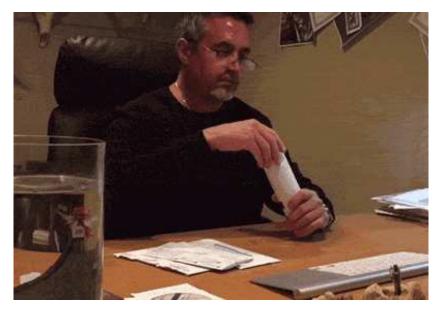

Incoming and outgoing mail is handled by upas and its related suite of programs. Configuration is handled by a number of files found in /mail/lib/, while many of upas' common functions are carried out by shell scripts that are (relatively) easy to modify.

**Note:** The user who runs the assorted upas programs needs read and write permissions on /mail/queue and /mail/tmp, as well as write permissions for any mailboxes where mail will be delievered.

**Note:** Be sure to configure proper DNS entries for your domains. If Plan 9 will host your DNS, see: FQA 6.2.5.2 – DNS authoritative name server

Read: Upas – A Simpler Approach to Network Mail, mail(1)

The following sections describe configuration of basic Internet mail services.

#### 7.7.1 - smtpd.conf

Some changes to the default smtpd.conf are required to accept mail *for* Internet domain names, and to relay mail *for* remote hosts (most commonly, your own machines). The following lines should be changed to correspond to your network:

# outgoing mail will be sent from this domain by default defaultdomain 9front.org # do not be an open relay norelay on # disable dns verification of sender domain verifysenderdom off # do not save blocked messages saveblockedmsg off # if norelay is on, you need to set the # networks allowed to relay through # as well as the domains to accept mail for ournets 199.191.58.37/32 199.191.58.42/32 192.168.4.0/24 # domain names for which incoming mail is accepted ourdomains 9front.org, bell-labs.co, cat-v.org

Read: smtpd(6), smtp(8)

### 7.7.2 – rewrite

To act as an Internet mail server, copy rewrite.direct to rewrite and modify to reflect your site's Internet domain name(s):

```
# case conversion for postmaster
pOsTmAsTeR alias postmaster
# local mail
1!(.*) alias 1
(ttr|9front.org|bell-labs.co|cat-v.org)!(.*)
                                                       alias \backslash 2
[^!@]+ translate "/bin/upas/aliasmail '&'"
local!(.*) >> /mail/box/1/mbox
# we can be just as complicated as BSD sendmail...
# convert source domain address to a chain a@b@c@d...
@([^@!,]*):([^!@]*)@([^!]*) alias \2@\3@\1
@([^@!]*),([^!@,]*):([^!@]*)@([^!]*) alias @\1:\3@\4@\2
# convert a chain a@b@c@d... to ...d!c!b!a
([\land @]+)@([\land @]+)@(.+) alias \2!\1@\3
([\land @]+)@([\land @]+) alias \2!\1
# /mail/lib/remotemail will take care of gating to systems we don't know
([^!]*)!(.*) | "/mail/lib/qmail `\\s´ `net!\1'" "`\2`"
```

Read: rewrite(6)

#### 7.7.3 - names.local

To map incoming e-mail addresses to local usernames, edit names.local accordingly:

# postmaster goes to glenda
postmaster glenda

Note: *postmaster*@[any domain] will be delivered to local user glenda.

#### 7.7.4 - remotemail

Finally, upas needs to know what to do with mail that cannot be delivered locally. Edit remotemail and enter the desired behavior.

To deliver mail directly to the remote server responsible for the Internet domain name in question:

```
#!/bin/rc
shift
sender=$1
shift
addr=$1
shift
exec /bin/upas/smtp $addr $sender $*
```

Read: smtp(8)

#### 7.7.5 – SMTP over TLS

First, make sure you have already created TLS certificates for your server.

```
Next, create a file /rc/bin/service/tcp587:
```

```
#!/bin/rc
user='{cat /dev/user}
exec /bin/upas/smtpd -c /sys/lib/tls/cert -n $3
# to use with listen1, change $3 to $net
```

#### 7.7.6 – IMAP4 over TLS

First, make sure you have already created TLS certificates for your server.

Next, create a file /rc/bin/service/tcp993:

#### 7.7.7 - Spam Filtering

#### 7.7.7.1 - ratfs

From ratfs(4):

Ratfs starts a process that mounts itself (see bind(2)) on mountpoint (default /mail/ratify). Ratfs is a persistent representation of the local network configuration and spam blocking list. Without it each instance of smtpd(6) would need to reread and parse a multimegabyte list of addresses and accounts.

To configure the spam blocking list, edit /mail/lib/blocked as desired, according to the rules laid out in the man page. Example:

# allow messages from any user at 9front.org
\*allow 9front.org!\*
# block messages from any user at bell-labs.com
\*block bell-labs.com!\*
# block messages from ip block of aol modems
block 152.166.0.0/15

If ratfs is already running, cause it to reload the modified /mail/lib/blocked:

echo reload >/mail/ratify/ctl

For more details, read: ratfs(4), smtpd(6)

To launch ratfs at boot time, add the following line to /cfg/\$sysname/cpustart:

upas/ratfs

and add the following line to /lib/namespace:

mount -c #s/ratify /mail/ratify

**Note:** The directory served by ratfs must be visible from the upas listener's namespace. Usually, this is accomplished by starting ratfs *before* the upas listeners.

# 7.7.7.2 - scanmail

Read: scanmail(8)

# 7.7.8 - Troubleshooting the mail server

An online tool that evaluates the configuration of a given mail server is available at: https://www.mail-tester.com

# 7.8 - Web server configuration and maintenance

If you must.

# 7.8.1 – ip/httpd

No.

# 7.8.2 – rc-httpd

The rc-httpd web server is a simple shell script that handles static files, directory listings and drop-in CGI programs such as the werc anti-framework. rc-httpd is run from a file in the directory scanned by listen(8), or called as an argument to listen1(8).

Read: rc-httpd(8)

**Note:** rc-httpd is employed to serve the 9front.org family of websites.

### 7.9 – TLS certificates

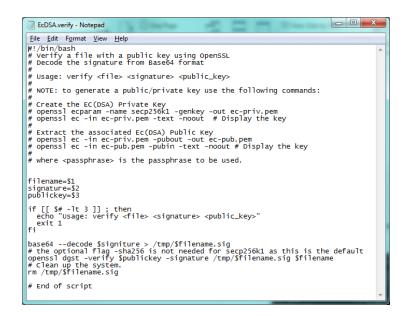

To use TLS-enabled services on a Plan 9 mail server (poptls, apoptls, imaps, etc.) you need to generate a certificate and key for your mail server and tell the factotum of the server about that key. The following example creates a self-signed certificate:

**Note:** Here, US is the two-digit country code, and fakedom.dom is the fully qualified domain name.

To load the key into the server's factotum at boot time, add the following line to /cfg/\$sysname/cpustart:

cat /sys/lib/tls/key >>/mnt/factotum/ctl

Read: rsa(8)

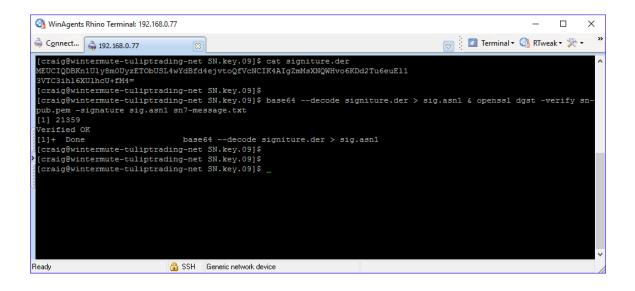

# FQA 8 – Using 9front

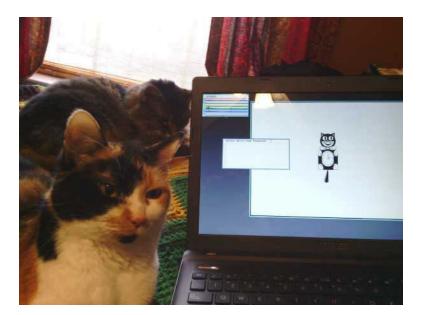

i am form china here is lots of people knows and documented is chinese the time comllexity is need you test youself and you will find it — wenwei peng

When applied consistently, simple conventions can combine to provide powerful results. In Plan 9, *conventions* are preferred to *rules*. This section explores the Plan 9 approach to actually using the computer.

### 8.1 – rc

The rc shell was written by Tom Duff for Research UNIX v10. It was later adopted as the shell for Plan 9. Some of its conventions are unusual compared with other command interpreters influenced by the Bourne shell. Although its syntax may seem strange at first, have patience; rc was designed this way on purpose. Once its (few, but powerful) features are internalized, rc simply gets out of the way.

Read: Rc – The Plan 9 Shell, rc(1)

### 8.1.1 – Prompts

Creating an rc function with the same name as your prompt allows you to easily double-click to select at the end of a previously typed line and then send it using the mouse button 2 menu (see the discussion of rio menus, below). This can be used to approximate a form of command history (see also the commands " and "", which print and execute the previous command, respectively).

Add something like this to your \$home/profile:

```
fn term%{ $* }
```

In  $\mathbf{rc}$  the ; character forces the end of a line and is treated as a noop when it appears alone, so it is also possible to create a simple prompt that would require no special prompt function in order for the prompt to be effectively ignored when selecting and sending:

prompt='; '

Obviously, the prompt can be named however the user sees fit.

### 8.1.2 – /env

**Note:** Contents of the /env directory are provided by the kernel and represent a separate accounting of the shell's environment; rc reads /env only on startup, and flushes/writes /env only before executing programs.

#### 8.2 – rio

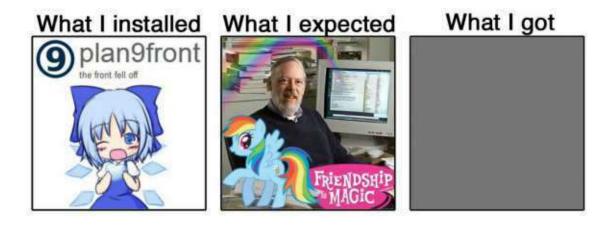

rio is the Plan 9 window system. More accurately, rio multiplexes input devices with and serves a file interface to a series of rectangles, inside the boundaries of which are drawn an arbitrary arrangement of pixels. Controlling the rectangles is more straightforward, and at the same time more flexible, than what is commonly expected from most "window managers."

Read: rio(1), rio(4)

To effectively use rio, you need a three button mouse. If you only have a two button mouse you can emulate the middle button by holding down the shift key whilst pressing the right button.

**Note:** Button 1, 2, and 3 are used to refer to the left, middle, and right buttons respectively.

### 8.2.1 – The Pop-up Menu

Pressing and holding down mouse button 3 on the gray desktop or on a shell window will give you a menu with the following options:

New

Resize

Move

Delete

Hide

Pressing and holding down mouse button 2 on a shell window results in a menu with the following options:

cut

paste

 $\operatorname{snarf}$ 

plumb

look

send

scroll

Select an item by releasing the button over the menu item. Rio uses the same button that started an action throughout that operation. If you press another button during the action the operation is aborted and any intermediate changes are reversed.

Each menu acts as a action verb selector which then requires an object (i.e. window) to be picked to indicate which window the verb is to act on. A further mouse action may then be required.

### 8.2.2 – Window control

Clicking on a window brings it to the front.

You can directly change the shape of a window by clicking and dragging on the edge or corner of the window border. Mouse button 1 or 2 will allow you to drag the edge or corner to a new size, and mouse button 3 will allow you to move the window.

The mouse button 3 menu contains a list of all windows that are corrently obstructed by

other windows. Selecting a label tops the window.

The pop-up menu remembers the last command chosen, so as a shortcut you can just press and release button 3 without moving the mouse between pressing and releasing to select the previous command again.

In addition, rio serves a variety of files for reading, writing, and controlling windows. Some of them are virtual versions of system files for dealing with the display, keyboard, and mouse; others control operations of the window system itself. These files, as well as the window(1) command, allow for controlling windows programmatically by reading and writing text strings. Thus simplifying the automated opening and placement of various windows with user scripts.

Read: rio(4)

# 8.2.3 – Text in rio windows

Text in a rio window may be freely manipulated, edited, altered, deleted and/or acted upon using either mouse chords or the options from the mouse button menus. (For an example, see the discussion of the use of rc prompts, above.)

The special file /dev/text (for the current window), or /dev/wsys/n/text (for window *n*) contains all text that has already appeared in the window. The contents of this file may serve as a primitive form of command history (and may be acted upon using standard command line tools), but are lost when the window is closed.

Seriously, read: rio(4)

### 8.2.4 – Scrolling

By default, a rio window will fill up with text and then block, obviating the need for a separate pager program (though the p(1) pager program still ships with the system).

Endless scrolling may be enabled by selecting scroll from the mouse button 2 menu.

The up or down arrow keys and pgup or pgdwn keys may be used to scroll up or down in consistently measured increments.

Holding down the shift key and pressing the up or down arrow key will scroll a single line in the respective direction.

9front's rio supports mousewheel scrolling. The heuristic employed is roughly the same as that of clicking in the scrollbar on the left of the window: when the mouse pointer is near the top of the window the scrolling increment is small, while as the mouse pointer approaches the bottom of the window the scrolling increment grows progressively larger. Presently this behavior is limited to rio, sam, and mothra but may later be extended to other programs.

**Note:** While the behavior of the arrow and page keys is fairly consistent between programs, mousewheel scrolling is not. So far, shift + up or down is only supported in rio windows.

## 8.2.5 – Mouse Chording

Almost anywhere  $- \operatorname{sam}(1)$ ,  $\operatorname{acme}(1)$ , window(1)  $- \operatorname{you}$  can use the following mouse chords:

mb1 — Select text.

mb1 double click — Select word under cursor, or at the end/start of a line, select the whole line.

After selecting with mb1 and while still holding mb1 down (these chords also work with text selected by double-clicking, the double-click expansion happens when the second click starts, not when it ends):

mb2 — Cut text.

mb3 — Paste text (can be reverted by clicking mb2 immediately afterwards).

To snarf (copy), click mb2 immediately followed by mb3.

## 8.2.6 – Keyboard Shortcuts

Almost anywhere  $- \operatorname{sam}(1)$ ,  $\operatorname{acme}(1)$ ,  $\operatorname{window}(1) - \operatorname{you}$  can use the following shortcuts:

Ctrl-u — Delete from cursor to start of line.

Ctrl-w — Delete word before the cursor.

- Ctrl-h Delete character before the cursor.
- Ctrl-a Move cursor to start of the line.
- Ctrl-e Move cursor to end of the line.
- Ctrl-b Move cursor to the position immediately after the prompt. (rio only)

Read: UNIX Keyboard Bindings

In a rio(1) window, scroll up or down one line by holding shift and pressing the up or down arrow.

## 8.2.7 – Color scheme

rio looks like this:

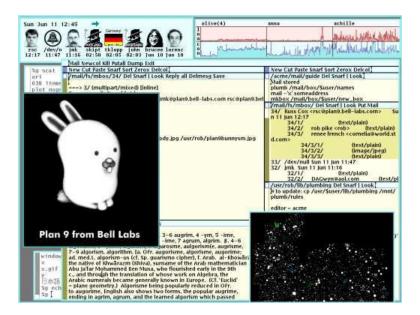

rio's color scheme may be modified by editing the .c configuration files and recompiling:

| build                                                                            | F819776:3e86                                                                                                    | ghost Fob 22 18(11)<br>ghost Fob 22 18(17)                                                                                       | It dialing setter. I wontres 22 rs                                                                                      |                                                     |
|----------------------------------------------------------------------------------|----------------------------------------------------------------------------------------------------|----------------------------------------------------------------------------------------------------|----------------------------------------------------------------------------------------------------|-----------------------------------------------------|
|                                                                                  | (decod-see, J. hove, J. J. et du, J. Key, J. Role, Casca, J. a. 01).                                                                                                    | 71                                                                                                    | 12 reconnected to a 22                                                                                                  |                                                     |
|                                                                                  | <ul> <li>FA, audio drivers for sb16, intel hd audio and ac97 (both play)<br/>audio(2)</li> </ul>                                                                                                    | aack and recording supported0                                                                                                    |                                                                                                    | ant cines bit leace<br>9:04 18:49 18:48 18:40       |
|                                                                                  | Anne BHOS haved boot loader <u>theor(s)</u> featuring a console and<br>being small (cBH)     Anne ETI based boot loader <u>afi</u> Made kernel compliant to multiboot specification so it can be i<br>directly.     Internaptable kernel glocks (eqlock)                                                                                                    |                                                                                                    | and -D.POSIX.SAUGC -D.BID.LXTEVELOW -LLast -Lipsg -E2218<br>Tamble -DGS INTID gs init,gs are/goolrast.t; av pelrast.t o |                                                     |
| 1 Å .                                                                            |                                                                                                    | irt.freesode.meticinap<br>n/incosperate/Socurporate/                                                                             | lanrek                                                                                                    | in -lipsd -lalib<br>i m genleust 6 o                |
| 1                                                                                |                                                                                                    | etwap_inersh — flind<br>offsetline.ou<br>class_leneth — we can then linkify the nampage references<br>iner_iner_inersh — guadant |                                                                                                    |                                                     |
| 3                                                                                |                                                                                                    |                                                                                                    |                                                                                                    |                                                     |
| 1                                                                                | · Defered cluriks (closegrac) for cached mounts                                                                                                    |                                                                                                    |                                                                                                    |                                                     |
| 1 A -                                                                            | · New rc based hoar(8) allows breaking into a shell at any time                                                                                                    |                                                                                                    |                                                                                                    |                                                     |
| krom<br>ercke<br>klue<br>krom<br>krom<br>the<br>the<br>the<br>the<br>the<br>krom | <ul> <li>A constraint the restance as an environment astroit is index food or more than the set of the food of the set of the set of the se</li></ul> |                                                                                                    |                                                                                                    | wert<br>Frechern-son<br>Frechern-son<br>avficin.icr |
|                                                                                  |                                                                                                    | j capag (/dev/screen )\$plas9/rin/log/20150222.pog                                                                               |                                                                                                    |                                                     |
|                                                                                  |                                                                                                    |                                                                                                    | R                                                                                                    |                                                     |

Note: Someone will mock you for doing this.

See: http://plan9.stanleylieber.com/rio

Rob Pike, rio's author, was all like:

the clean appearance of the screen comes mostly from laziness, but the color scheme is (obviously) deliberate. the intent was to build on an observation by edward tufte that the human system likes nature and nature is full of pale colors, so something you're going to look at all day might best serve if it were also in relaxing shades. renee french helped me with the specifics of the color scheme (she's a professional illustrator and my color vision is suspect), once i'd figured out how i wanted it to look. there are still some features of the color system that i put in that i think no one has ever noticed. that's a good thing, in my opinion; the colors should fade away, if you'll pardon the expression. having used other systems with different approaches to color screens, most especially windows XP (extra pukey), i think tufte was right.

Rob Pike, 2003

The color scheme was an attempt to honor a point made originally in a little brochure by Edward Tufte that the colors of nature are soft and quiet and peaceful to look at, while most computer screens are covered in glaring bright colors. When color came to the system I wanted it to be pleasant.

Rob Pike, 2008

See: edwardtufte.com

## 8.2.8 – Why is rio like this?

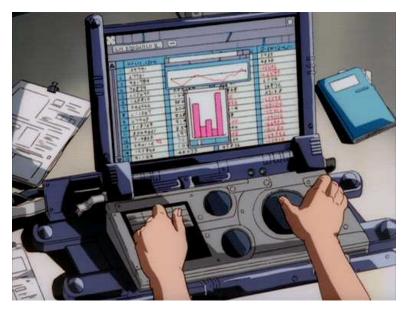

Window systems should be transparent. That's the argument put forward in the famous paper by rio's author, Rob Pike.

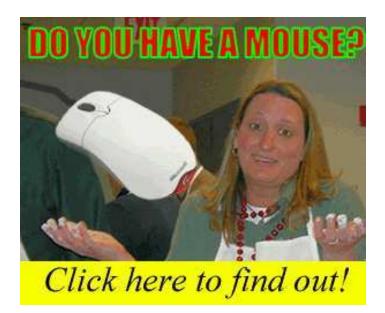

Beyond this, Rob offered an explanantion (in response to a question on the 9 fans mailing list) of some of the choices made in the design of  $8\frac{1}{2}$  and rio:

> functioning cursor keys would still be a speed benefit.

This feels true but is false. There were some fascinating experiments done a few years ago in which people were given a long, tedious editing task. Some of the people were keyboard fans, some were mouse fans. Both folks were asked to do the task two ways, in random order, once using the mouse to do the editing, once using cursor keys etc. Regardless of their predilections, which was stated up front, after the experiment everyone who did the task agreed that it was faster to use the keyboard than the mouse to complete the task. Everyone. Here's the kicker: everyone was wrong. They were being timed, and in fact the reverse was true. Although they thought the keyboard was faster, doing the task using the mouse was faster for everyone, by a substantial fraction.

The explanation, besides the obvious that arrow keys are actually pretty slow if you're going more than a line or character, is that people feel the mouse wastes time because you need to grab it and move it, but it's time well spent. The part of the brain that uses keyboard commands to move the cursor is a higher-order function, and thinking and planning how to use the keys to get to the destination blocks thinking about the editing task at hand. But using the mouse is done by a lower-order part of the brain, which keeps the editing part of the brain clear. There's less task switching going on when you use the mouse, so you work more efficiently.

If you don't believe me, the story is here:

http://www.asktog.com/readerMail/1999-12ReaderMail.html

Thanks to some forgotten 9fan who mentioned this a while back. I didn't know about these experiments when I said, long ago, that using arrow keys to

point at a display is like telling someone how to go somewhere by giving directions, while using a mouse is like pointing at a map. In fact, I never used a screen editor until I had a mouse, for just this reason.

Rob Pike, 2001

8.2.9 - tips

#### 8.2.9.1 - Taking a screenshot

To capture the entire screen:

topng </dev/screen >screen.png

To capture only the current window:

topng </dev/window >window.png

It is also possible to capture *other* windows:

topng </dev/wsys/n/window >window.png

where *n* is the number of the window being captured.

Read: rio(4)

#### 8.2.9.2 – Prevent console messages from overwriting the screen

To capture console messages in a rio window, open a new window and:

cat /dev/kprint

#### 8.3 Text Editors

#### 8.3.1 - sam

The text editor sam was created by Rob Pike for Research UNIX V9 (circa 1986), and later included with Plan 9.

See: http://sam.cat-v.org

Read:

*The Text Editor sam* — The original paper by Rob Pike.

A Tutorial for the Sam Command Language — Documents the editing language.

sam quick reference card

sam(1) man page

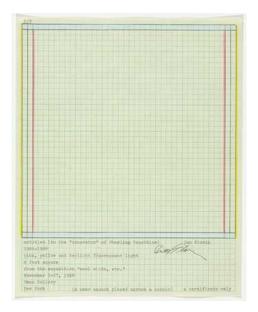

Dan Flavin, Document for Untitled (to the "innovator" of Wheeling Peachblow), 1968

## 8.3.1.1 – Scrolling

9front's slightly modified version of sam supports mousewheel scrolling in the same manner as rio.

Read: FQA 8.2.4 - Scrolling

## 8.3.1.2 – Mouse Chording

9front sam supports the same mouse chording as rio.

Read: FQA 8.2.5 - Mouse Chording

## 8.3.1.3 - Why does sam have a separate snarf buffer from rio?

The program's author, Rob Pike, says:

was a consequence of running over 1200 baud when sam was first written. you didn't want every cut and paste to bounce off the remote end at that speed. nowadays that argument has less weight. on the other hand, i still kinda like that you can have an editing session that doesn't corrupt what you have in rio's snarf buffer. i tried the unified way in acme and i often (not always) miss the old way.

Rob Pike, 2003

## 8.3.1.4 - Keyboard Shortcuts

- Esc Cut (and consequently, snarf) the selected text.
- Ctrl-b Switch focus to the edit window.

## 8.3.2 - acme

There is also an alternative user interface, acme(4), that some people use as their editor. — Geoff Collyer

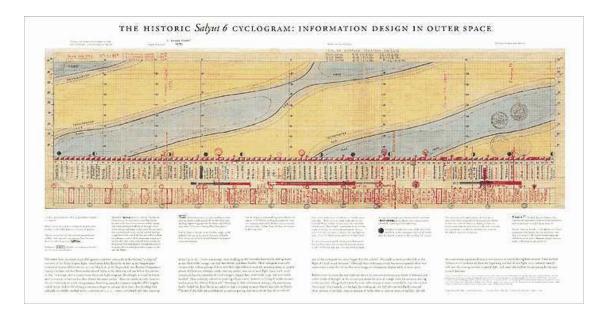

Handmade cyclogram by Russian cosmonaut, Georgi Grechko.

#### 8.4 - Internet

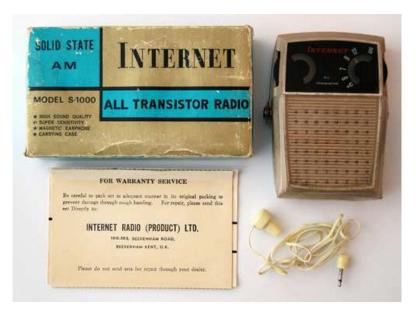

Sending and receiving bits via alien protocols.

#### 8.4.1 - Mail

Read: mail(1), FQA 7.7 – Mail server configuration and maintenance

#### 8.4.1.1 - upasfs

From upasfs(4):

Fs is a user level file system that caches mailboxes and presents them as a file system. A user normally starts fs in his/her profile after starting plumber(4) and before starting a window system, such as rio(1) or acme(1). The file system is used by nedmail(1), acme(1)'s mail reader, and imap4d and pop3 (both pop3(8)) to parse messages. Fs also generates plumbing messages used by biff and faces(1) to provide mail announcements.

Read: upasfs(4), pop3(8), faces(1)

#### 8.4.1.1.1 - Reading gmail via IMAP

upas/fs -f /imaps/imap.gmail.com/your.username@gmail.com

The first time this command is run, you should see an error that looks something like this:

```
upas/fs imap: server certificate 22471E10D5C1E41768048EF5567B27F532F33
    not recognized
upas/fs: opening mailbox: bad server certificate
```

To add this certificate to your system, type:

```
echo ´x509 sha1=22471E10D5C1E41768048EF5567B27F532F33´ \ >>/sys/lib/tls/mail
```

Once upas/fs is running, you can open as many additional gmail mailboxes (labels) as you wish:

```
echo open /imaps/imap.gmail.com/your.username@gmail.com/yourlabel \
    yourlabel >/mail/fs/ctl
```

**Note:** upas/fs reads the entire mailbox into RAM, which means it may fail to load mailboxes that exceed the available system memory. This problem has been addressed in Erik Quanstrom's nupas, which reads the mailbox into an index file, then performs new operations on the index where possible.

#### 8.4.1.2 - nedmail

nedmail is a command line mail client similar to the classic mail client shipped with Research UNIX.

Read: nedmail(1)

#### 8.4.1.3 - nupas

Read: Scaling Upas, by Erik Quanstrom

**Note:** Installing nupas replaces the system's default upas. Read the included README.9front and mkfile before attempting to install.

## 8.4.2 – NNTP

Read: newt(1), nntpfs(4)

8.4.3 - IRC

## 8.4.3.1 – ircrc

ircrc is an IRC client implemented in rc. It is included with 9front.

Read: ircrc(1)

#### 8.4.3.2 - irc7

A persistent IRC client was written in the c programming language by Andrey Mirtchovski. It has been modified slightly by 9front users (mainly, adding an -e flag to the ircsrv program that implements SSL connections).

## 8.4.4 – FTP

Read: ftpfs(4)

## 8.4.5 – HTTP

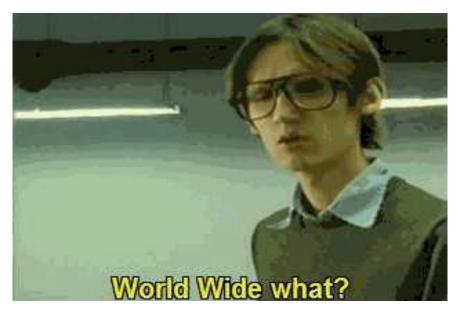

#### 8.4.5.1 - mothra

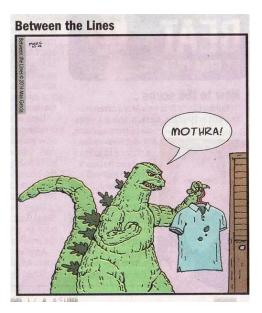

mothra is a trivial web browser written in 1995 by Tom Duff. It ignores Javascript, CSS and many HTML tags. It was dropped from Plan 9 after the 2nd Edition, but has been picked up and (somewhat) refined for 9front. mothra now uses webfs, and no longer supports non-HTTP protocols.

Read: mothra(1), webfs(4)

## 8.4.5.2 – abaco

no.

## 8.4.5.3 – hget

hget is a command line HTTP client (similar to programs such as curl or wget) that started out as a c program in Plan 9 from Bell Labs, but was re-implemented in rc for 9front. hget now uses webfs and no longer supports non-HTTP protocols.

Read: hget(1), webfs(4)

## 8.4.5.4 - charon

The Inferno operating system can be run hosted on Plan 9, and includes a GUI web browser called charon, which implements ECMASCRIPT 1.0 as well as additional HTML attributes.

**Note:** charon is ancient and is not really a sufficient replacement for 9front's web browsers. The rudimentary javascript support can be useful for some simple tasks.

## 8.4.5.5 – i

There exists an unfinished/buggy port of charon from Inferno's limbo programming language to Plan 9 c.

## 8.4.6 – SSH

Several SSH clients exist for Plan 9, none of which are perfect.

## 8.4.6.1 – ssh

9front ships with the original Plan 9 native SSH1 client from Bell Labs.

Read: ssh(1)

#### 8.4.6.2 – ssh2

Programmers at Coraid created a Plan 9 native SSH2 client that was picked up (and completely rewritten) by Bell Labs. It is currently not included with 9front.

**Note:** There are bugs and expected features are missing. Consult the source.

#### 8.4.6.3 – scpu

Two 9front users (taruti and mischief) worked on an SSH2 client written in the Go programming language. It has been extended to work with Plan 9 factotum(4), but still does not fully honor complex Plan 9 dial(2) strings.

#### 8.4.6.3.1 - Public Key Authentication

The scpu command can be configured to use public key authentication:

```
auth/rsagen -t 'service=ssh' >$home/lib/ssh/key
auth/rsa2ssh -2 $home/lib/ssh/key >$home/lib/ssh/key.pub
cat $home/lib/ssh/key >/mnt/factotum/ctl  # must be present before running
```

Then add the contents of \$home/lib/ssh/key.pub to \$HOME/.ssh/authorized\_keys on the remote host.

Note: This same key may be used for multiple hosts.

#### 8.4.6.4 – OpenSSH

Plan 9 user fgb ported OpenSSH 4.7p1, OpenSSL 0.9.8g 19 Oct 2007 to Plan 9. It is available in his contrib directory (on the Bell Labs server), or a 386 binary is available here (to install, unpack it over /): openssh.tgz.

#### 8.4.6.5 – sftpfs

An implementation of sftpfs was created for Plan 9 that can work with either the native SSH clients or fgb's OpenSSH port.

#### 8.4.6.5.1 - Mounting a remote u9fs share over SSH

The u9fs program runs on UNIX and serves an unencrypted 9P(2) share. It is possible to mount such a share over SSH.

With ssh2:

With scpu:

In both cases, an SSH connection is opened to remote UNIX host wm, logged in with user s1 and mounted on Plan 9 under /n/wm.

Read: u9fs(4), srv(4)

#### 8.4.7 - secstore

Typing in lots of passwords over and over again is annoying.

Secstore authenticates to a secure-store server using a password and optionally a hardware token, then saves or retrieves a file. This is intended to be a credentials store (public/private keypairs, passwords, and other secrets) for a factotum.

Read: FQA 7.4.3 – secstored for information on setting up the secstore server, and: FQA 7.4.3.1 – Adding users to secstore to add users.

Once a user has been added to secstored, the user may add to the file read by factotum at startup. To do so, open a new window and type

% ramfs -p; cd /tmp % auth/secstore -g factotum secstore password: [user's secstore password] % echo ´key proto=apop dom=x.com user=ehg !password=hi´ >> factotum % auth/secstore -p factotum secstore password: [user's secstore password] % read -m factotum > /mnt/factotum/ctl

and delete the window. The first line creates an ephemeral memory-resident workspace, invisible to others and automatically removed when the window is deleted. The next three commands fetch the persistent copy of the secrets, append a new secret, and save the updated file back to secstore. The final command loads the new secret into the running factotum.

The ipso command packages this sequence into a convenient script to simplify editing of files stored on a secure store. It copies the named files into a local ramfs and invokes ditor on them. When the editor exits, ipso prompts the user to confirm copying modifed or newly created files back to secstore. If no file is mentioned, ipso grabs all the user's files from secstore for editing.

By default, ipso will edit the secstore files and, if one of them is named factotum, flush current keys from factotum and load the new ones from the file.

Read: secstore(1), secstore(8)

#### 8.4.8 - drawterm

drawterm is a program that users of non-Plan 9 systems can use to establish graphical cpu connections with Plan 9 cpu servers. Just as a real Plan 9 terminal does, drawterm serves its local name space as well as some devices (the keyboard, mouse, and screen) to a remote cpu server, which mounts this name space on /mnt/term and starts a shell. Typically, either explicitly or via the profile, one uses the shell to start rio. The original version is effectively abandoned, but is available here: http://swtch.com/drawterm

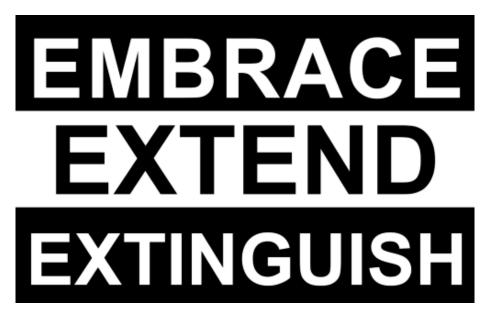

There also exists a fork of Russ Cox's drawterm that incorporates features from 9front, most importantly DP9IK authentication support (see authsrv(6)) and the TLS based rcpu(1) protocol: http://drawterm.9front.org.

**Note:** The fork is the preferred version of drawterm for use with 9front because the old auth protocol is considered deprecated and the old CPU listeners are now disabled by default.

## 8.5 – Audio

Read: audio(1), audio(3)

## 8.6 - External Media

#### 8.6.1 - Mount an ISO9660 CD-ROM

mount <{9660srv -s} /n/iso /dev/sdD1/data # cd-rom drive</pre>

or:

mount <{9660srv -s} /n/iso /path/to/9front.iso</pre>

Read: dossrv(4)

#### 8.6.2 - Burn a CD-ROM

cdfs cp 9front.iso /mnt/cd/wd rm /mnt/cd/wd Read: cdfs(4)

## 8.6.3 - Mount a FAT formatted USB device

FAT formatted USB devices are automatically mounted under the /shr directory.

**Note:** Devices must be FAT or FAT32 formatted; exFAT is not supported.

## 8.7 – Emulation

## 8.7.1 – Linux Emulation

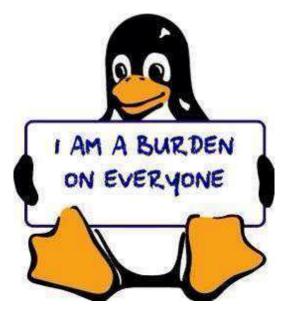

linuxemu is a program that can execute Linux/i386 ELF binaries on Plan 9. Semimodern web browsers and other Linux programs may be run using linuxemu (if necessary, in conjunction with the equis X11 server).

**Note:** linuxemu can only be run on a Plan 9 system booted with a 386 kernel and binaries.

#### BOOTSTRAP

To run linuxemu, you need a Linux root file system packed into a tarball:

## http://felloff.net/usr/cinap\_lenrek/mroot-linuxemu.tbz

http://plan9.stanleylieber.com/linuxemu/mroot.tgz

The mroot-linuxemu.tbz version contains no symlinks and can be extracted with plain Plan 9 tools bunzip and tar.

The mroot.tgz version contains the same Debian Sarge base as

mroot-linuxemu.tbz, but with several additional packages pre-installed:

9base dmenu-4.1.1 dwm-5.8.2 gcc 3.3.5 linux-kernel-headers mercurial 0.9.4 opera 10.11 python 2.3.5 xlib-dev

and more.

You can create your own mroot with debootstrap on Debian Linux, or help write an installer that unpacks and installs an alternative distribution on Plan 9... In any case, linuxemu is not hardwired to any Linux distribution!

#### RUNNING

Use the provided linux script to chroot into your Linux mroot. The linux script is neccesary because for Linux programs to run, shared libraries from your mroot have to appear in its /lib and /usr/lib directories, while configuration files are expected to be in /etc. The script will build a private namespace and then bind the Linux mroot over the Plan 9 root. The original Plan 9 namespace is mounted within linuxemu under /9.

Assuming mroot is located in the current directory, start linuxemu like this:

linux -r ./mroot /bin/bash -i

If the -r option is omitted, the Linux mroot defaults to /sys/lib/linux on the Plan 9 machine.

In the Linux mroot, /etc/resolv.conf should be changed to match your network nameserver. In addition, /etc/apt/sources.list should be updated to a working Debian mirror. Sarge packages can still be accessed at:

deb http://archive.debian.org/debian-archive/debian sarge
main

#### EXAMPLES

Linux X11 programs may be used in conjunction with the equis X11 server. For example, to run the Opera web browser under your Linux mroot, start equis in a rio window, start linuxemu in another rio window and then from within

linuxemu:

```
dwm & # X11 window manager
opera & # web browser
```

Opera should (eventually) appear in the equis window. A window manager (this example uses dwm) is recommended so that X11 programs interact with window resources properly.

#### DEBUGGING

If linuxemu crashes, use acid to figure out whats going on:

```
mk acid
acid -l linuxemu.acid <pid>
```

Then you can issue the following commands:

ustk()

dump a (userspace) stacktrace for the current thread:

| <pre>umem(Current())</pre> | dump the memory mappings      |
|----------------------------|-------------------------------|
| ufds(Current())            | dump the filedescriptor table |
| utrace(Current())          | dump the internal tracebuffer |
|                            | (enabled by -d option)        |

Use xasm() and xcasm() for disassembly for Linux code.

Read: acid(1)

You can also enable full trace logging:

linux -r ./mroot -dd /bin/bash -i >[2]/tmp/linuxemu.log

This slows linuxemu down considerably. In case of race conditions, it often happens that the bug disapears when doing full trace logging!

## 8.7.2 – Nintendo

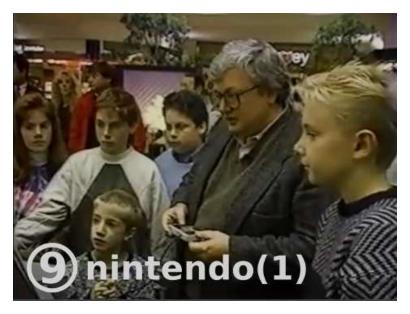

Emulators for several Nintendo video game consoles ship with the system:

- gb Game Boy
- gba Game Boy Advance
- nes Nintendo Entertainment System
- snes Super Nintendo Entertainment System

Read: nintendo(1)

8.7.3 – Sega

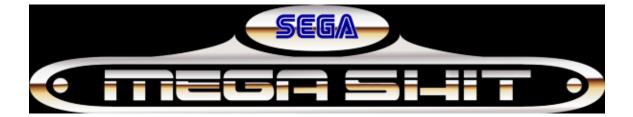

An emulator for the Sega Megadrive/Genesis video game console ships with the system:

md — Sega Mega Drive/Genesis

Read: sega(1)

## 8.7.4 – Commodore

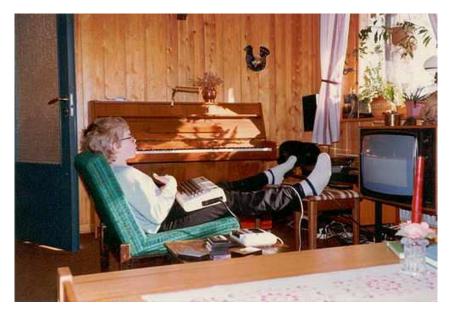

An emulator for the Commodore 64 home computer ships with the system:

c64 — Commodore 64

Read: commodore(1)

## 8.8 - Additional Software

#### 8.8.1 – 9front sources server

Additional 9front software is available from a 9P share that is accessible from any Plan 9 system:

9fs 9front

The following files and directories will then be available under /n/:

9front/ - 9front source 9front.torrent - torrent of current 9front ISO image bugs/ - bug reports contrib/ - user contributed software extra/ - third party software source fqa/ - troff sources for 9front Frequently Questioned Answers hardware/ - known working hardware (sysinfo, firmware, manuals, etc.) iso/ - current 9front ISO image(s) sources/ - mostly complete mirror of Bell Labs sources server

## 8.8.2 – 9front contrib

Some 9front users maintain a contrib directory on an official 9front 9P share (similar to the contrib arrangement provided by Bell Labs) that is accessible from any Plan 9 system:

9fs 9front

User directories will then be available under /n/contrib/.

These directories are also accessible via HTTP: http://contrib.9front.org

## 8.8.3 – Other public 9p servers

A list of active public 9p servers is maintained here: http://www.9paste.net/qrstuv/9pindex

## 8.9 - Bootstrapping architectures not included on the ISO

## 8.9.1 - amd64

To setup the amd64 port, install the 386 port from the ISO, then cross compile and install the amd64 binaries and kernel.

Read: FQA 5.2.2.1 – Cross compiling, FQA 7.2.5 – How do I install a new kernel?

## 8.9.2 – Raspberry Pi

The most convenient way to use an rpi is to cross compile and install the arm binaries and the bcm kernel on the network file server, and then tcp boot the rpi.

Read: FQA 5.2.2.1 - Cross compiling, FQA 6.7.1 - How do I tcp boot?

Outdated and possibly confusing instructions for installing directly onto the rpi's sd card are detailed in *Appendix J – Junk* 

#### 8.10 – ACPI

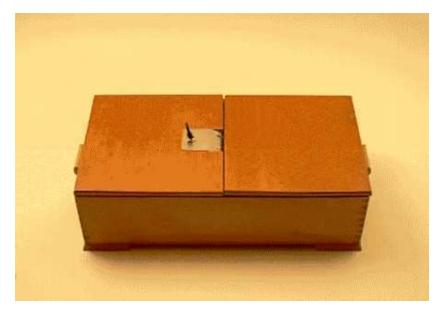

Plan9front currently has partial ACPI support for PCI interrupt routing and system shutdown.

## 8.10.1 - Enabling ACPI

ACPI is enabled with the presence of \*acpi=boot parameter.

This will create the /dev/acpitbls file that can be used to read the systems acpi tables. Specifying \*acpi=0 will make acpi tables accessible thru the file but not use it

in the kernel.

## 8.12 – Revision Control

## 8.12.1 – cvs

OpenCVS was ported to Plan 9.

An implementation of a cvs file server, called cvsfs, was also created for Plan 9.

## 8.12.2 – git

More than one person has claimed to have ported git to Plan 9, but no code has ever been made public. Please stop telling unsuspecting newbs that git is available for Plan 9.

In the meantime, someone wrote a shell script wrapper that attempts to replicate some basic git actions by downloading a zip file from the repository and performing operations on it.

## 8.12.3 - Mercurial

9front ships with Mercurial.

Read: FQA 5.2.1.1 - hgrc

See also: hgfs(4)

## 8.12.4 - svn

No.

## FQA 9 – Troubleshooting

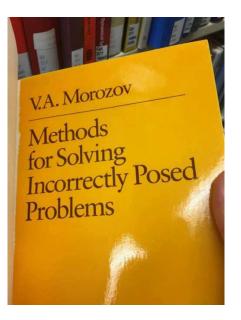

9.1 - First

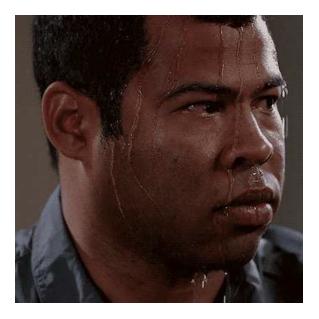

• STATE YOUR ASSUMPTIONS.

- cat /etc/os-release to verify you are not, in fact, running Ubuntu Linux with a Plan 9 theme.

- Are you running drawterm?
- Verify your OpenBSD configuration.

- Are you using the qwerty keyboard layout?
- Before reporting a bug, try the latest ISO image.
- MAKE SENSE.
- When all else fails, see: FQA 2.4 Reporting Bugs

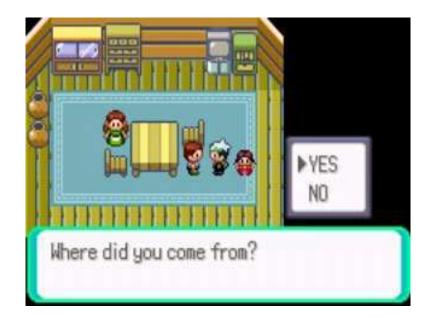

## 9.2 – Booting

## 9.2.1 - Boot parameters

• Immediately after the BIOS screen, hit any key until you see the > prompt. From there, values from plan9.ini may be temporarily added or changed. Read: 9boot(8)

• Boot parameters beginning with a \* are interpreted by the kernel. All other parameters are passed as environment variables to the boot process.

- Adding or changing a parameter: param=value
- Removing a parameter: clear param=
- When finished, type boot to resume booting.

## 9.2.2 - Break into a shell

At the [bootargs] prompt, type !rc and hit enter to break into a shell. Type exit to return to the [bootargs] prompt.

#### 9.2.3 – Editing plan9.ini

• It is not possible to edit plan9.ini stored on the ISO, but parameters can be changed temporarily before booting. See above.

• On a harddrive installation, plan9.ini is stored with the bootloader and the kernel in a small FAT partition called 9fat at the beginning of the plan9 partition. The 9fat can be mounted by executing 9fs 9fat from the livecd or the installed system. The file /n/9fat/plan9.ini can then be edited with a text editor like acme(1), sam(1) or ed(1).

• If your change to plan9.ini or the 9fat made the system unbootable, it is always possible to manually override parameters on the > prompt (see above) or start the system from the livecd and pick your installed cwfs or hjfs partition on the [bootargs] prompt. Example: local!/dev/sdC0/fscache

#### 9.2.4 - Boot media not recognized

• Break into a shell, then type grep -n '01' '#\$/pci/'\*ctl to get the pci vid/did of the installed disk controllers. then look in the sd drivers to see if the controller is already recognized.

• Sometimes, there is a problem with the drive, not the controller. cat  $/dev/sd^*/ctl$  to get the status of the individual drives.

- Try different BIOS settings like AHCI/IDE mode.
- Try the USB troubleshooting steps (see below). Sometimes USB problems prevent unrelated devices from working properly.

#### 9.2.5 - I moved my hard drive between ports

If your file system is cwfs(4):

- Let's assume it went from sdE0 to sdE1.
- At the bootargs prompt:

```
local!/dev/sdE1/fscache -c
filsys main c(/dev/sdE1/fscache)(/dev/sdE1/fsworm)
filsys dump o
filsys other /dev/sdE1/other
end
```

9.3 - Graphics

## 9.3.1 – Rio fails to start

See the discussion of graphics in FQA 4 – 9front Installation Guide. When you find a working mode, update your plan9.ini.

## 9.3.2 - VESA BIOS does not contain a valid mode

The standard solution is to have the customer send the computer back to the manufacturer, who reflashes the EEPROM with the correct information and return the computer to the customer.

## 9.4 – Networking

## 9.4.1 – Networking is not working

Read: FQA 6.2.8 – Verifying network settings

## 9.4.2 - Cannot resolve domain names

If ndb/dns is running but you are still unable to resolve domains, you can try adding a DNS server directly to /net/ndb.

Read: FQA 6.2.5 - DNS Resolution

## 9.4.3 – /mnt/web/clone does not exist

Programs that require webfs(4) to be running require webfs(4) to be running.

Read: hget(1), mothra(1)

## 9.4.4 – PCMCIA WiFi stopped working after reboot

Do fshalt and power down completely instead of just rebooting with fshalt -r.

## 9.5 – USB

## 9.5.1 – Devices not recognized or not working

• Break into a shell, or simply type in a rio window: cat /dev/usbevent and try plugging in a USB device. If the devices where detected, some output should appear on screen. This doesnt mean we have a working driver for it but verifies that the USB controller and HUB driver recognized the device.

• Dump USB controller status to the console with echo dump >/dev/usb/ctl after that, you might recover the output from /dev/kmesg or run cat /dev/kprint in a separate rio window to not spill it all over the

screen. Check the nintr and tdintr counters to see if they are all zero. If thats the case, then this is might be a interrupt routing problem sometimes caused by broken/incomplete BIOS MP tables. See below.

• If USB keyboard is the only option, try to enable PS2 emulation in the BIOS and disable kernel usb support. See below.

• if the machine employs a USB3.0 (xHCI) controller, try to disable USB3.0 support in BIOS as we dont have a driver for the xhci yet.

#### 9.5.2 - System freezes after showing memory sizes

• The boot parameter \*acpi=1 might solve interrupt routing problems in the case of broken or incomplete BIOS MP tables. (acpi is still experimental)

- Try the boot parameter \*nomp= to disable multiprocessor mode.
- Try the boot parameter \*nousbehci= (This disables USB 2.0.)
- Try the boot parameter \*nousbuhci=
- Try the boot parameter \*nousbohci=
- Try the boot parameter \*nousbprobe= (This disables USB completely)

#### 9.6 - auth

#### 

Give up now.

Go away.

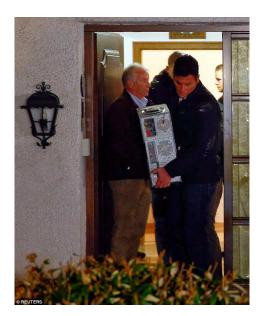

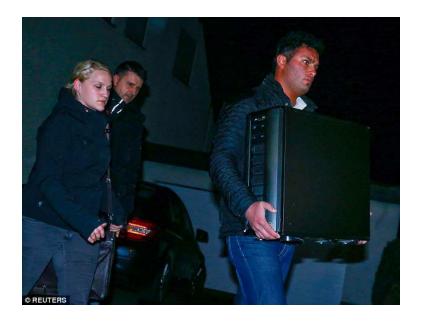

*Every joke is a tiny revolution* — George Orwell

## Appendix J – Junk

## Raspberry Pi

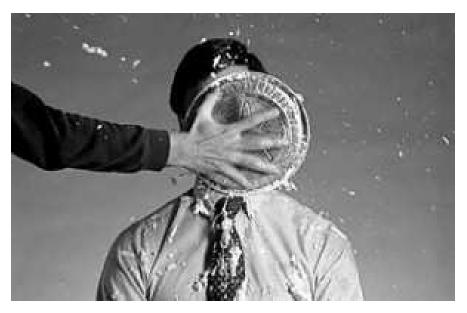

## Prebuilt image

sdcard image available for the raspberry pi:

http://felloff.net/usr/cinap\_lenrek/9front-pi-3125.9fcca5b8ac11.img.bz2.torrent

http://intma.in/downloads/9front-pi-3125.9fcca5b8ac11.img.bz2

I used Richard Miller's pi.uboot.sd.img as a base, you may want to update the firmware on the FAT partition with files from here:

https://github.com/raspberrypi/firmware

older versions:

9front 95b0756087eb from Sun Oct 20 22:38:35 CES 2013

http://intma.in/downloads/9front\_pi.img.gz.torrent

http://intma.in/downloads/9front\_pi.img.gz

## Installation Instructions

If you don't want to use the provided image, follow these instructions to make your own. You don't need a computer capable of running 9front, qemu will suffice.

Image

Make a FAT partition containing all the necessary files to boot the Raspberry Pi. An easy way to do this is to use Richard Miller's pi.uboot.sd.img (it's small). Write it to your SD card or do the following if you're using qemu (installing to an SD card directly from qemu was **very** slow for me):

# set count to the size you want your image to be
# (in 512b units, see dd manpage)
dd if=/dev/zero of=9front-pi.img count=3782016
# copy minimal image to beginning of the newly created image
dd if=pi.uboot.sd.img of=9front-pi.img conv=notrunc

#### **Boot and Installation**

Now boot from the 9front CD. For gemu see FQA 3.3.1 - gemu, this is what I did:

```
qemu-system-i386 \
    -enable-kvm \
    -drive file=9front-pi.img,if=virtio \
    -cdrom 9front-3125.9fcca5b8ac11.iso \
    -boot d
```

Now do the installation (see FQA 4 – 9front Installation Guide for help), use hjfs. Since you don't need a 9fat partition, you may want to delete the automatically created partitions and create your own (start at sector 2 or prepdisk will complain). Note that since you've removed 9fat, the installer will prompt you to do the prepdisk step again, just type the next step in manually.

After the installation you have a 9front system that only has 386 binaries. The next step is compile the arm binaries.

#### **Compiling for ARM**

Reboot and boot from CD again, but this time use the newly created partition as root (e.g. local!/dev/sdF0/fs)

Before compiling you need to create some directories under /arm/bin:

Then compile everything:

```
cd /sys/src
objtype=arm mk install
cd 9/bcm
mk install && mk install 'CONF=picpuf'
```

And copy the kernel to the FAT partition:

dossrv >/dev/null >[2]/dev/null
mount -c /srv/dos /n/dos /dev/sdF0/dos
cp /arm/9pif /arm/9picpuf /n/dos

Then set the kernel in /n/dos/config.txt to 9pif or 9picpuf for terminal or cpu kernel and boot the image with the Raspberry Pi. At this point you can delete the 386 binaries if you don't need them.

Once booted on the Raspberry Pi, you're able to mount the dos partition with:

9fs pidos

This will mount the dos partition on /n/pidos, similar to how 9fs 9fat works.

# FQA Appendix L - Languages

С

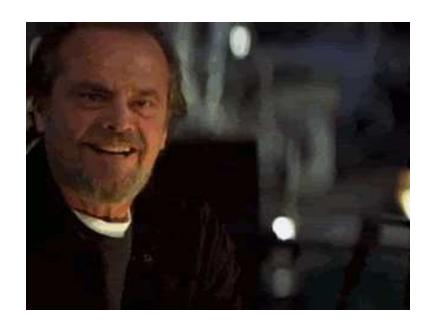

Read: Plan 9 C Compilers, How to Use the Plan 9 C Compiler

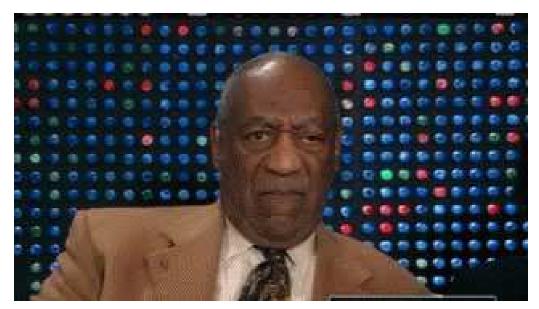

C++

Read: Bjarne Stroustrup: "I Did It For You All..."

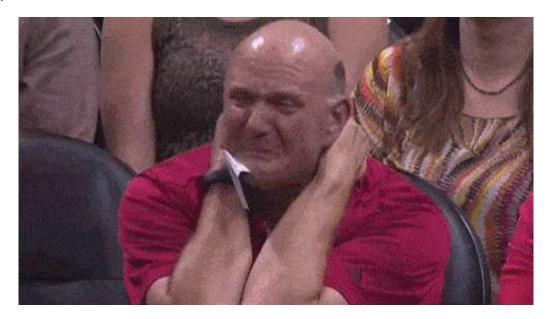

Go

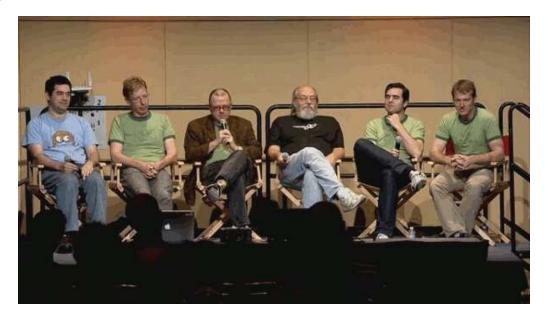

**NOTE:** Go is currently broken on 9front/386. Even 1.4.x versions which used to compile no longer build on 9front/386. 9front/amd64 seems to "work," 1.6.x inclusive. Usual caveats (pending issues) apply.

```
# automatically converted ca certs from mozilla.org
hget https://curl.haxx.se/ca/cacert.pem >/sys/lib/tls/ca.pem
# shell script that emulates git commands
hget http://9front.org/extra/rc/git >$home/bin/rc/git
chmod 775 $home/bin/rc/git
# fetch the repository
git clone https://go.googlesource.com/go
cd go
git checkout go1.4.2  # amd64 only: bootstrap 1.7.4 with 1.4.2
# build go
cd src
./make.rc
# install documentation
go get golang.org/x/tools/cmd/godoc
# go!
```

Read: Documentation - The Go Programming Language and Go Plan 9 Wiki

## Haskell

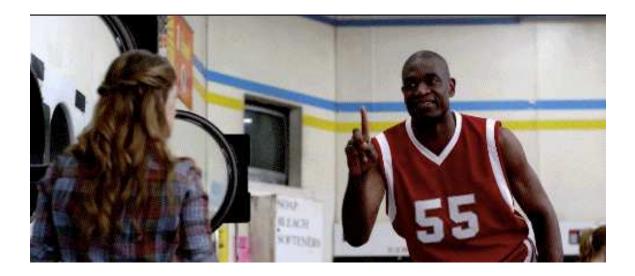

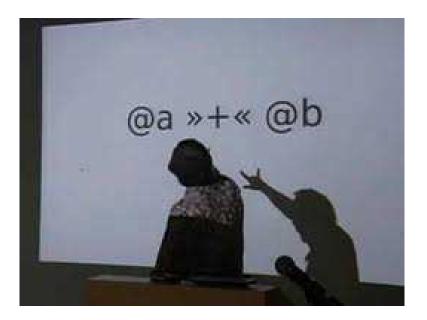

Perl 5.8.0, ported to Plan 9: http://plan9.bell-labs.com/sources/extra/perl.iso.bz2

## PHP

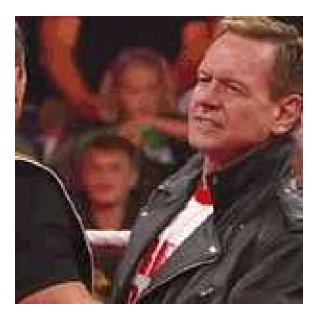

Perl

## Python

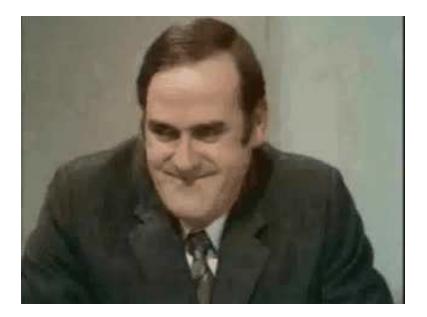

Python 2.5.1 is included with the 9front distribution, not because anyone loves Python, but because it was required by Mercurial (also loved by no one), which was required by Google Code (shutting down in 2015). An abject lesson in expediency.

Jeff Sickel ported Python 2.7 to Plan 9.

## Ruby

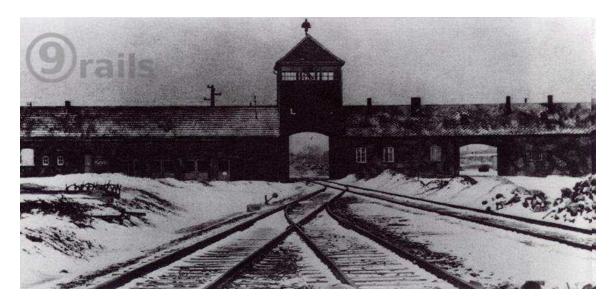

Read: Ruby is Not Even Funny

# FQA Appendix Z – Getting Started With 9front

You may be lost.

Many new users are not only new to 9front, but new to Plan 9.

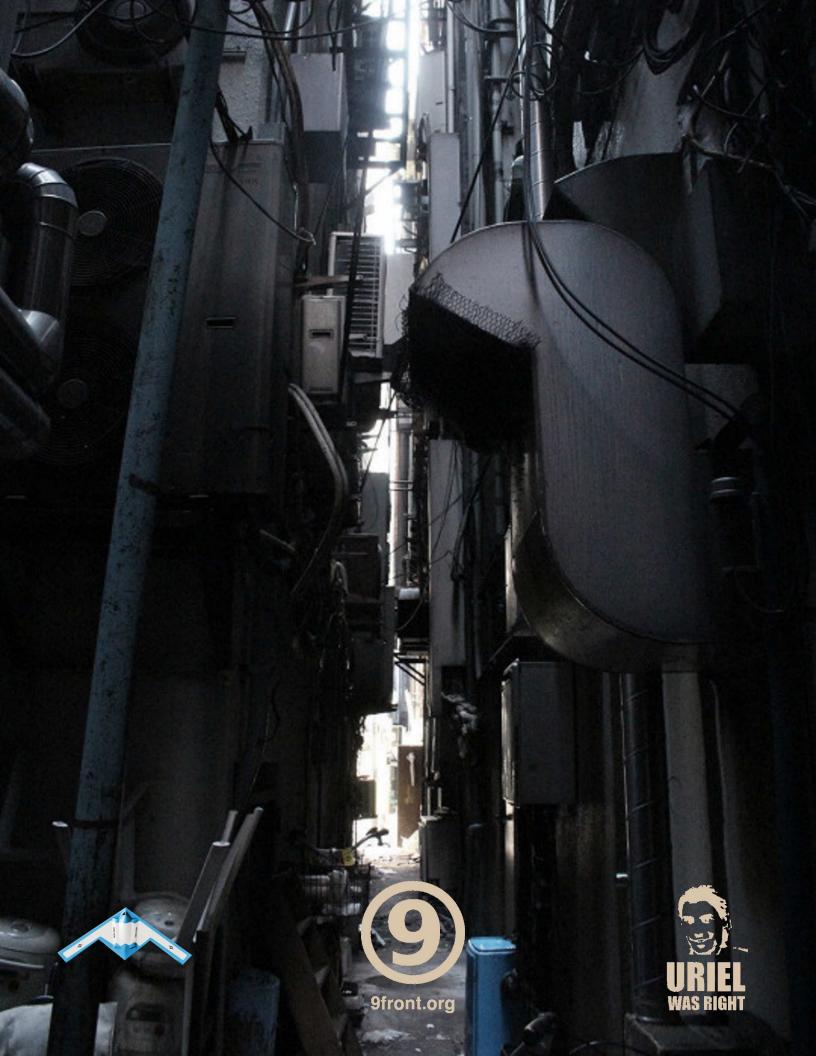